# PQube<sup>®</sup> Installation & User's Manual

Firmware Rev 1.4

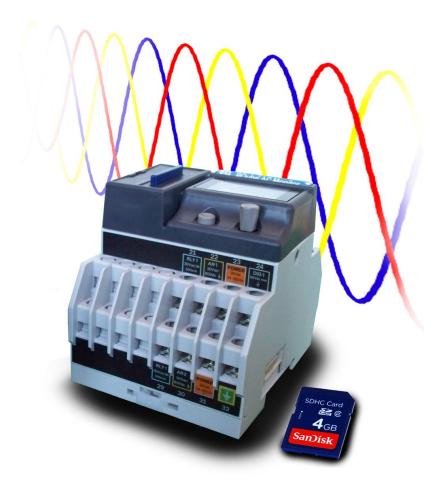

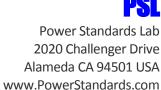

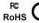

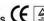

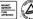

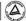

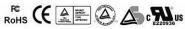

**WARNING:** Death, serious injury, or fire hazard could result from improper connection or operation of this instrument. Carefully read and understand manual before connecting this instrument.

**AVERTISSEMENT:** Si l'instrument est mal connecté, la mort, des blessures graves, ou un danger d'incendie peuvent s'en suivre. Lisez attentivement le manuel avant de connecter l'instrument.

**WARNUNG:** Der falsche Anschluß dieses Gerätes kann Tod, schwere Verletzungen oder Feuer verursachen. Bevor Sie dieses Instrument anschließen, müssen Sie die Anleitung lesen und verstanden haben.

**ADVERTENCIA:** Una conexión incorrecta de este instrumento puede producir la muerte, lesiones graves y riesgo de incendio. Lea y entienda el manual antes de conectar.

If this equipment is used in a manner not specified by the manufacturer, the protection provided by the equipment may be impaired. Installation, service, and maintenance of your PQube must only be done by an expert for electrical installations.

© 2008-2010 Power Standards Lab. All rights reserved. No parts of this document may be copied, reproduced, or translated to another language without the prior written consent of Power Standards Laboratory. "PQube" is a registered trademark of Power Standards Lab. "Windows" "Excel", and "PowerPoint" are registered trademarks of Microsoft Corporation.

The information contained in this document is subject to change without notice.

PSL MAKES NO WARRANTY OF ANY KIND WITH REGARD TO THIS MATERIAL, INCLUDING, BUT NOT LIMITED TO, THE IMPLIED WARRANTIES OF MERCHANTABILITY AND FITNESS FOR A PARTICULAR USE.

PSL shall not be liable for errors contained herein or for incidental or consequential damages in connection with the furnishing, performance, or use of this material. If you do not accept this limitation on liability, please return the product to PSL prior to use.

Produced in the United States of America.

| Symbol      | Meaning                                                              |
|-------------|----------------------------------------------------------------------|
| $\triangle$ | Caution. Consult this manual in all cases where this symbol is used. |
| A           | Caution. Risk of electric shock                                      |
| $\sim$      | Alternating current                                                  |
| $\sim$      | Alternating current (a.c.) or direct current (d.c.)                  |
|             | Double or Reinforced insulation                                      |
| ÷           | Functional earth terminal <u>not</u> relied on for safety            |

First Release: December 2008 Revised: July 2009, March 2010, June 2010, September 2010

# **Table of Contents**

| Table of Contents                                         | 3  |
|-----------------------------------------------------------|----|
| Introduction                                              | 6  |
| What Can Your PQube Do?                                   | 6  |
| How Is Your PQube Different?                              | 7  |
| Applications                                              | 8  |
| Choosing Modules                                          | 8  |
| Measure Current, Power, and Energy                        | 9  |
| Remote Communication                                      | 9  |
| XCT5 and ETH1 combined into 1 module                      | 9  |
| Power your PQube from 100~240Vac                          | 10 |
| Measure Temperature and Humidity                          | 10 |
| DC Monitoring                                             | 10 |
| Installation                                              | 11 |
| Quickstart                                                | 11 |
| General Installation                                      | 13 |
| Mount your PQube securely                                 | 13 |
| PQube instrument power                                    | 14 |
| Connecting the wires                                      | 14 |
| Using your PQube with external Potential Transformers     | 16 |
| Include overcurrent protection and a disconnecting device | 16 |
| Protect the operator from the hazardous terminals         | 17 |
| Protect antenna terminals from lightning                  | 18 |
| Installing Your ETH1 Ethernet Module                      | 18 |
| Installing Your PS1 or PS2 Power Supply Module            | 18 |
| Installing Current Modules                                | 18 |
| Wiring Diagrams                                           | 20 |
| Single-Phase L-N                                          | 20 |
| Single-Phase L-L                                          | 21 |
| Delta                                                     | 22 |
| Wye/Star                                                  | 23 |
| Wye/Star (continued)                                      | 24 |
| Overview of connections and controls                      | 25 |
| Disconnect mains prior to servicing                       | 25 |
| Calibration Information for Your PQube                    | 25 |

| Setting up your PQube                                      | 26 |
|------------------------------------------------------------|----|
| Setting the Date and Time                                  | 26 |
| Setting Your Languages                                     | 26 |
| Check your Power Configuration                             | 26 |
| Setting Your Potential Transformer Ratio                   | 26 |
| Setting up Your Optional Current Module                    | 27 |
| Setting Current Transformer Ratio                          |    |
| Inverting Current Channels                                 | 27 |
| Calculating Current With a Missing CT                      | 28 |
| Fix installation errors, simply and easily                 | 28 |
| Setting Relays for Triggering on Events                    | 28 |
| Setting up Your Optional ETH1 Ethernet Module              | 29 |
| Network Setup                                              | 29 |
| Email Setup                                                | 29 |
| Web Server Setup                                           | 31 |
| FTP Setup                                                  | 32 |
| Modbus Setup                                               | 32 |
| Simple Network Management Protocol (SNMP)                  | 32 |
| The Setup.ini File                                         | 33 |
| Location.gif                                               | 33 |
| DC Monitoring                                              | 34 |
| Individual Ratios for each Analog channel                  | 34 |
| DC Power and Energy                                        | 34 |
| Swap AN1 and AN2 in software                               | 34 |
| Customize your Analog channels                             | 34 |
| User Guide                                                 | 35 |
| Using Your PQube                                           | 35 |
| Your PQube's Display and User Interface                    | 35 |
| Inserting and Removing Your SD Card                        | 40 |
| What Channels Does My PQube Measure?                       | 40 |
| Standard PQube Channels                                    | 40 |
| Additional Channels Available With Optional Current Module | 43 |
| Temperature and Humidity                                   | 45 |
| PQube Recordings                                           | 45 |
| French and Consultat Describers                            | 45 |

| Trends and Statistics Recordings           | 51  |
|--------------------------------------------|-----|
| Trends and Statistics Channels             | 52  |
| File Formats                               | 53  |
| Manually Trigger Snapshots or Daily Trends | 55  |
| User Counter                               | 55  |
| Getting Data Into and Out of Your PQube    | 56  |
| SD Card                                    | 56  |
| ETH1                                       | 56  |
| Maintenance                                | 59  |
| Upgrading Your PQube's Firmware            | 59  |
| Turning Off Your PQube                     | 59  |
| Replacing your PQube's battery             | 59  |
| Cleaning Instructions                      | 59  |
| PQube Specifications                       | 60  |
| Agency Approvals and Listings              | 64  |
| Appendix 1: Modbus                         | 65  |
| A brief introduction to Modbus             | 65  |
| PQube® Modbus registers                    | 65  |
| PQube Modbus Register Table                | 66  |
| Firmware Version 1.4                       | 66  |
| Appendix 2 – Setup File Guide              | 74  |
| PQube Setup                                | 74  |
| Configure Event Triggering                 | 81  |
| Network Configuration                      | 88  |
| Setting up your Trends and Statistics      | 93  |
| Appendix 3 – Ride-Through Curves           | 97  |
| STANDARD (IEC 61000-4-34)                  |     |
| SEMI F47                                   | 98  |
| Samsung Power Vaccine                      | 98  |
| ITIC                                       | 99  |
| CBEMA                                      | 99  |
| MIL-STD 704E                               | 100 |
| MIL-STD 1399                               | 100 |
| Appendix 4 – PQube MIB Table               | 101 |
| Static Information                         |     |

# Introduction

# What Can Your PQube Do?

Your PQube® is an instrument for monitoring electric power systems.

It is convenient to think of it as a combination of a power disturbance monitor, a power meter, a power recorder, and a digital camera – it combines the best features of all four.

Your PQube records disturbances on the mains circuit: sags/dips, swells, interruptions, frequency variations, and disturbances on two analog input channels. It also records impulses, waveform snapshots, unbalance, RMS flicker, and THD, and trend data (strip charts and cumulative statistics).

When equipped with an optional current sensing module, your PQube also records current waveforms, RMS amps, power and carbon. It measures watts, watt-hours, VAR's, power factor, and other power-related parameters.

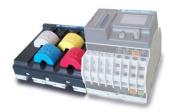

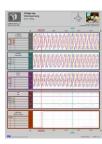

You don't need any software from PSL to use your PQube. It records all data on a SD memory card, which can be read by any computer. No special software is required —

just open the GIF picture files with standard image programs, or even Microsoft Word® and Microsoft PowerPoint®, or open the CSV files with any spreadsheet program such as Microsoft Excel® (or OpenOffice.org Calc if you prefer something free). Configure your PQube by editing a text file on the SD card.

It can monitor single-phase or three-phase circuits, at up to 690 VAC phase-to-phase (400 VAC phase-to-earth), at 50 Hz, 60 Hz, and 400 Hz.

It includes channels for measuring auxiliary voltages – typically 24V AC or 48V DC.

It also has a general-purpose digital input, which you can control with switch contacts or a logic signal, and a relay contact output, which opens for at least 3 seconds whenever your PQube detects an event.

It can be directly powered from 24V AC or  $24^{48V}$  DC, or it can be equipped with an optional PS1 power supply that operates from  $100V \sim 240V$ , 50/60 Hz.

Your PQube also measures temperature and humidity at up to two locations, using optional TH1 temperature-humidity probes.

When equipped with an optional ETH1 Ethernet module, your PQube can automatically send you e-mails whenever it detects an event. You can send your PQube a new setup file, or even update its firmware via e-mail. The Ethernet module also includes a web server, an FTP server, and MODBUS over TCP, giving you even more ways to communicate with your PQube.

# **How Is Your PQube Different?**

There are many power quality meters, energy meters, and energy recorders available. What makes the PQube stand out from other products?

- No software. No rental fees. Open data. -- You don't need any software from PSL to use the PQube. Do you have a web browser? A text editor? A spreadsheet program like Microsoft Excel®? That's all you need! All the data that the PQube records are in open formats that are easy to understand. You don't have to buy or lease software from Power Standards Lab, you don't have to pay us to see your data, and the files are easy to pass on to third parties.
- Friendly data. When you look at information about your electric power, you don't want
  to spend a lot of time learning to use software to get the view that you want. You simply
  want your data organized and presented to your in a format you can understand. Your
  PQube presents power quality events, trends, and statistics in formats you can easily use
  and lays the data out in a way that's understandable. Your PQube knows what's
  important.
- Free firmware updates From time to time, we offer firmware updates to add new features to your PQube. Other instrument manufacturers charge for firmware updates, we don't.
- Works out of the box, or configure everything to work for you With our patent-pending
  auto configuration, you can connect your PQube to the power that you want to measure
  and the PQube will immediately start recording data. If you don't like the default settings
  you can change almost anything by editing a text file on the SD card.
- Works with or without a network Do you have an Ethernet network? Use an optional ETH1 module and get emails when an event occurs, browse the recorded events and trends with your web browser, or integrate it into your Modbus system. Don't have a network? No problem, just walk up to the PQube and take the SD card. You can look at all the files on any computer (you don't need software). You don't need a sophisticated centralized data collection system to get started. Just connect a PQube and start getting data right away.
- Store years of data on standard SD cards. Your PQube comes with a 2GB SD card which will store about 2 years worth of data. Need more storage? Go to www.powerstandards.com and buy a 4GB or 8GB card.
- Small size The PQube is tiny (a little bit bigger than your fist), and that makes it easier to integrate into your product.
- Low cost At Power Standards Lab, we're experts at building power sensor electronics. We know how to do it right, and we know how to do it inexpensively. The PQube costs far less than comparable instruments.
- It's everything you need. Power quality data: dips, swells, frequency variation, and high-frequency impulses. Energy data: kWh, kVAh, and carbon. Trend data: daily, weekly, and monthly strip charts, cumulative probability and load duration. Why buy multiple meters when the PQube can do it all?

### **Applications**

Your PQube is ideal for reducing your service costs on sensitive equipment, such as semiconductor manufacturing equipment and sophisticated medical scanners. By detecting and recording power disturbances, you can easily and quickly separate intermittent power problems from other intermittent problems: software bugs, user errors, supply stock problems, etc.

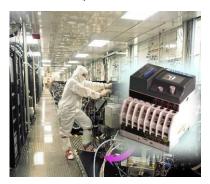

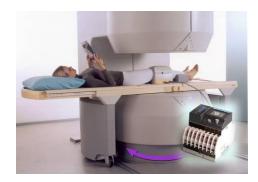

And your PQube is an excellent choice for monitoring the power that feeds industrial controls, such as automated machinery, robotics, and elevator/lift controls.

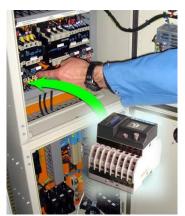

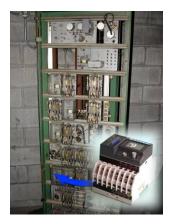

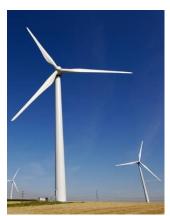

You can use your PQube in dozens of other applications: monitoring the power quality at key accounts, doing national surveys of power quality, safely recording power data for research projects, understanding why your wind turbine drops off line unexpectedly, and many other purposes.

# **Choosing Modules**

Your PQube records events, trends, and statistics by monitoring your AC mains voltages. It also measures two analog input channels for additional signals (for example, the output of a power supply), a digital input channel, an output relay, and a full color display. Your PQube records all information to a standard SD memory card.

**IMPORTANT:** Installation, service, and maintenance of your PQube must only be done by an expert for electrical installations.<sup>1</sup>

Page 8 of 105

<sup>&</sup>lt;sup>1</sup> This is a requirement for Japanese safety standard approvals.

Your PQube clicks together with several optional modules to provide extra features. To choose modules for your application, you'll need to answer four simple questions:

- Are you interested in measuring current, power, or energy?
- Do you want to power your PQube from 100~240Vac (50/60Hz)?
- Are you interested in any of the following: email, a web server, an FTP server, or Modbus over TCP?
- Do you want to record the temperature and humidity in addition to everything about the electric power?

# **Measure Current, Power, and Energy**

Are you interested in measuring current, power, or energy? If so, you'll need a PQube current module. There are three versions; please pick the one that is best for you.

### XCT4 – External CTs with current secondary outputs

If you already have CTs (Current Transformers) with current outputs, you can use an XCT4. This module accepts 1-Amp or 5-Amp CT secondaries. For more information, see the *XCT4 Current Module section (page 19)*.

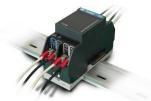

### **XCT5 - External CTs with voltage secondary outputs**

If you already have CTs with voltage output, or you purchase them from Power Standards Lab, you can use an XCT5. This module accepts 0.333 Volt, 1 Volt, 5 Volt, or 10 Volt secondaries. This module comes with five current channels, allowing you to measure all three phase currents, neutral current, and earth current simultaneously!

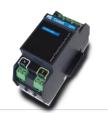

# **CT4 – Current Sensing Module**

If you don't want to use CTs, the CT4 current module might be right for you. This module comes in 20Amp and 100Amp versions and has the CTs built in already. Just pass the conductors through. For more information, see the CT4 Current Module section (page 19).

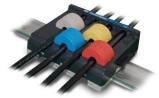

# **Remote Communication**

#### ETH1

Are you interested in any of the following: email, a web server, an FTP server, or Modbus over TCP? If you need any of these features, you need an ETH1 Ethernet module. For more information, see the <u>ETH1</u> <u>section (page 56)</u>.

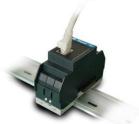

# XCT5 and ETH1 combined into 1 module

#### CTE1

Are you interested in having network capability and measuring current, but don't have the space for both an ETH1 module and XCT5 module? Use a CTE1 module to take advantage of the ETH1 and XCT5 functionality in a single compact module.

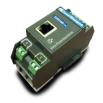

# Power your PQube from 100~240Vac

### PS1

Do you want to power your PQube from  $100^240$ Vac (50/60Hz)? If you have  $24^48$ Vdc or 24Vac, you can use your PQube's internal power supply (just connect to the power supply screw terminals). If you want to use  $100^240$ Vac, you'll need an optional PS1 Power supply module.

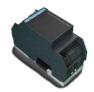

#### PS<sub>2</sub>

In addition to powering your PQube from 100  $^{\sim}$  240VAC (50/60Hz), you can power external accessories with the PS2's 24VDC output.

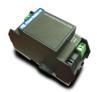

# **Measure Temperature and Humidity**

#### TH1

Do you want to record the temperature and humidity in addition to everything about the electric power? You can use up to two TH1 Temperature/Humidity sensors. Measure the local environment or connect a second sensor with an extension cable and measure the temperature and humidity at two locations simultaneously. Just plug them into your PQube and it will start recording data immediately.

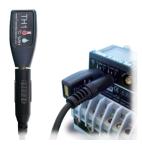

# **DC Monitoring**

#### ATT1

Interested in High Voltage DC Monitoring? Use an ATT1 module. It is available with a full scale of 600VDC and 1200VDC, and can measure up to 1000VDC and 2000VDC, respectively. Measure 1 differential voltage, or 2 voltages relative to earth.

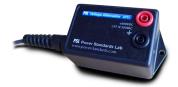

#### ATT2

Do you want to monitor both DC voltage and DC current? Use an ATT2 module, it is available with a full scale of 600VDC and can measure up to 1000VDC. The ATT2 module accepts a DC current sensor that is powered by  $\pm 15$ VDC, and has a  $\pm 5$ V nominal output.

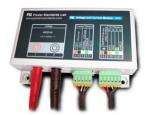

# Installation

# Quickstart

1 Snap your PQube (and any plug-in modules) on to your DIN rail.

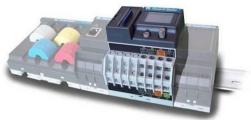

- **2** Don't have an ETH1, XCT4 or CT4 plug-in module? Go to step 3.
  - a) ETH1 module? Connect your Ethernet cable.
  - b) XCT current interface module? Connect your current transformer to the screw terminals of your XCT module.
  - c) CT4 current sense module? Pass your current carrying conductors through the CT openings.

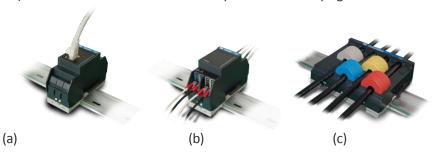

(3) Connect Earth and Mains wires to your PQube.

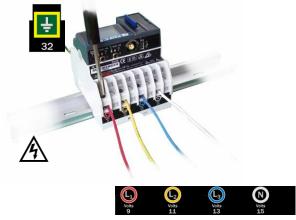

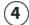

Connect 24VAC or 24-48VDC POWER to your PQube, or plug in a PS1 or PS2 Power Supply module and connect 100~240VAC to it.

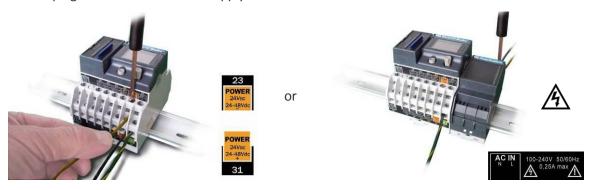

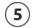

Use the joystick and pushbutton to change settings  $\dots$ 

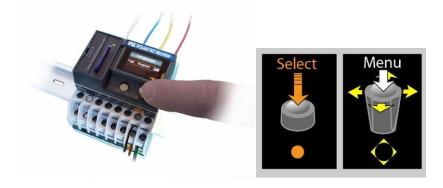

... and check that your PQube has correctly determined your mains voltage

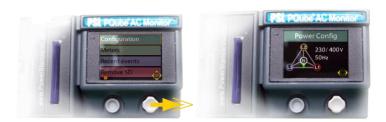

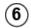

Your PQube is recording power quality events on its SD card. If you have an XCT or a CT4, your PQube is also measuring energy.

Edit your **Setup.ini** file on your SD card to set location, thresholds, transformer ratios, email access, and other settings. See Appendix 2.

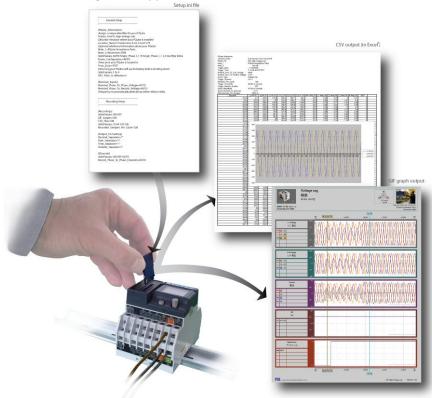

# **General Installation**

# **Mount your PQube securely**

Your PQube, and its optional modules, are designed to be mounted on an industry-standard 35mm DIN rail as rack- or panel-mounted equipment.

The optional PS1 Power Supply module connects to the right side of your PQube. The optional ETH1 Ethernet module and current sensing modules connect to the left side of your PQube. Connect them to your PQube in any order that is convenient. Do not connect multiple current sensing modules. Only connect one current sensing module, either a CT4 or XCT4.

In the United States and Canada, the equipment installation shall meet ANSI/NFPA 70, NEC, with CSA C22.1, CEC, Part I or with both as appropriate. In other countries, follow all local installation requirements and regulations.

Your PQube's "enclosure", as defined in UL/IEC 61010-1, is provided by the installation, and must be evaluated in the end product.

**IMPORTANT:** Your PQube must be installed only by an expert for electrical installations<sup>2</sup>. The instrument power screw terminals must be connected to no more than 24Vac +/- 20%, or 24Vdc~48Vdc +/- 20%, supplied by a certified isolating power supply.

# **PQube instrument power**

Your PQube can take its operating power from three different sources: its Power screw terminals [23][31], its internal Lithium Polymer rechargeable battery, or an optional PS1 Power Supply module.

#### **Power screw terminals**

Your PQube's Power screw terminals [23][31] accept 24VAC nominal, or 24Vdc~48Vdc nominal. They are most commonly connected to 24Vdc, 24VAC, or -48Vdc.

Polarity does not matter. Also, your PQube provides a minimum of 150V of transformer-based isolation between these terminals and all other terminals, eliminating any problems with ground loops.

### **Internal Li-Polymer battery**

Your PQube's internal Li-Polymer battery is automatically charged from all the other power sources. An application-specific chip manages the charging process, paying attention to voltage, current, and temperature. The battery itself is equipped with an internal high-temperature shutdown circuit.

The battery operating capability depends on the options installed in your PQube, and on the ambient temperature. In typical tests, the battery can operate your PQube for about one hour. However, you can choose the operating duration by writing a value in your **Setup.ini** file. The value can be set from 1 to 9 minutes (the default is 3 minutes). This guarantees that there will be enough charge in the battery to record several successive power interruptions.

As the battery ages, its capacity will decline. For maximum performance, it may be necessary to replace the battery in 5 years. Some normal swelling of the battery may result from high temperature operation, but this does not interfere with battery performance.

# **Connecting the wires**

Observe the wire size specifications and limitations. All conductors must be stranded copper. All conductors and insulation systems and crimped devices must be appropriate for the application. PSL recommends crimped ferrules on stranded wire, or crimped snap-on forked lugs. Tighten the screw terminals to 0,8 newton-meters (7 inch-pounds) of torque. Observe all voltage ratings and limits.

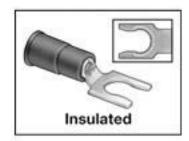

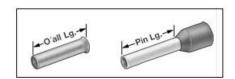

<sup>&</sup>lt;sup>2</sup> This is a requirement for Japanese safety standard approvals.

Page 14 of 105

For mains connections and current connections, PSL recommends snap-on forked terminals, such as 3M Scotchlok P/N MU18-6FL or MU14-6FL, or Panduit P10-6IF. For other connections, PSL recommends wire ferrules for stranded wire, such as Panduit F77 series, for example Panduit F77-6-M.

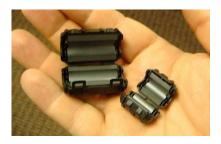

Figure 1: Your PQube meets all IEC requirements for high-frequency emissions and susceptibility, both conducted and radiated. For further protection, you can use clamp-on ferrites on signal cables to minimize radio-frequency emissions. For example, these are Panasonic KRCBC160928B and KRCBC130714B.

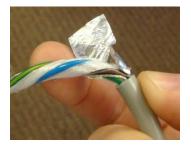

Figure 2: To minimize emissions with the optional PS1 Power Supply module, optionally use a shielded power conductor.

### **Conductor characteristics**

| Connection           | Minimum wire size             | Maximum wire size            | Limitations and remarks                               |
|----------------------|-------------------------------|------------------------------|-------------------------------------------------------|
|                      |                               |                              | Comply with all local safety and installation         |
|                      |                               |                              | requirements and regulations.                         |
| PQube terminals      | 20AWG (0,52 mm <sup>2</sup> ) | 14 AWG (2.1mm <sup>2</sup> ) | Min 600V UL-recognized insulation system required.    |
| L1, L2, L3, N        |                               |                              | These terminals require less than 0,01 amps.          |
| [9] [11] [13] [15]   |                               |                              | Connection to N (15) is optional. For single phase    |
|                      |                               |                              | monitoring, connect either L1-N or L1-L2 as           |
|                      |                               |                              | appropriate for the mains configuration.              |
| PQube Earth terminal | Wire size used for            | 14 AWG (2.1mm <sup>2</sup> ) | Connect this terminal to a suitable earth connection. |
| [32]                 | L1,L2,L3,N terminals          |                              | For proper PQube operation, you must connect this     |
|                      |                               |                              | terminal to earth. It is used as a measurement        |
|                      |                               |                              | reference, and as a reference for your PQube's low    |
|                      |                               |                              | voltage circuits.                                     |
| Optional             | 20AWG (0,52 mm <sup>2</sup> ) | 14 AWG (2.1mm <sup>2</sup> ) | Min 600V UL-recognized insulation system required.    |
| PQube RLY4 terminals |                               |                              | Wire size must be adequate for relay contact load.    |
| [25] [26]            |                               |                              | These terminals are rated at 30 VAC max, 60 Vdc       |
|                      | 2                             |                              | max, 2 amps max.                                      |
| All other PQube      | 20AWG (0,52 mm <sup>2</sup> ) | 14 AWG (2.1mm <sup>2</sup> ) | Min 600V UL-recognized insulation system required.    |
| terminals            |                               | 2                            |                                                       |
| Optional PS1         | 20AWG (0,52 mm <sup>2</sup> ) | 14 AWG (2.1mm <sup>2</sup> ) | Min 600V UL-recognized insulation system required.    |
| terminals            |                               |                              | Shielded cable recommended for minimizing             |
|                      | 2                             |                              | emissions.                                            |
| Optional XCT4        | 20AWG (0,52 mm <sup>2</sup> ) | 14 AWG (2.1mm <sup>2</sup> ) | Ring lugs or snap-on forked terminals are             |
| terminals            |                               |                              | recommended for CT connections. Self-retaining        |
|                      |                               |                              | screws in terminals may make ring lugs challenging to |
|                      |                               |                              | install. Wire size must be adequate for 1-amp or 5-   |
|                      |                               |                              | amp currents. Min 600V UL-recognized insulation       |
|                      | 2                             |                              | system required                                       |
| Optional CT4 pass-   | 20AWG (0,52 mm <sup>2</sup> ) | Limited by physical          | Min 600V UL-recognized insulation system required.    |
| through inputs       |                               | dimension of pass-           |                                                       |
|                      |                               | through locations:           | Alnsulated wire is required!                          |
|                      |                               | 8.5 mm (0.34") dia.          |                                                       |

### **Maximum voltages**

| Connection                                               | Maximum voltage with respect to Earth    | Maximum current                          | Limitations and remarks                                                                                                    |
|----------------------------------------------------------|------------------------------------------|------------------------------------------|----------------------------------------------------------------------------------------------------|
| PQube terminals<br>L1, L2, L3, N<br>[9] [11] [13] [15]   | 400 Vrms, CAT III  up to 300Vrms, CAT IV |                                          | Corresponds to 690 Vrms phase-to-phase on centered-<br>neutral mains systems.<br>Corresponds to 480Vrms phase-to-phase on centered-<br>neutral mains systems.<br>All voltage channels must be covered after installation. |
| PQube Earth terminal [32]                                | N/A                                      |                                          |                                                                                                    |
| Optional PQube RLY4<br>terminals [25] [26]               | 30 Vrms or 60 Vdc                        |                                          |                                                                                                    |
| All other PQube terminals                                | 30 Vrms or 60 Vdc                        |                                          |                                                                                                    |
| Optional PS1 terminals                                   | 240 Vrms, CAT III                        |                                          | AC voltage input terminal must be covered after installation.                                                                                                    |
| Optional XCT4 terminals                                  | 400 Vrms, CAT III                        | 1 amp for XCT4-1A<br>5 amps for XCT4-5A  | Usually connected to external current transformer secondaries, which provide insulation from mains.  Corresponds to 690 Vrms phase-to-phase on centered neutral mains systems.                                            |
|                                                          | up to 300Vrms, CAT                       |                                          | Usually connected to external current transformer secondaries, which provide insulation from mains. Corresponds to 480Vrms phase-to-phase on centered neutral mains systems.                                              |
| Optional CT4 pass-<br>through inputs  Alnsulated wire is | 400 Vrms, CAT III                        | 20 amps for CT4-20<br>50 amps for CT4-50 | Corresponds to 480Vrms phase-to-phase on centered neutral mains systems.                                                                                                    |
| required! 🕰                                              | up to 300Vrms, CAT                       |                                          | Corresponds to 690 Vrms phase-to-phase on centered neutral mains systems.                                                                                                    |

Note: "CAT III" means Measurement Category III as defined in UL / IEC 61010-1: "Measurement category III is for measurements performed in the building installation.... Examples are measurements on distribution boards, circuit-breakers, wiring, including cables, bus-bars, junction boxes, switches, socket-outlets in the fixed installation, and equipment for industrial USP..."

"CAT IV" means Measurement Category IV as defined in UL / IEC 61010-1: "measurements performed at the source of the low-voltage installation.... Examples are electricity meters and measurements on primary overcurrent protection devices and ripple control units."

# **Using your PQube with external Potential Transformers**

If you want to measure nominal voltages higher than 690 volts, you can connect your PQube voltage inputs to the secondary windings (low voltage windings) of any standard Potential Transformer.

In general, the accuracy of your PQube's voltage measurements are so precise (roughly  $\pm 0.1\%$ ) that any accuracy specification will be determined almost entirely by the potential transformer that you select.

For information on configuring your PQube to read correct voltages when using a potential transformer, see *Setting Your Potential Transformer Ratio* (page 26).

# Include overcurrent protection and a disconnecting device

An external overcurrent protection device, such as a fuse or a circuit breaker, must be installed on each mains connection. The device shall meet the relevant requirements of IEC 60974-1 and IEC 60947-3, and be suitable for the application.

The overcurrent protection device must be rated between 1 amp (minimum) and 20 amps (maximum).

Your PQube can share the overcurrent protection device with other loads.

An operator-activated disconnecting device, such as a switch or a circuit breaker, must be installed on the mains connections. This device must be clearly marked as the disconnecting device for your PQube, and must be marked to indicate the disconnection function. Do not install your PQube in such a way that it becomes difficult to operate this disconnecting device. The disconnecting device must not disconnect the earth connection. The disconnecting device should be installed near your PQube, within easy reach of the operator.

## Protect the operator from the hazardous terminals

**IMPORTANT:** All high voltage parts must be covered, including the AC power to your PQube. Install your PQube so that all of the screw terminals are not ACCESSIBLE<sup>3</sup> to the operator. Your PQube can also be installed without a cover if installed in a lockable IUL 508 control panel.

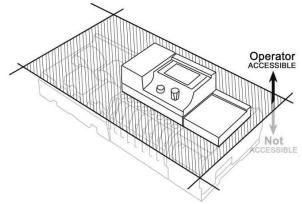

The operator must be protected from the hazardous screw terminals by a barrier. The screw terminals must be made "not ACCESSIBLE", as defined in UL /IEC 61010-1 6.2, using an enclosure or barrier that meets the rigidity requirements of UL /IEC 61010-1 8.1 and that requires a tool to remove.

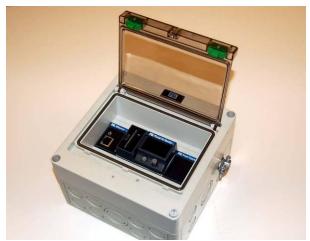

If you choose to install your PQube in an enclosure, select a UL-listed enclosure that is appropriate for the purpose, such as the Altech EK series (<a href="www.AltechCorp.com">www.AltechCorp.com</a>). If you plan to use an enclosure of this type, you should review its mechanical compatibility with any optional features of your PQube that you plan to use: optional USB connections, optional temperature-humidity probes, etc.

<sup>&</sup>lt;sup>3</sup> Accessible, as defined in UL 61010-1, means able to be touched with a standard test finger or test pin, when used as specified in UL61010-1 6.2.

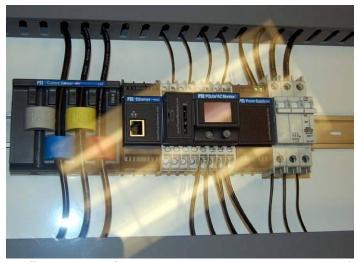

A different example of how to correctly protect your PQube operator from the screw terminals. A 6,35mm (0.25 in) clear Plexiglass sheet, which requires a tool to remove, protects the operator. A rectangular cutout in the Plexiglass gives the operator access to your PQube controls, the Ethernet connection, etc. Note the 1-amp, 3-phase circuit breaker, at far right, used both as external overcurrent protection and disconnecting device, near your PQube. The rectangular opening in the Plexiglass should be 74mm x 47mm (for your PQube alone), or 110mm x 47mm (for your PQube and the ETH1 module, or your PQube and the PS1 module), or 146mm x 47mm (for your PQube and both the ETH1 and PS1 modules).

### Protect antenna terminals from lightning

If you install a PQube antenna (GPS, Zigbee, etc.) in an outdoor location where it may be exposed to lightning, you must include a properly installed UL-497C-listed lightning protection device on the antenna cable. Follow all local installation safety requirements and regulations.

### **Installing Your ETH1 Ethernet Module**

The optional ETH1 Ethernet module connects to the left side of your PQube; just snap it in. Connect the module before supplying power to your PQube. The ETH1 Ethernet module contains a standard RJ-45 Ethernet port. The module uses 10BaseT Ethernet with built-in crossover detection. You can connect your ETH1 Ethernet module to any standard Ethernet network using a standard Ethernet cable. For information on configuring your ETH1 module see <u>Setting up Your Optional ETH1 Ethernet Module (page 29)</u>.

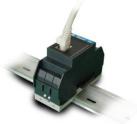

# **Installing Your PS1 or PS2 Power Supply Module**

The optional PS1 or PS2 Power Supply Module connects to the right side of your PQube; just snap it in. It accepts any 50/60 Hz single-phase input between 100Vac and 240Vac nominal. Verify that you are connecting the line and neutral wires to the correct terminals on the module. The PS1 and PS2 Power Supply modules contain an internal fuse.

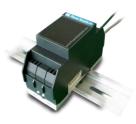

# **Installing Current Modules**

If you want to measure current with your PQube you can install an optional module. Simply plug the module into the side of your PQube.

PQube current modules provide transformer-based electrical isolation, except for the XCT5-0.333V, XCT5-01V, XCT5-05V, and XCT5-10V, which take low-voltage inputs.

Note that your PQube makes current measurements with a Crest Factor of 3.5. This means that your PQube can measure instantaneous currents up to 350% of the nominal rated current (for example, if you have selected a 300-amp current transformer with a 5-amp secondary, your PQube will accurately measure up to ±1050 amps instantaneous). This is a very useful feature when dealing with inrush currents, and currents with high harmonic contents.

When connecting a Current Module, it is important to match the phases to the voltage inputs and current input (connect the L1 voltage input and the L1 current sensor to the same conductor). This is important for correct power and energy calculations.

There are three main types of current module, the XCT4 with current inputs, the XCT5 with voltage inputs, and the CT4. You only need one current module to measure current, power, and energy. Pick the version that works best for you.

#### **XCT4 Current Module – Current inputs**

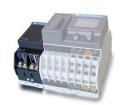

You can connect external current transformers to your PQube. There are two versions of the XCT4 module: each will work with a different type of CT. Make sure you carefully read all safety information provided by the manufacturer before installing CTs.

If you are using a CT with a current secondary, you can use the XCT4-1A-00 or the XCT4-5A-00 which have 1 and 5 Amp inputs, respectively. Your PQube places almost zero burden on the current transformer

(less than 0.1 VA), so you can select almost any current transformer.

#### **XCT5 Current Module – Voltage inputs**

If you are using a current sensor that has a voltage output, you can choose between the XCT5-0.333V-00, XCT5-01V-00, XCT5-05V-00, and XCT5-10V-00 which have 0.333, 1, 5, and 10 Volt inputs, respectively.

You can use either standard current transformers, or split-core current transformers. Standard current transformers are generally less expensive, and are often more accurate. Split-core transformers are much easier to install.

In general, the accuracy of your PQube's current measurements are so precise (roughly ±0.1%) that the accuracy of your current measurements will be determined almost entirely by the current transformer that you select.

#### **CT4 Current Module**

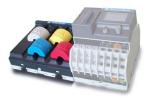

If you don't already have CTs, but you want to measure current, you can use the optional CT4 module. It has the CTs already built in and ready to use.

The CT4 comes in two models: the CT4-20A (for nominal currents up to 20 amps) and the CT4-50A (for nominal currents up to 50A). Both versions can accept conductors up to 0.34 inches (8,6mm) in diameter. 600V, UL-recognized insulation is required.

# **Wiring Diagrams**

# Single-Phase L-N

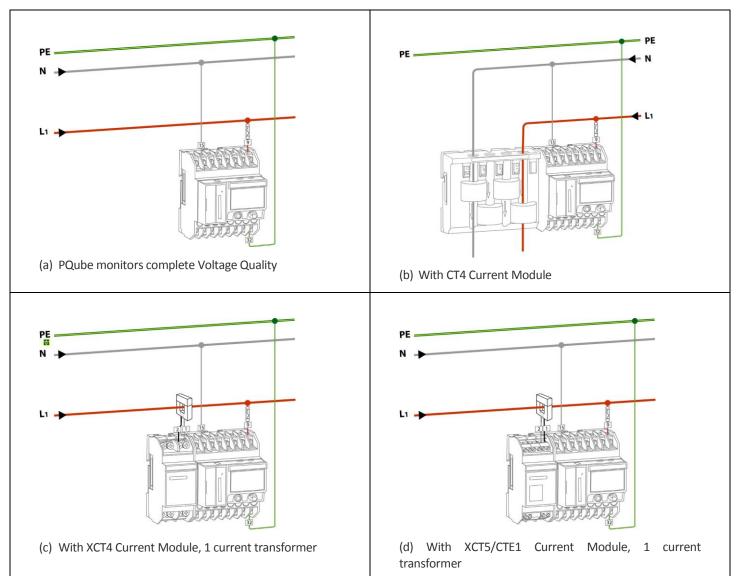

# Single-Phase L-L

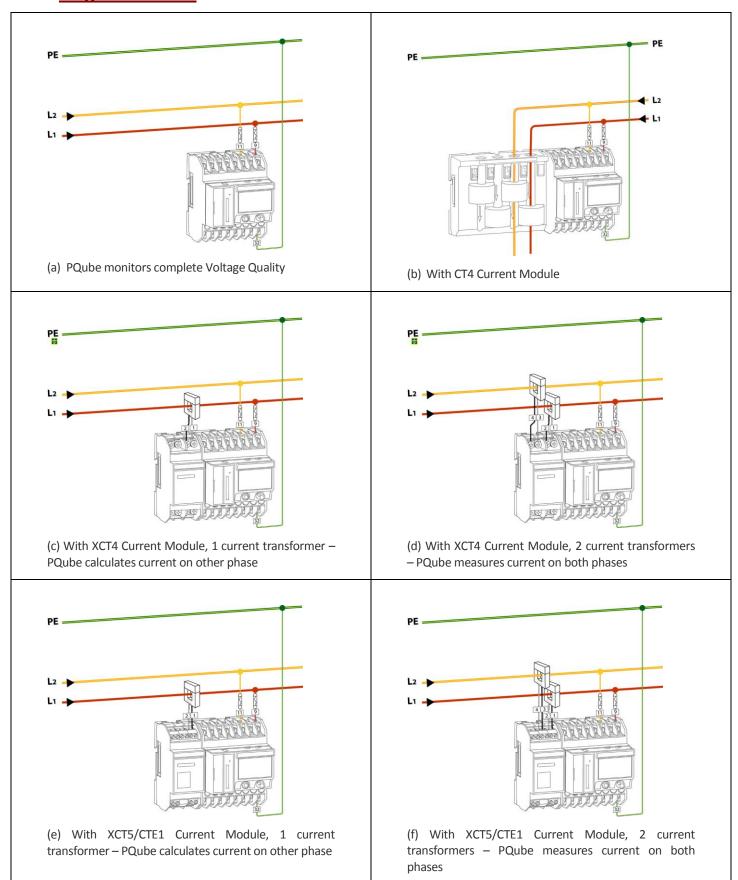

# <u>Delta</u>

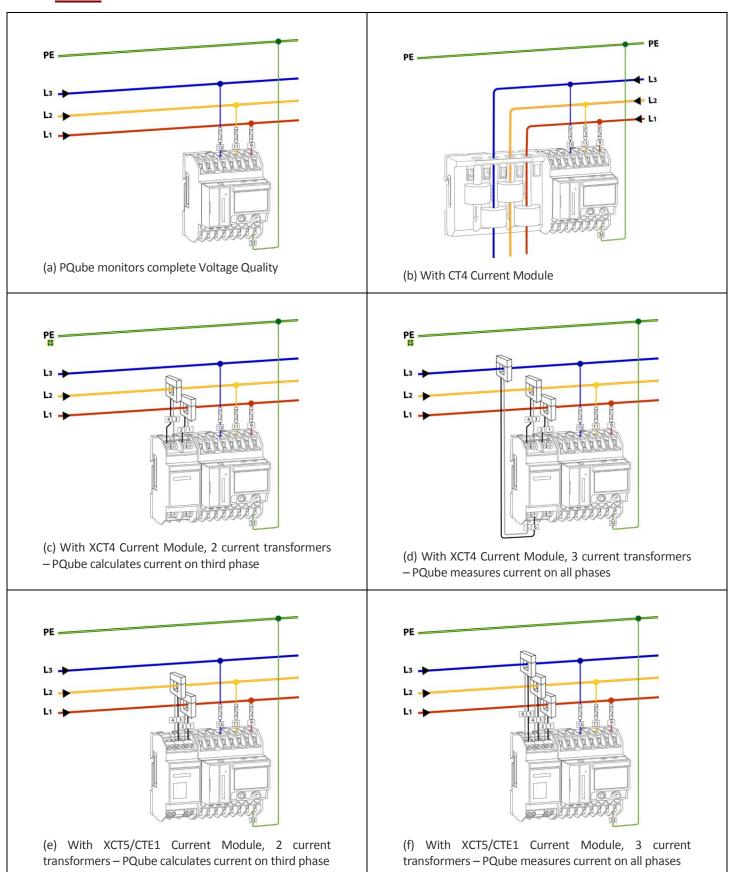

# Wye/Star

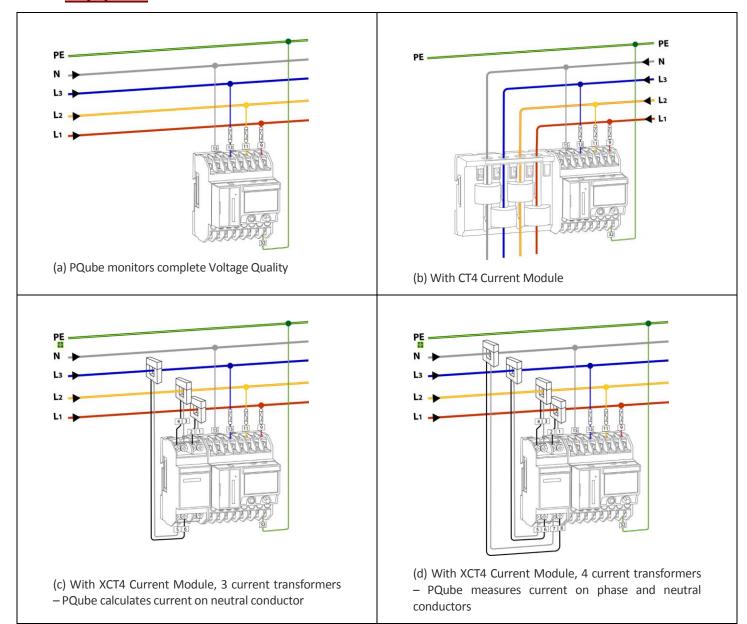

# **Wye/Star (continued)**

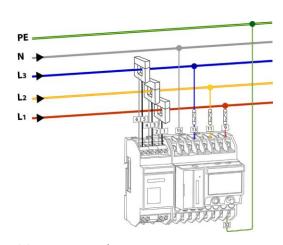

(e) With XCT5/CTE1 Current Module, 3 current transformers – PQube calculates current on neutral conductor

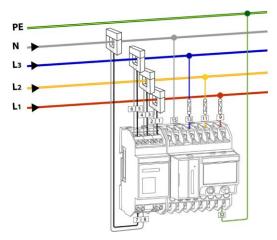

(f) With XCT5/CTE1 Current Module, 4 current transformers – PQube measures current on phase and neutral conductors

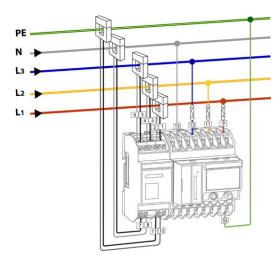

(g) With XCT5/CTE1 Current Module, 5 current transformers – PQube measures Earth conductor current

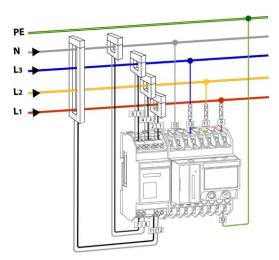

(h) With XCT5/CTE1 Current Module, 5 current transformers – Net Earth Current measurement

# **Overview of connections and controls**

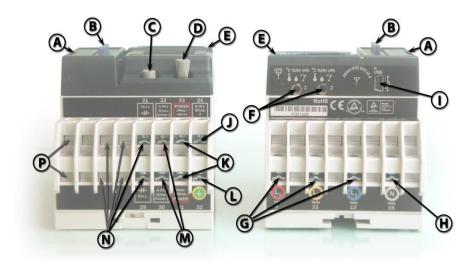

| Α | Battery compartment latch                                                                    |
|---|----------------------------------------------------------------------------------------------|
| В | SD memory card and adjacent LED                                                              |
| С | Select button                                                                                |
| D | Joystick. Click like a button to return to main menu.                                        |
| Е | Heartbeat LED                                                                                |
| F | Temperature/humidity probe inputs. Optically isolated from local earth.                      |
| G | L1, L2, L3 voltage inputs. 690Vrms max phase-to-phase (equivalent to 400Vrms phase-to-earth) |
| Н | Neutral terminal – optional connection                                                       |

|     | USB port. Optically isolated from local earth.                                                                                                    |
|-----|----------------------------------------------------------------------------------------------------|
| 1   | Factory use for Rev 1.2 firmware; user access in free                                                                                                    |
|     | future firmware upgrades.                                                                                                    |
|     | Digital input. 60-volt tolerant. 1.5-volt threshold.                                                                                                    |
| J   | Wetted with 5.4V at 3 microamps.                                                                                                    |
| К   | Power inputs. 24VAC, or 24VDC to 48VDC (either                                                                                                    |
| K   | polarity) nominal. 15VA max.                                                                                                    |
|     | Facility for the second second |
| L   | Earth – functional. Used as the reference voltage.                                                                                                    |
| B.4 | Analog inputs. Maximum ±60V to earth. Can be used                                                                                                    |
| М   | as differential inputs.                                                                                                    |
|     | Signal relay outputs. One is standard on all PQubes.                                                                                                    |
| Ν   | Two more signal relay outputs are available as a                                                                                                    |
|     | factory-installed RLY option.                                                                                                    |
|     | Delay contact output rated at 20\/AC 60\/DC 2 amps                                                                                                    |
| Р   | Relay contact output rated at 30VAC, 60VDC, 2 amps,                                                                                                    |
| ĺ   | - included in factory-installed RLY option.                                                                                                    |

# **Disconnect mains prior to servicing**

Always disconnect all mains connections, and verify disconnections, prior to servicing.

# **Calibration Information for Your PQube**

Every PQube is calibrated and traced to NIST at the factory. You can download a free NIST trace certificate that contains the specific calibration information for your PQube by entering your PQube's serial number at <a href="https://www.powerstandards.com/CalibCerts.htm">www.powerstandards.com/CalibCerts.htm</a>.

# **Setting up your PQube**

Your PQube will work right out of the box. Simply follow the *Quickstart Guide (page 11)* and your PQube will begin recording data immediately. The default settings will work for most applications, but if you have special requirements you may need to change a few settings. Don't worry, it's an easy process.

# **Setting the Date and Time**

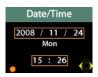

You can set the time and date via your PQube's display. For information on how to use your PQube's display, see <u>Your PQube's Display and User Interface (page 35)</u>. Go to the configuration menu and scroll to the Date/Time screen. Press the select button and then use the joystick to set the date and time.

Setting the date and time is important because all of the output files your PQube produces include a time stamp.

Note that if you have an ETH1 Ethernet module and you are using the SNTP feature (off by default), your PQube will override any changes you make to the date and time.

# **Setting Your Languages**

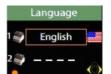

In previous firmware versions, you set the language at the Languages screen on the PQube display.

In Firmware 1.4, you can specify up to two languages to be used in the PQube at any time in your setup file. Setting languages remotely is now possible, and the

selected language(s) remain even after a firmware update.

PQube\_Primary\_Language=English-American PQube Secondary Language=None

# **Check your Power Configuration**

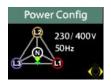

Everytime your PQube resets or starts up, make sure your PQube "locks" onto the appropriate power configuration, nominal voltage, and nominal frequency. This is important for proper event detection and data recording. Your PQube will not begin recording until it has locked onto the power configuration.

If you are using your PQube for DC monitoring only, and do not wish to record AC voltage, you can set your Power Configuration to "NONE" in your setup file.

# **Setting Your Potential Transformer Ratio**

If you are using Potential Transformers (PT) to monitor voltages above 690Vac Phase-to-Phase (400Vac Phase-to-Earth) you can tell your PQube about the ratio to use to calculate the measured voltage. For example, to use your PQube on a 24 kilovolt distribution system, you might use a

100:1 potential transformer to reduce the 24 kilovolts to 240 volts. In your PQube's **Setup.ini** file, you would set

```
Potential Transformer Ratio=24000:240
```

Or, if you prefer, you could set

```
Potential_Transformer_Ratio=100:1
```

Note that, if you choose to set the nominal voltage in your PQube's **Setup.ini** file, you would set

```
Nominal Phase To Neutral Voltage=24000
```

even though the voltage at your PQube's terminals is 240 volts nominal.

# **Setting up Your Optional Current Module**

## **Setting Current Transformer Ratio**

If you are using a CT4 current sensing module, you don't need to set a CT ratio – your PQube will set it automatically.

If you are using an XCT4 current sensing module, you will need to set the CT ratio so that your PQube can correctly display the amount of current, as well as correctly calculate power and energy usage.

For example, to use your PQube on a system with 200 amps flowing in the power conductors, you might choose current transformers rated at 300 amps, with a 5-amp secondary. In your PQube's **Setup.ini** file, you would set

Current Transformer Ratio=300:5

If you have a current transformer with voltage output, simply enter the primary current and secondary voltage into your CT ratio. For example, if you have a current transformer rated at 300 amps, with 0.333V secondary, then you would set

Current\_Transformer\_Ratio=300:0.333

# **Inverting Current Channels**

During installation, it is easy to make a mistake in your current transformer connections, either by reversing the secondary connections (when using an XCT4) or by feeding the main power conductor through your current transformer backwards (when using a CT4 or XCT4). Of course, you can always correct your wiring; but an easier alternative is to use your PQube's **Setup.ini** file to invert one or more of your current channels. If you realize that you have installed your L2 current transformer backwards, you can fix this easily:

```
Invert_L1_Current_Channel=OFF
Invert_L2_Current_Channel=ON
Invert_L3_Current_Channel=OFF
Invert_N_Current_Channel=OFF
```

#### Why Bother?

It is important to correctly connect your CTs (or use the method above to correct a wiring error). Power (watt) calculations are made by multiplying the instantaneous current by the instantaneous voltage. If one or more of your current transformers is incorrectly set up, your PQube will calculate negative power for that phase.

### **Calculating Current With a Missing CT**

You do not need to connect CTs to all of the conductors that you want to monitor. When current flows through a system, the net current is always zero. Because of this, you can connect one fewer CT than you have conductors (for a delta system, you only need two CTs, for a wye/star system you only need 3 CTs, and you must calculate the Neutral current). Your PQube can calculate the current in the missing CT. Note that if you calculate the current in a missing CT, your PQube will incorrectly show any earth current as flowing in the calculated phase.

If you want to use this feature, change the Calculate\_Current\_Channel setting in the **Setup.ini** file on your SD card.

# Fix installation errors, simply and easily

During installation, it is easy to make mistakes: maybe you accidentally wired your conductors to the wrong screw terminals, . Of course, you can always correct your wiring; but it's easier to use your PQube's **Setup.ini** file to swap the phase connections to the appropriate inputs. You can do this for the voltage and current inputs. For example, if you realize that L2 has been installed on the L3 input, you can fix this easily:

```
L1_Input_Connected_To=L1
L2_Input_Connected_To=L3
L3_Input_Connected_To=L2
N_Input_Connected_To=N
L1_Amps_Input_Connected_To=L1
L2_Amps_Input_Connected_To=L3
L3_Amps_Input_Connected_To=L2
N_Amps_Input_Connected_To=N
E_Amps_Input_Connected_To=E
```

**NOTE:** When phase swapping, remember that your PQube will not lock on and begin recording until either the L1-E or L2-E voltage exceeds 30 volts.

# **Setting Relays for Triggering on Events**

The PQube triggers for many types of events. You can choose which of these events will open one or more relays. Each relay will remain open for 3 seconds or the event duration, whichever is longer. To change the relay settings, edit the **[Event\_Relay\_Trigger]** section in your **Setup.ini** file. See Appendix 2.

Here are a few simple rules:

- You can connect any event to any relay.
- One relay may be connected to multiple events, and any event can be connected to multiple relays.

- RLY1 is standard. RLY2, RLY3, and RLY4 are included in the factory-installed RLY option.
- Enter 1, 2, 3, 4 (or any combination of those numbers) into the relay-event tags to attach that relay to that event.
- Enter OFF if you don't want that event to trigger a relay.

Example: to trigger RLY1 when a Voltage Dip or Swell occurs, set the following relay-event tags:

```
Trigger_Relay_On_Dip=1
Trigger_Relay_On_Swell=1
```

Example: to trigger RLY1 and RLY3 when an interruption occurs, set the following relay-event tags:

```
Trigger_Relay_On_Interruption=13
```

By default, all relay-event tags are set to OFF. This means no relays will be triggered on events.

# **Setting up Your Optional ETH1 Ethernet Module**

Your ETH1 module requires some configuration before you can begin using it. To configure your ETH1 module, you need to make a few changes to the **Setup.ini** file on your SD card. Network Setup is required to use your ETH1 Ethernet Module. The other sections are optional.

### **Network Setup**

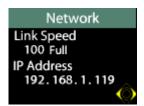

To set up your network connection, you may need to change the IP\_Address\_Method setting in the **Setup.ini** file

Your PQube supports two different methods to get network information. DHCP is the automatic method used on most modern networks and the default for your PQube. If your network supports DHCP and you use the

Use\_DHCP setting, simply plug in your PQube and it will get the network configuration automatically. If your network doesn't support DHCP, change this setting to Use\_Fixed\_IP and fill out the [Fixed\_IP] section.

Your PQube displays its IP address when connected to a network. This allows you to easily access your PQube's Web Server without searching for your IP address elsewhere. This is useful if you are using DHCP.

# **Email Setup**

You must set up an e-mail account for your PQube before it can send email. This is because your PQube is an email client, just like your computer. You will need to give your email system administrator some information, have him or her set up an account for your PQube, and then fill in the [Email Server Settings] section of the **Setup.ini** file on your SD card.

#### SMTP vs. POP

Simple Mail Transfer Protocol (SMTP) is the standard protocol for sending email while Post Office Protocol (POP) is the standard protocol for receiving email.

# **Setup Configuration**

Please tell your System Administrator that:

- Your PQube is a standard e-mail client.
- For outgoing mail, your PQube supports plain-text authentication, Cram-MD5, or MD5-Digest login.
- For incoming mail, your PQube supports plain-text authentication, Cram-MD5, MD5-Digest, USER-PASS, or APOP login.
- Ask your System Administrator to set up an e-mail account, and get the following information from them:

| SMTP Server:              | Port: |  |
|---------------------------|-------|--|
| POP Server:               | Port: |  |
| PQube e-mail address:     |       |  |
| PQube e-mail user name: _ |       |  |
| POuhe e-mail nassword:    |       |  |

Use this information to fill in your **Setup.ini** file.

### **WARNING**

Do not assign your personal email address to your PQube. Your PQube must have its own dedicated email address that it can use to send and receive email. Power Standards Lab is not responsible for any loss of data.

### Sending a test e-mail from your PQube

After you have set up your PQube to use email, it is a good idea to send a test e-mail from your PQube. Use the joystick to go to the "Send test e-mail" screen, just to the left of your "Configuration" menu, and select it. If your PQube sends an e-mail successfully, you will see a green check mark.

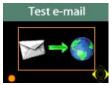

Click the button to send a test

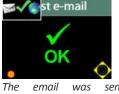

email was sent successfully

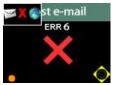

There was an error sending the

If your PQube could not send an e-mail, you will see an ERR number on the screen. The error number corresponds to one of the following problems:

- ERR 1: You don't have an Ethernet Module with compatible firmware, or it's not attached to your PQube properly.
- ERR 4: PQube sending e-mail: Your PQube had a problem opening the e-mail body file.
- PQube sending e-mail: No network connection is available. Check your Ethernet cable and router, and ERR 6: check your network settings in your Setup.ini file.
- ERR 7: PQube sending e-mail: Problem connecting to your e-mail SMTP server. Check that you have the correct SMTP server name in your Setup.ini file.
- **ERR 8:** PQube sending e-mail: Your PQube successfully connected to your e-mail SMTP server, but the authentication process failed. Check that you have the correct password, and e-mail address, and that your SMTP e-mail server supports one of the following authentication methods: plain text, CRAM MD5, MD5
- ERR 9: PQube sending e-mail: Your PQube had a problem opening an attachment file.

- ERR 10: PQube sending e-mail: Error while receiving a reply from your e-mail SMTP server (Your PQube was expecting data from your SMTP server, but PQube never received the data.)
- ERR 11: PQube sending e-mail: E-mail rejected by your SMTP server (Your PQube transmitted the email, and the SMTP server got the email, but the SMTP server rejected the email for some reason.)
- ERR 12: PQube sending e-mail: response error while transmitting to your e-mail SMTP server (Your PQube connected to your SMTP server, but there was an error sending data to your server).
- ERR 13: Domain Name Server error (Your PQube couldn't connect to the Domain Name Server you specified, or there was an error during DNS transmission, or a bad response from DNS.)
- ERR 14: The Domain Name Server says that the domain name does not exist. Check the POP and SMTP and SNTP servers that you specified in your **Setup.ini** file.
- ERR 15: Your PQube recognizes that an ETH1 Ethernet module is connected, but it is unable to communicate with it. Your ETH1 may be starting up, and may not be ready yet try again in a few seconds. If the problem persists, you may have a mis-match between your PQube firmware and your ETH1 firmware. Upgrade your PQube firmware.
- ERR 16: PQube sending e-mail: the "To:" field or the "From:" field is blank.
- ERR 17: PQube receiving e-mail: your POP server caused a Domain Name Server error. Check the POP server that you specified in your **Setup.ini** file.
- ERR 18: PQube receiving e-mail: Unable to connect to your POP server. Check the POP server that you specified in your **Setup.ini** file.
- PQube receiving e-mail: POP server authentication failed. Check the POP server that you specified in your **Setup.ini** file. Check that you have the correct password, and e-mail address, and that the e-mail server supports one of the following authentication methods: plain text, CRAM MD5, MD5 Digest.
- ERR 20: PQube receiving e-mail: Checking POP server inbox failed. Your PQube connected to your POP server, and your POP server accepted your PQube's authentication, but for some reason refused to disclose the inbox contents.
- PQube receiving e-mail: Error retrieving a message from your POP server inbox. Your PQube connected to your POP server, and your POP server accepted your PQube's uthentication, and your POP server provide the list of inbox contents, but for some reason the transfer of a message from your POP server to your PQube failed.
- ERR 254: Unknown e-mail error.

# **Web Server Setup**

Your option ETH1 module includes a web server. When you can type the IP address of your PQube into your web browser, you will see a web site that contains all of the information that your PQube has recorded, as well as real-time meters and status information.

The web server is enabled by default and uses the default HTTP port 80. This means that you shouldn't need to change any settings to use the web server. If you need to use a different port, you can change the Web\_Server\_port setting in the **Setup.ini** file on your SD card.

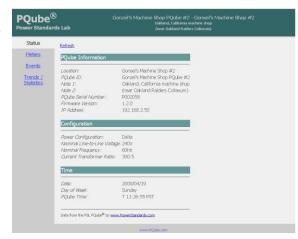

For information on how to use your PQube's Web Server, see the

Web section (page 58).

### **FTP Setup**

Your PQube contains a FTP server that you can use to get files from your SD card. FTP (File Transfer Protocol) is a simple system used for transferring files between two computers that are connected by a network. The FTP server is disabled by default, you can enable it by changing the FTP\_Server setting the **Setup.ini** file to ON. You can also change the login and password for your FTP server by changing the FTP\_User\_Name and FTP\_Password settings. For information on connecting to the FTP server see the *FTP section* (page 58).

# **Modbus Setup**

Your ETH1 Ethernet module contains a Modbus-over-TCP slave device that you can use to read meters and determine when new event or trend recordings are available. This feature is in beta for firmware version 1.2. You can set the Modbus TCP port by changing the Modbus\_TCP\_port setting in the **Setup.ini** file on the SD card of your PQube. You can also set the base address of the registers by changing the Modbus\_Register\_Start\_Address setting.

Configure your Modbus client using the following settings:

Mode = TCP

"2 byte ID" disabled

Function code = 4

Minus offset = 0

Registers should be represented as 32 bit float except where noted

For a description of the available registers, see Appendix 1 (page 65).

# Simple Network Management Protocol (SNMP)

A beta version of SNMP is included in Firmware 1.4. SNMP is a common meter reading protocol that is used in data centers worldwide. For easy SNMP installation, a PQube MIB file is included with 1.4 release files.

Use the following information to connect to your PQube:

SNMP port: 161

Get community string: pqube

Set community string: pqube

For a description of the available values in the MIB file, see Appendix 4 (page 101).

# The Setup.ini File

Configure your PQube by editing the **Setup.ini** file on its SD card. This is a simple text file. You can edit it with any text editor, such as Notepad. Your PQube uses the standard INI file format. All you have to do is change the text after the equals signs ( = ).

When you plug an SD card into your PQube, your PQube will automatically reset itself, and then read your **Setup.ini** file. As it reads your **Setup.ini** file, your PQube will store your settings into its flash memory.

If you plug in an SD card that does not include a **Setup.ini** file, your PQube will use the Setup that it previously stored in its flash memory. So you can easily configure your PQube once, then use blank SD cards from then on. Note that you may want to copy the **Setup.ini** file and the language packs from the old SD card to make it easier to make changes to your PQube setup and make it possible to change the language settings.

For a description of the setup file tags, see Appendix 2 (page 74).

# Location.gif

**Location.gif** is a photograph (usually) of where your PQube is installed. Your PQube automatically inserts it at the top right corner of your PQube's graphic output files.

- Your Location.gif file must be exactly 128 x 96 pixels;
- it must be normal row order (not interlaced);
- it must use the Web palette.

When you insert an SD card that contains a **Location.gif** file, your PQube will automatically reset itself, then store the **Location.gif** into its flash memory. It will permanently remember this picture until you replace it. (The storing process takes a few seconds, so you may want to delete the **Location.gif** file from your SD card after you have inserted it once.)

You can see your Location.gif on your PQube's display, one joystick click down from the bottom of the main menu.

Need help creating a Location.gif file? Send us an e-mail at Support@PowerStandards.com.

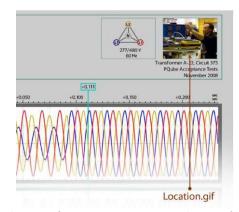

The locaton.gif picture appears in GIF graph output files.

# **DC Monitoring**

With the new ATT2 module, you can monitor DC Current, DC Power, and DC Energy with your PQube.

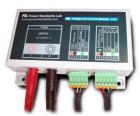

### **Individual Ratios for each Analog channel**

You can specify a separate ratio for the AN1-E channel and AN2-E channel. This is useful for measuring DC Voltage on AN1-E and DC Current on AN2-E. Edit your setup file and navigate to the [Analog Ratios] section of your setup file.

```
; -- Valid values: from 1:1 up to 10000:1. You can use fractional values. AN1-E_Channel_Ratio=20:1 AN2-E_Channel_Ratio=10:1
```

### **DC Power and Energy**

Your PQube can multiply the AN1-E channel by the AN2-E channel to display DC Power. Connect your DC voltage source to AN1-E and the output of your DC current sensor to AN2-E, and your PQube will calculate the DC Power and Energy. Navigate to the [Analog\_Ratios] section of your setup file and edit the following tag:

```
; ----- Valid Values: ON OFF
; AN Energy Mode assumes that AN1 is voltage and AN2 is current,
; and turns on AN power and energy measurements.
; Turn this tag ON if using an optional ATT2 module.
AN Energy Mode=ON
```

# **Swap AN1 and AN2 in software**

You can swap the AN1 and AN2 connections in your setup file, eliminating the need to physically swap the wires if they have been improperly installed.

```
; ----- Use this section to correct an installation error. ; Valid values: ON, OFF
Swap AN1 And AN2 Connections=ON
```

# **Customize your Analog channels**

You can customize the name of the AN1-E channel and AN2-E channel, and you can specify the measurement units.

```
; ----- Use this section of tags to customize the names and units of your analog channels.
; Analog energy mode does not have to be on for this.
; Valid names can be up to 5 characters.
; Valid values for units are "V", "A", "W", "DEG", "%", "NONE"
Analog_1_Channel_Name="AN1-E"
Analog_1_Channel_Unit="V"
Analog_2_Channel_Name="AN2-E"
Analog_2_Channel_Unit="V"
```

# **User Guide**

# **Using Your PQube**

# Your PQube's Display and User Interface

## **Joystick and button**

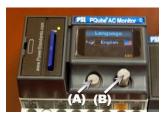

Use the joystick (B) on the front of your PQube to navigate through the displays.

Gently push down on the joystick (B) like a button to return to the Main Menu. Click the button (A) to make a selection.

To force your PQube to reset, hold the button (A) down for 10 seconds.

### The PQube Display

Use the joystick on the front of your PQube to navigate through these screens. Use the select button to choose an item outlined by an orange | Reset | 2008 / 11 / 24 | box.

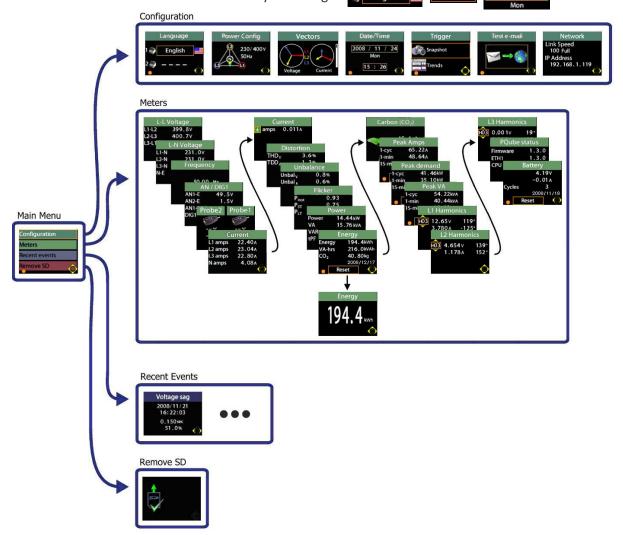

### **Configuration**

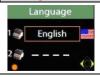

**Language:** Language 1 sets your PQube's main language, which is used for all of these screens and the GIF output graphs. Language 2, if you choose one, sets the second language on GIF output graphs. This can be useful if you expect to discuss these graphs with an engineer who reads another language.

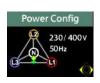

**Power configuration:** This screen shows you the power configuration that your PQube is using. If your PQube is hunting for the correct power configuration, this screen will cycle through the various possible configurations until your PQube locks onto the correct configuration. Your PQube knows roughly 1,000 different possible power configurations used around the world, and can identify the correct configuration approximately 10 seconds after power has been applied to the terminals.

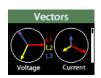

**Vectors:** Use this screen to verify that your voltage and current inputs are wired up correctly. Full scale voltage is determined by the nominal voltage found when the PQube locks onto the power configuration. The vertical bar on the right represents the largest phase magnitude of current. Its range is from zero amps to the value specified by the Max\_Current\_of\_Interest\_in\_Amps tag in the **Setup.ini** file. (By default, it is set to the value shown on your current module, multiplied by the current transformer ratio specified in the **Setup.ini** tag Current\_Transformer\_Ratio).

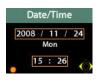

**Date/time:** Set your PQube's internal clock-calendar. Your PQube will automatically set the correct day of week. If you have an ETH1 Ethernet Module, and you have enabled SNTP in your **Setup.ini** file, your PQube will automatically set its clock-calendar to UTC.

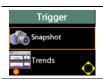

**Trigger:** Use this screen to trigger Snapshot files of your power, or to trigger Daily Trend and Statistics files. Use the joystick to choose, and press the Select button to begin generating the files. Snapshots will take about 5 minutes, and trends will take longer, depending on how much data you have recorded..

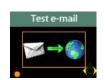

**Test e-mail:** Press the select button to send a test e-mail. If your e-mail succeeds, you will get a green check mark. If your e-mail does not go through, you will see a red X with an error message. See *WARNING* 

<u>Do not assign your personal email</u> address to your PQube. Your PQube must have its own dedicated email address that it can use to send and receive email. Power Standards Lab is not responsible for any loss of data.

Sending a test e-mail from your PQube (page 30) for more information.

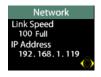

**Network:** Your PQube's IP address and link speed can be found on this screen. This is useful if you have a dynamic IP address. It is also useful for troubleshooting connectivity issues.

#### **Meters**

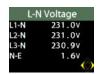

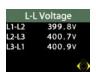

**L-L voltage meters, L-N voltage meters:** These are line-to-line, line-to-neutral, and neutral-to-earth true-RMS voltmeters. Different meters will show on these screens, depending on your power configuration. (For example, if the power configuration is "delta", there will not be any L-N meters, because there is no neutral conductor.) If you have set a potential transformer ratio in your **Setup.ini** file, then these meters will use that ratio, so these meters will sometimes show their values in kilovolts or even megavolts.

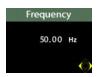

**Frequency:** This is a frequency meter. It is phase-locked to either L1-E or L2-E, depending on which channel has the best signal. It measures frequency by timing the zero-crossings, with a 5-pole analog low-pass filter and a 64-cycle digital low-pass filter.

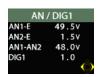

**AN/DIG1:** The AN meters show the RMS voltage (equivalent to DC voltage for DC signals) for the AN1 screw terminal to earth, AN2 screw terminal to earth, and AN1-to-AN2 differential voltage. The DIG1 meter shows the average value of the DIG1 digital input screw terminal with respect to earth, averaged over one cycle – useful when the DIG1 signal is changing rapidly, because it will show the duty cycle of the DIG1 signal.

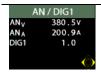

**AN/DIG1 (AN\_Energy\_Mode only):** With an ATT2 module, your PQube can monitor High Voltage DC systems. After you have enabled the AN\_Energy\_Mode tag in your setup file, AN1-E becomes  $AN_V$  (DC voltage) and AN2-E becomes  $AN_A$  (DC current).

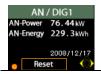

A new screen also appears with DC Power and Energy. AN1-AN2 is replaced with AN-Power, which is the product of the DC voltage and DC current channels. DC Energy is also displayed here, and it can be reset from this screen.

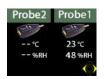

**Probe 2 / Probe 1:** These meters show the temperature and humidity of the two TH1 temperature-humidity probes. If one or both probes are not plugged in, the meters will show "--".

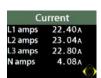

**Current:** These meters show the true-RMS current. They only appear if you have plugged in an optional XCT4 current transformer interface module, or a CT4 current sensing module. If you have set a current transformer ratio in your **Setup.ini** file, then these meters will use that ratio, so these meters will sometimes show their values in kilo-amps or even megaamps. Different meters will show on this screen, depending on your power configuration. (For example, if the power configuration is "delta", this screen will not show a neutral current meter, because there is no neutral conductor in delta power.)

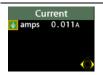

**Current:** This screen is a continuation of the previous screen above. It shows the true-RMS current on the earth conductor. You can choose in your **Setup.ini** file to calculate net current from phase and neutral current; or you can measure it with a CT, either on the earth conductor or with a net-current CT.

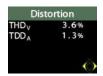

**Distortion:** These meters show the Total Harmonic Distortion (THD) of the voltage and Total Demand Distortion (IEEE 519 TDD) of the current (if you have an optional current sensing module installed).

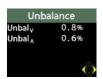

**Unbalance:** These meters show the voltage unbalance and the current unbalance (if you have an optional current sensing module installed). You choose in your **Setup.ini** file whether your PQube calculates unbalance using the ANSI C84.1 method, or the IEC method, or the GB method.

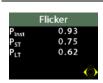

**Flicker:** These meters show you RMS flicker.  $P_{inst}$  is the average absolute difference between  $U_{RMS\%}$  and 1-second RMS, in percent of nominal, multiplied by scaling factor for improved compatibility with Incandescent Flicker in IEC 61000-4-15.  $P_{ST}$  is the mean value of  $P_{inst}$  over previous 10 minutes, synchronized to real-time clock.  $P_{LT}$  is the mean value of  $P_{inst}$  over previous 2 hours, synchronized to real-time clock.

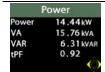

**Power:** These are the true power readings, and they correctly handle harmonics (distorted voltages and distorted currents). If you have set a current transformer ratio and/or potential transformer ratio in your **Setup.ini** file, then these meters will use those ratios, so these meters can show their values in kilowatts, megawatts, or even gigawatts.

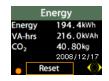

**Energy:** These three meters show the total energy, apparent energy, and carbon since the last reset of these meters. You can reset these meters by holding down the select button for 3 seconds. The date of the last reset will appear on the screen. You can reset these meters by holding down the select button for 3 seconds. The date of the last reset will appear on the screen.

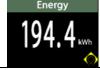

**Energy:** Access this screen by moving the joystick down from the Energy screen above. Here, you can view energy in large digits specified in ANSI C12.20.

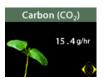

**Carbon:** This meter shows the intensity of carbon dioxide output, based roughly from the EPA's measurements for typical California, USA values. You may edit these values in the **Setup.ini** file as necessary.

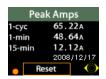

Peak amps: These three meters show the cycle-by-cycle highest RMS amps; the 1-minute interval with the highest RMS amps; and the N-minute interval with the highest RMS amps. (The highest RMS amps value is determined by looking at the highest among all of the active phase conductors. It excludes the neutral conductor.) The N-minute reading is usually set to 15 minutes, but you can set it to a value between 3 minutes and 60 minutes in your Setup.ini file. The 1-minute and N-minute readings are automatically synchronized to your PQube's real time clock. These readings can be useful for evaluating inrush current and circuit breaker settings, and for sizing power conditioning devices such as UPS and voltage regulating transformers. You can reset these meters by holding down the select button for 3 seconds. The date of the last reset will appear on the screen.

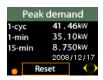

Peak demand: These three meters show the cycle-by-cycle highest kilowatt reading; the 1-minute interval with the highest RMS kilowatt reading; and the N-minute interval with the highest kilowatt reading. The N-minute reading is usually set to 15 minutes, but you can set it to a value between 3 minutes and 60 minutes in your **Setup.ini** file. The 1-minute and N-minute readings are automatically synchronized to your PQube's real time clock. You can reset these meters by holding down the select button for 3 seconds. The date of the last reset will appear on the screen.

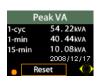

**Peak VA:** These three meters show the cycle-by-cycle highest volt-amp reading; the 1-minute interval with the highest RMS volt-amp reading; and the N-minute interval with the highest volt-amp reading. The N-minute reading is usually set to 15 minutes, but you can set it to a value between 3 minutes and 60 minutes in your **Setup.ini** file. The 1-minute and N-minute readings are automatically synchronized to your PQube's real time clock. You can reset these meters by holding down the select button for 3 seconds. The date of the last reset will appear on the screen.

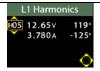

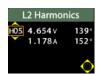

**L1, L2, L3 Harmonics:** Use these screens to view the magnitude and angle of every harmonic up to the 50<sup>th</sup> for both voltage and current. Select one harmonic at a time. The selected harmonic on one channel will also appear on the other channels. (Harmonic values up to the 63<sup>rd</sup> are recorded in your PQube's CSV files.)

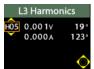

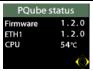

**PQube Status:** This screen shows you the release version of your PQube's firmware and the release version of your ETH1 Ethernet Module's firmware if it is installed. It also shows you the temperature of the hottest CPU inside your PQube. A temperature lower than 80°C is typical. (needs new picture) (delete temperature text)(explain PQube model number)

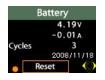

**Battery:** Your PQube's battery voltage will typically be between 3.3V and 4.2 volts. Positive current shows that your PQube is charging its battery; negative current shows that your PQube is taking power from its battery. Cycle count shows the number of times your PQube has taken power from this battery. You can reset the cycle count by holding down the select button for 3 seconds. The date shows the last time the cycle count was reset.

#### **Recent Events**

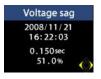

Your PQube displays the 6 most recent events. (Your PQube stores up to 40,000 events on its SD card, depending on the size of the SD card and the type of events.)

#### **Remove SD Card**

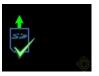

You can safely remove the SD memory card from your PQube when you see this screen with a green check mark. Remove the SD card by pressing it down gently, then let it pop up. Your PQube will automatically reset when you re-insert a SD card.

# **Inserting and Removing Your SD Card**

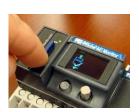

To insert the SD card, push it gently into the slot until it clicks. Your PQube will automatically reset itself.

To remove the SD card, go to the menu screen and select "Remove SD Card". Wait until you see a green check mark, then push the SD card in gently, then release. Removing the SD card before you see the green check mark may corrupt the data on the SD card.

There is a light next to the SD card.

| SD card light          | Meaning                                              |
|------------------------|------------------------------------------------------|
| Flashing Red           | SD card is missing                                   |
| Green                  | Normal                                               |
| Orange or intermittent | PQube is writing to SD card – do not remove it. Wait |
| red                    | until light is green.                                |

Different brands of SD cards have substantially different speeds. Your PQube requires Sandisk® brand SD cards, purchased directly from Power Standards Lab. Your PQube supports SD cards with capacities of up to 8 Gigabytes.

# What Channels Does My PQube Measure?

# **Standard PQube Channels**

# Mains AC voltage measurements

#### **Nominal voltages**

All PQubes measure single-phase and three-phase voltages.

All PQubes can be connected to single-phase, split-single-phase, delta, wye or star. In addition, all PQubes can be connected to any standard earthing system: corner earth, center earth, or single-phase end earth.

All PQubes can measure power systems with the following nominal voltages: 69V, 100V, 120V, 200V, 208V, 230V, 240V, 277V, 350V, 400V, 480V, 600V, and 690V (maximum 400V with respect to Earth).

All PQubes can measure power systems with nominal frequencies of 50 Hz, 60 Hz, and 400 Hz.

#### Sampling and accuracy

RMS measurements are better than  $\pm 0.1\%$  of nominal voltage, and sampled at 256 samples per cycle to ensure full accuracy for all measurements.

Your PQube's sampling rate is automatically locked to the frequency, and tracks the frequency as it changes at a rate of up to ±3 Hz per second.

In a free future firmware upgrade, you will be able to select up to 1024 samples per cycle for snapshots.

### **Frequency**

Voltage frequency measurements are phase-locked to either L1-E or L2-E, depending on which channel has the best signal. It measures frequency by timing the zero-crossings, with a 5-pole analog low-pass filter and a 64-cycle digital low-pass filter.

### **Voltage Distortion (THD)**

THD is a measurement of the amount of voltage harmonics present in the voltage waveform. Your PQube uses a Discrete Fourier Transform of phase-locked 256-samples-per cycle to calculate total harmonic distortion.

### **Voltage Unbalance**

Voltage unbalance is a measurement of the difference in the magnitude voltages in a three-phase system. This measurement is disabled if the power system being monitored is not three-phase. Your PQube measures the unbalance of the voltage waveform using your choice of the following definitions:

#### **ANSI/IEEE Method**

Widely used in the North America, the ANSI method only considers the RMS magnitudes on each phase. Compared to the IEC method, the ANSI method is simpler, because it ignores harmonics and phase angles. For small unbalance values, these two methods provide very similar results.

#### **IEC Method**

In the IEC unbalance method, only the fundamental voltage and/or current is considered. The IEC method takes into account both the magnitude and angle of the fundamental, and produces two different unbalance measures: zero-sequence unbalance, and negative-sequence unbalance.

#### **GB Method**

Used primarily in China, the GB method is a time-smoothed variation on the IEC method.

## **Voltage Harmonics and Interharmonics**

There are three ways to look at voltage harmonics and interharmonics in your PQube:

#### **PQube Meter Display**

On the PQube Meter display, use the joystick to choose any individual harmonic. You will see the voltage magnitude and angle for each individual phase (on three meter screens).

#### **Snapshots**

In your **Setup.ini** file, you can set your PQube to take full snapshots every 3, 6, or 24 hours. Each snapshot includes full harmonic and interharmonic spectra. The data is available in GIF images, CSV spreadsheets, and PQDIF format.

#### **Harmonic Trends in CSV**

In your **Setup.ini** file, you can set your PQube to trend harmonics every 5, 10, or 15 minutes. Turn this feature on to create a folder called "Trend Harmonic" in your daily recordings. Inside this folder, you will find one CSV spreadsheet for each phase voltage. There are 193 columns in each CSV file: the magnitude, angle, and interharmonic magnitude of 63 harmonics. Each row in the file represents a particular time – the first column tells you the date and time for the row. (This feature creates exclusively CSV files, not GIF or PQDIF.)

### **Harmonic of Interest**

In Firmware 1.3, you could only change your Harmonic of Interest at the Harmonics screen on the display.

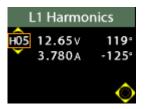

In Firmware 1.4, you can change your Harmonic of Interest using Web Server, Email, or Modbus. Your Harmonic of Interest remains, even after your PQube resets.

#### **Web Server**

Navigate to the Harmonic section under the Meters tab. Enter your desired harmonic (between 1 and 50) and click "Set Harmonic of Interest" to set your Harmonic of Interest.

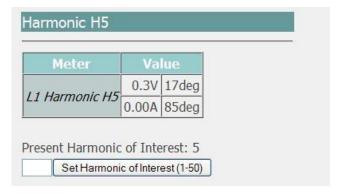

#### **Fmail**

The email command is "Set Harmonic of Interest to #" (case sensitive). It must be preceded by the word specified by the "Subject\_Must\_Begin\_With" tag in your setup file. For example, if this word is "PQube" and you wanted to monitor the 7<sup>th</sup> harmonic, then you would send your PQube an email with subject "PQube Set Harmonic Order of Interest to 7" to set your Harmonic of Interest.

#### Modbus

Register 166 is now writable; simply write your desired Harmonic of Interest (as integer).

#### **RMS Flicker**

RMS Flicker is an expression of how much the line voltage is varying up and down over several different time scales. RMS Flicker has three components:  $P_{inst}$ ,  $P_{ST}$ , and  $P_{LT}$ .  $P_{inst}$  is the average absolute difference between  $U_{RMS}$  and 1-second RMS, in percent of nominal, multiplied by scaling factor for improved compatibility with Incandescent Flicker in IEC 61000-4-15.  $P_{ST}$  is the mean

value of P<sub>inst</sub> over previous 10 minutes, synchronized to real-time clock. P<sub>LT</sub> is the mean value of P<sub>inst</sub> over previous 2 hours, synchronized to a real-time clock.

### **Auxiliary Analog Measurements**

Your PQube has two auxiliary analog input screw terminals labeled **AN1** and **AN2**. They are scaled at ±100V with respect to your PQube's Earth terminal, and are rated at 60VDC with respect to earth, or 30VAC with respect to earth.

One common use for these screw terminals is to monitor a -48VDC system, or to monitor a 24VAC or 24VDC system. For example, you might connect these AN monitoring terminals to your PQube's **POWER** terminals.

Your PQube can monitor the voltages between each of these terminals and the earth connection, and/or the voltage between these two terminals.

It monitors these terminals for voltage dips and swells. An event on these terminals can be used to trigger a waveform recording on all channels. And events on the mains terminals can include the waveforms on these auxiliary analog measurements, too.

If you wish to use these channels, you will want to enable the channel so that it is recorded in event files. Enable the appropriate channels in the [Channels] section of the **Setup.ini** file on your PQube's SD card.

### **Digital Input**

Your PQube has a single digital input called DIG1. It is a voltage input with respect to your PQube's Earth terminal.

It is rated at 60VDC or 30VAC, maximum, with respect to earth. The digital input is wetted with +5.4Vdc at  $3\mu$ A, and has a logic threshold of approximately +1.5V with respect to your PQube's earth terminal. The digital input can be connected to dry contacts, TTL or open-collector outputs, or logic signals that are 5Vdc, 12Vdc, 24Vdc, or any other signal less than 60Vdc or 30VAC.

There is an inherent digital-filter time constant of approximately 1 millisecond on this DIG1 input.

Recordings of events on the mains terminals include state of the digital input if you turn the channel on in the **Setup.ini** file.

You can use your PQube's digital input to monitor the state of a switch, or the state of a logic signal.

# **Additional Channels Available With Optional Current Module**

### **Mains Current Measurements**

There are two optional types of current inputs into your PQube.

The optional CT4-50A current sense module allows you to measure up to 50 amps directly (limited by insulated conductor diameter). Simply pass the mains conductors through the CT4 module. The CT4-20A current sense module is identical, but rated at 20A.

The optional XCT4-1A and XCT4-5A current transformer interface modules work with external current transformers, with 1-amp or 5-amp secondaries.

The optional XCT5-0.333V, XCT5-01V, XCT5-05V, and XCT5-10V current transformer interface modules work with external current sensors, with 0.333-volt, 1-volt, 5-volt, or 10-volt outputs.

The crest factor for all PQube current modules is 3.5 (in other words, a PQube current module that is rated at 100 amps can measure instantaneous current up to ±350 amps).

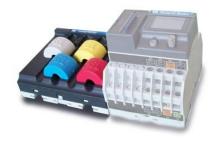

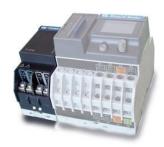

CT4 Module (attached to a PQube)

XCT4 Module (attached to a PQube)

### **Current Distortion (TDD)**

Total Demand Distortion (TDD) is a measure of the harmonic distortion of the current your PQube is monitoring. Instead of comparing the amount of harmonics to the amount of the fundamental (the method used in THD), TDD compares the amount of current harmonics to the total available current. You can change the total current used for the calculation by changing the TDD\_Available\_Current\_in\_Amps setting in your **Setup.ini** file on your SD card. See Standard IEEE 519 for a full explanation of TDD.

#### **Current Unbalance**

Current unbalance is a measurement of the difference in the magnitude voltages in a three-phase system. Your PQube measures the unbalance of the current waveform using the definition from ANSI C84.1. This measurement is disabled if the power system being monitored is not three-phase.

#### **Current Harmonics and Interharmonics**

There are three ways to look at current harmonics and interharmonics in your PQube:

#### **PQube Meter Display**

On the PQube Meter display, use the joystick to choose any individual harmonic. You will see the current magnitude and angle for each individual phase (on three meter screens).

#### Snapshots

In your **Setup.ini** file, you can set your PQube to take full snapshots every 3, 6, or 24 hours. Each snapshot includes full harmonic and interharmonic spectra. The data is available in GIF images, CSV spreadsheets, and PQDIF format.

#### **Harmonic Trends in CSV**

In your **Setup.ini** file, you can set your PQube to trend harmonics every 5, 10, or 15 minutes. Turn this feature on to create a folder called "Trend Harmonic" in your daily recordings. Inside this folder, you will find one CSV spreadsheet for each phase voltage. There are 193 columns in each CSV file: the magnitude, angle, and interharmonic magnitude of 63 harmonics. Each row in the file represents a particular time — the first column tells you the date and time for the row. (This feature creates exclusively CSV files, not GIF or PQDIF.)

#### **Power**

Your PQube makes true power readings, correctly handling harmonics (distorted voltages and distorted currents). Your PQube measures watts, VA, and tPF. "VA" is apparent power, the product of the RMS voltage times the RMS current. Your PQube correctly calculates VA and Power for all power configurations, including delta configurations, for which it creates a digital metering neutral. "tPF" is true power factor, the ratio of watts to volt-amps. (This is different from dPF, which is the cosine of the angle between the voltage fundamental and the current fundamental.) VAR's are calculated using the Budeanu algorithm.

### **Energy**

Your PQube measures the amount of energy you have used (both energy - Wh, and apparent energy - VAh). Your PQube will accumulate energy until you reset the counter. You can reset the energy reading using the display on your PQube (go to the Energy screen in the Meter section and hold down the action button for 3 seconds).

#### Carbon

Your PQube uses a patent pending method to calculate the amount of CO<sub>2</sub> produced by the energy consumption monitored. In order to use this feature you will need to determine the amount of carbon produced by the different type of power your local utility uses, as well as the mixture of the different types. Once you have this information, you can configure the [Carbon\_Intensity] and [Power Generation Breakdown] sections of the **Setup.ini** file on your SD card.

# **Temperature and Humidity**

Optionally, you can plug one or two TH1 temperature-humidity probes into your PQube. The probes may be located at your PQube, or they may be extended up to 20 meters from your PQube with any 2.5mm stereo audio cable.

All data flow to and from the temperature-humidity probe is digital, which reduces noise issues. The temperature-humidity probes are electrically isolated from your PQube. This arrangement eliminates ground loop issues.

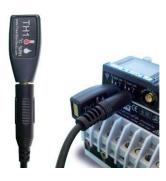

# **PQube Recordings**

# **Event and Snapshot Recordings**

When your PQube detects an event, it records information about the event to its SD card. You can remove the SD card to look at this data, look at the recent events screen of the display, or (if you have an optional ETH1 Ethernet module) you can get emails about the event or even look at the event using your web browser. However you look at the event, the data is always the same.

# **Interpreting Event and Snapshot Recordings**

PQube Event and Snapshot recordings contain the details of the event recorded (for example, Voltage Dip recordings include the precise start time of the event, the duration of the event, and the magnitude of the event)

Most events also include the waveforms for the beginning and end of the event, as well as the RMS measurements for the beginning and end of the event. If multiple events occur very close together (within about 30 seconds of each other) your PQube will record all events, but will only store waveform and RMS data for the first event. This is because your PQube is still clearing the space that it requires to record the information. It is important to note that, as long as your PQube is running, it is almost impossible for it to miss an event (your PQube can miss an event if more than 4 events of any one type occur within 4 seconds of each other).

During an event, your PQube will always be sampling the voltage at 256 samples per cycle. You can change the number of samples per cycle written to an event recording (256, 128, 64, or 32 samples per cycle) by changing the Recorded\_Samples\_Per\_Cycle setting in the **Setup.ini** file on your SD card.

### Why would I want fewer samples per cycle in my recordings?

Your PQube Records 1024 samples at the beginning of an event and 1024 sample at the end of an event. If your PQube is configured to record at 256 samples per cycle, it will record 4 cycles at the beginning and 4 cycles at the end of the event (1024/256=4). If you set the recording rate lower, you get a longer recording (with fewer points per cycle).

For example, if you choose 64 samples per cycle, your PQube will continue to sample at 256 samples per cycle, but the output recording will be written at 64 samples per cycle. Your Event recordings will have 16 cycles at the beginning and 16 cycles at the end of the event (1024/64=16).

Of course, you always get many cycles of RMS values: 10 seconds of data at 50Hz or 8.5 seconds of data at 60Hz, regardless of the number of samples per cycle you choose to record.

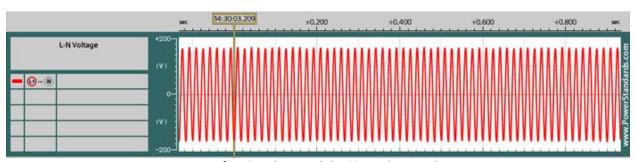

Waveform Snapshot recorded at 32 samples per cycle

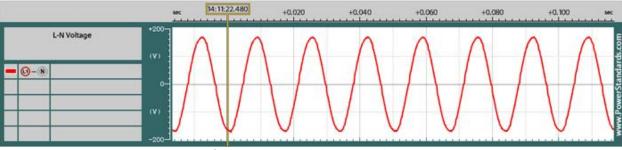

Waveform Snapshot recorded at 256 samples per cycle

#### **Event Graph Headers**

Every event graph has information in the header that tells you details about the event recorded and information about your PQube that recorded the event. This makes it easy to send a graph file to another person without having to explain the context of the recording.

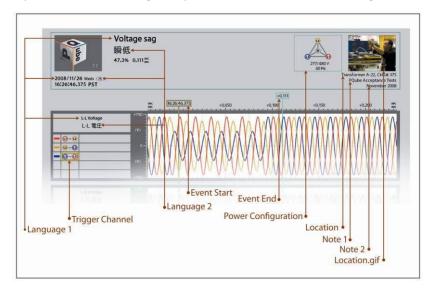

#### **Waveform Recordings**

Events that include waveform recording will include the exact same data in both a GIF graph file and a CSV spreadsheet file. Waveform recordings are useful for looking at the fine details of what happened when an event began and ended. If you prefer an overview of the event, consider using the RMS recording.

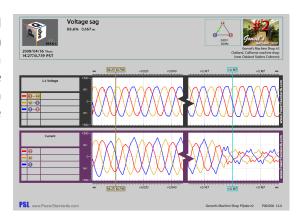

#### **RMS Recordings**

Events that include RMS recording will include the exact same data in both a GIF graph file and a CSV spreadsheet file. Voltage RMS recordings give you a good overview of what happened before, during, and after the event. RMS recordings use the RMS $_{1/2}$  reading to get the average reading over the course of a cycle. Because your PQube records the average reading per cycle, RMS recording cover more time than waveform recordings.

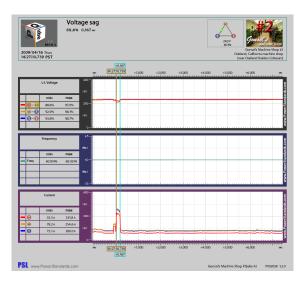

### **Channels available in Events and Snapshots**

- L-N Voltage
- L-L Voltage
- N-E Voltage
- Frequency (RMS graphs only)
- Current
- Earth Current
- Analog Channels
- Digital Input

## **Voltage Dips**

A voltage dip is a brief decrease in the line voltage. Dips are most typically caused by large loads starting nearby or by faults elsewhere on the power system. Your PQube records voltage dips according to IEC 61000-4-30 class A. A dip begins when the 1-cycle RMS of any voltage goes below the threshold (90% of nominal by default) and ends when all voltages are above the threshold, plus the hysteresis setting (90% threshold + 2% hysteresis = 92% by default). You can change the threshold for voltage swells by changing the settings in the [Phase\_To\_Neutral\_Events] and [Phase\_To\_Phase\_Events] sections of the **Setup.ini** file on your SD card.

# **Voltage Swells**

A voltage swell is a brief increase in the line voltage. Your PQube records voltage swells according to IEC 61000-4-30 class A. A swell begins when the 1-cycle RMS of any voltage goes above the threshold (110% of nominal by default) and ends when all voltages are beneath the threshold, minus the hysteresis setting (110% threshold – 2% hysteresis = 108% by default). You can change the threshold for voltage swells by changing the settings in the [Phase\_To\_Neutral\_Events] and [Phase\_To\_Phase\_Events] sections of the **Setup.ini** file on your SD card.

# **Voltage Interruptions**

A voltage interruption occurs when all the line voltage goes away (such as when a breaker trips). Your PQube records voltage interruptions according to IEC 61000-4-30 class A. An interruption begins when the 1-cycle RMS of all voltage channels go below the threshold (10% of nominal by default) and ends when any voltage is above the threshold, plus the hysteresis setting (10% threshold + 2% hysteresis = 12% by default). You can change the threshold for voltage interruptions by changing the settings in the [Phase\_To\_Neutral\_Events] and [Phase\_To\_Phase\_Events] sections of the **Setup.ini** file on your SD card. Note that by definition, any voltage interruption is also a voltage dip, so your PQube will record each voltage interruption as two overlapping events (a dip and an interruption).

# **Frequency Variations**

Your PQube records underfrequency and overfrequency events. Each type of event is triggered when the frequency goes under a threshold (99.5% by default) or over a threshold (100.5% by default), respectively. Underfrequency and overfrequency events end when the voltage frequency

approaches the nominal again. You can change the threshold for underfrequency and overfrequency events by changing the settings in the [Frequency\_Events] section of the **Setup.ini** file on your SD card.

### **High Frequency Impulses**

Your PQube includes special hardware used to detect high frequency impulses. These sensors monitor L1-E, L2-E, L3-E and filter out everything but high frequency events. Your PQube will detect an impulse with a ±450V (or more) peak that lasts for as little as 1 microsecond.

When your PQube detects a high frequency impulse it will make a standard event recording. Note that the sampling rate of your PQube is 256 samples per cycle, so you may not see the impulse in the recording, but the exact time of the impulse is marked and recorded.

### **Analog Dips and Swells**

Your PQube includes two analog input channels called AN1 and AN2. You can set up a trigger to record an event when your PQube detects a dip or a swell on AN1-Earth, AN2-Earth, or AN1-AN2. You can enable these events and set the thresholds in the [AN1\_E\_Events], [AN2\_E\_Events], and [AN1\_AN2\_Events] sections of the **Setup.ini** file on your PQube's SD card.

If you enable these events, you will also want to enable the channel so that it is recorded in event files. Enable the appropriate channels in the [Channels] section of the **Setup.ini** file on your PQube's SD card.

If you enable these events, be sure to set the dip and swell voltages carefully. It is important that you not be "stuck" in an event, as this will prevent your PQube from writing updates about new events. For example, if you connect AN1-Earth to a 24V nominal signal, but you set the swell threshold to 20 volts, your PQube will start recording a swell immediately, but it will never finish that event.

### **Snapshots**

Your PQube records events when it senses a problem with the electric power. This information about problems is useful, but sometimes it can also be helpful to see what your electric power looks like when there isn't a problem. Snapshots show you what your PQube is monitoring and are trigger by an internal timer in your PQube (instead of a power quality event). Snapshots record all of the same information that any other event recording includes.

To configure this feature, you can change the Waveform\_Snapshot\_Interval\_In\_Hours setting in the **Setup.ini** file on your PQube's SD card. Valid settings are OFF, 3, 6, or 24.

# **Snapshot Harmonics – Voltage and Current**

Your PQube can generate voltage and current harmonic spectra up to the 50<sup>th</sup> whenever it generates snapshot files – the corresponding CSV files go up to the 63<sup>rd</sup> harmonic. Edit the tag called **Enable\_Snapshot\_Harmonics** in your **Setup.ini** file and set it to **ON**. Your sampling rate will be set to 128 samples per cycle to measure harmonics.

The harmonic spectrum is calculated from a 10/12 cycle sample, using IEC 61000-4-7 methods. For long term harmonic trending, please refer to the **Trend\_Settings** section in your **Setup.ini** file and edit the **Trend\_Harmonic\_Interval\_In\_Minutes** tag.

### **Long Events**

A long event is an event that is 1 minute or longer. In general, your PQube makes its reports after an event concludes: this is necessary to determine the event duration, the worst-case voltage during the event, and so on. But if an event hasn't concluded after 1 minute, your PQube will report that an event is in progress. At the conclusion of the event, the PQube will report the beginning timestamp plus the total duration. Waveform and RMS data will be available at the beginning and end of event. For example, this can be useful for long interruptions where your PQube loses instrument power.

#### **Counter Events**

Your PQube <u>never</u> misses an event. Sometimes many events can happen in very quick succession. If other event(s) occur while your PQube is processing recorded data, your PQube will record text events; and if it is overwhelmed by text events, your PQube will count the number of events as a last resort.

### **Major Dip**

Your PQube supports full PQ1 Power Quality Relay emulation. In the **Setup.ini** file, located the tag called "**Major\_Dip\_Threshold\_Settings**" and select a threshold curve from the following standards: ITIC, CBEMA, SEMI\_F47, STANDARD, SAMSUNG\_POWER\_VACCINE, MIL\_STD\_704E, and MIL\_STD\_1399.

If a voltage dip exceeds the selected threshold, it will trigger a Major Dip event.

### **Waveshape Change**

Your PQube triggers a Waveshape Change when the voltage waveform changes abruptly. It uses the "Floating Window" algorithm to compare each cycle to the previous cycle. It is especially useful for detecting Power Factor Correction capacitor switching. In your **Setup.ini** file, locate the following tags:

Voltage\_Threshold\_In\_Percent\_Of\_Nominal=20.00

Duration\_Threshold\_In\_Percent\_Of\_Cycle=10.00

If the voltage change from one cycle to the next exceeds the selected threshold, for the selected duration or longer, your PQube will trigger a Waveshape Change.

### **Current Triggering**

Your PQube triggers events on the Phase Current channels, the Neutral Current channel, and the Earth Current channel. There are two ways to trigger a current event:

#### Overcurrent

You can set the overcurrent threshold by editing the tags called **Level\_Threshold\_In\_Amps** and the **Level\_Hysteresis\_In\_Amps** in your **Setup.ini** file.

Your PQube will trigger if any RMS current exceeds the level threshold.

#### Inrush

Inrush triggers have thresholds for magnitude and time. You can set these values by locating the tags called Inrush\_Threshold\_In\_Amps and Inrush\_Threshold\_In\_Cycles in your Setup.ini file. If the current increases by the Inrush Threshold value or more, within the specified time period or less, the PQube will trigger an inrush current event.

# **Trends and Statistics Recordings**

Your PQube records minimum/ average/ maximum strip charts, cumulative probability statistics, and load duration statistics. By default, your PQube will record all of this information over the course of each day, week, and month.

Trends and statistics recordings give you information about what happened on the systems that your PQube is monitoring, even if there weren't any events.

These recordings include readings every minute (for daily recordings) or every 5 minutes (for weekly and monthly recordings). Your PQube contains the average reading every one or five minutes as well as the minimum and maximum updated five times a second.

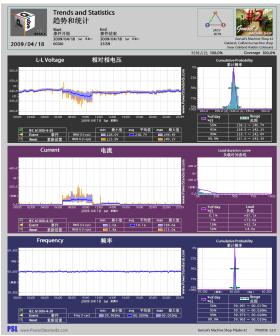

#### **Times and Dates**

Your PQube uses ISO 8601 methods for representing times and dates in Trends and Statistics Recordings.

Days begin at 00:00 Midnight, and end at 11:59pm. Days are displayed as [YYYY]/[MM]/[DD].

Weeks begin at the midnight between Sunday and Monday, and end at 11:59pm of the next Sunday. Weeks are displayed as [YYYY]-CW[WW]. (CW = Calendar Week)

Months begin at 00:00 Midnight of the 1<sup>st</sup> day of the month, and end at 11:59 of the last day of the month. Months are displayed as [YYYY]-[MM].

# **GIF Flags**

Whenever an event occurs during a measurement, your PQube will flag the measurement at the appropriate time interval.

For GIF Trends and Statistics:

This is a voltage dip/swell/interruption as defined by IEC 61000-4-30.

This is a non-IEC 61000-4-30 event. These include frequency changes, high frequency impulses, and analog dips and swells.

This indicates that the PQube reset during the indicated time interval.

# **CSV Flags**

For CSV Trends and Statistics:

U = PQube Start Up

D = PQube Shut Down

P = Partial Minute

F = IEC 61000-4-30 Event

O = Other Event

# **Trends and Statistics Channels**

### **Voltage and Current**

By default, your PQube displays voltage and current trends as single values where applicable:

The minimum value is the lowest U<sub>RMS½</sub> value out of all the channels.

The average value is the voltage or current of all channels averaged together over the entire measurement interval.

The maximum value is the largest U<sub>RMS½</sub> value out of all the channels.

### **Individual Phases for Voltage and Current**

To receive trends for each individual phase for voltage and current, open your **Setup.ini** file and edit a tag called **Enable\_Individual\_Phases**. Set this to **ON** and your PQube will begin reporting the voltage and current for each individual phase.

### **Temperature and Humidity**

Your PQube supports up to 2 TH1 Temperature/Humidity Probes. Temperature and Humidity data are available for both channels in the Trends and Statistics.

# **Analog and Digital Channels**

Trends and Statistics are available for both analog input channels plus digital input channel.

#### **THD and Unbalance**

Voltage THD and Current TDD are available in the Trends and Statistics. For unbalance measurements, if IEC or GB methods are selected, you can view the zero-sequence ratio or negative-sequence ratio here (but not both at the same time). Unbalance is available for voltage and current.

#### **RMS Flicker**

RMS Flicker (not incandescent Flicker) is available in Trends and Statistics. Pinst, Pst, and Plt values are logged Daily, Weekly, and Monthly.

#### **Power**

By default, your PQube displays power trends as single values where applicable:

The minimum value is the lowest  $U_{RMS}$  value out of all the channels.

The average value is the voltage or current of all channels averaged together over the entire measurement interval.

The maximum value is the largest  $U_{RMS}$  value out of all the channels.

#### **Individual Phases for Power**

To receive trends for each individual phase for power, open your **Setup.ini** file and edit a tag called **Enable\_Individual\_Phases**. Set this to **ON** and your PQube will begin reporting the and power for each individual phase.

#### Carbon

CO2 output is available in Trends and Statistics.

# Harmonics – up to the 63<sup>rd</sup>

Harmonic trends are available in CSV only. Data is available in 5 minute, 10 minute, or 15 minute intervals. At every interval, a 10/12 cycle sample is taken. Open the **Setup.ini** file and edit the tag called **Trend\_Harmonic\_Interval\_In\_Minutes** to begin recording harmonic trends. Sampling rate must be set to 128 samples per cycle.

### **Energy**

The accumulated energy value is now logged every 1 minute. This energy log is available in the CSV Daily Trends file.

# **File Formats**

# **Picture Graphs (GIF)**

GIF picture files can be opened by any image program. You don't need any special software. You can also embed GIF picture files directly in Microsoft PowerPoint presentations, Microsoft Word reports, and so on.

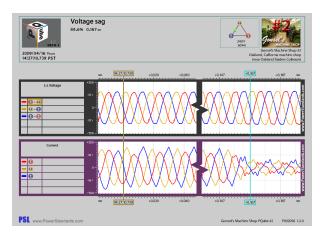

# **Spreadsheet (CSV)**

CSV files can be opened with Excel® or almost any spreadsheet program. These files are useful if you want more detailed data, and the ability to sort individual recordings and customize your own graphs. The CSV files cover the same recording period as the GIF files, and therefore both formats contain the same information, the CSV files are more detailed, while the GIF files are easier to work with.

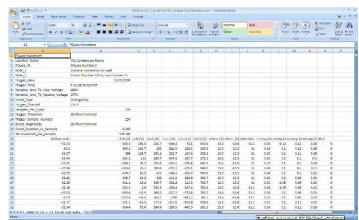

A CSV file (opened with Excel®)

# Web Pages (HTML)

Your PQube produces HTML files that can be opened with any web browser (such as Internet Explorer). Even if you don't have an ETH1 Ethernet module, your PQube will store HTML files on your SD card.

HTML files are useful because they are easy to read and the data is well formatted for a human to read. Use these files for preparing presentation or for sharing data with other users. If you want to write a program to extract data automatically, XML format may be a better choice. If you are having trouble changing the format you may want to use a simpler format, like text.

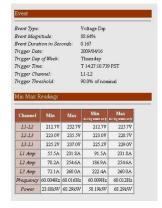

### **PQDIF (Power Quality Data Interchange Format)**

Your PQube will produce PQDIF files that you can use with most PQDIF viewers. These files are useful if you use PQDIF files already or if you want to use standard files that utilities and other power quality experts understand.

PQDIF files are in beta for firmware version 1.2 and therefore are not produced by default. To enable this option, change the **PQDIF\_Files** setting to **ON** in the **Setup.ini** file on your SD card.

#### **Text**

Text files are the simplest PQube output file. Almost any program can open a text file. The default Windows program is Notepad, shown here. Text files are useful when you want to make sure that everyone can read the file that you have produced. Text files are still better suited for showing to people, if you want a data format that is easy for a computer to automatically process, try XML. If you want a format that looks better, try HTML.

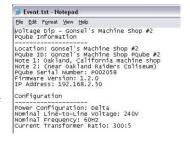

#### **XML**

XML format is more dificult for people to read, but there are many software packages that understand XML. If you are building a monitoring system that will automatically process data from your PQube, consider using XML as your data format. Your PQube's XML files are standard XML and can be opened with any program that understand that file format. On most computers the default program is Internet Explorer. If you want make it eady to share your data directly with other people (and not through a computer program), consider HTML or text format files.

# **Manually Trigger Snapshots or Daily Trends**

You do not have to wait for the PQube to generate these files during the scheduled time intervals. Navigate to the Trigger screen and select which files you would like to generate, then press the select button.

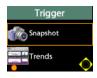

## **User Counter**

You can configure your PQube to keep track of how many times the Analog Input or Digital Input channels have been triggered. A new "Energy per count" channel has been added. Your PQube will automatically divide the total accumulated energy by the number of counts, providing the energy per unit (energy used to fill each bottle in a beverage factory, for example).

To setup the User Counter, choose which trigger you would like to keep track of. For example, to count the number of Digital Input LOW triggers, you would enter the following in your setup file:

```
;-----
[DIG1_Events]
;----- Valid Values: ON, OFF, USER_COUNTER
Enable_DIG1_Dip_Event=USER_COUNTER
Enable_DIG1_Swell_Event=OFF

DIG1_Dip_Threshold=0.5
DIG1_Swell_Threshold=0.5
DIG1_Event_Hysteresis=0.1
```

Every time the DIG1 value changes from 1 to 0, your PQube will increment the User Counter by 1. The Energy per Count is automatically refreshed when the User Counter is incremented.

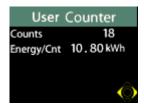

You can reset the User Counter by resetting the accumulated energy at the Energy screen.

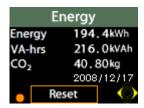

# **Getting Data Into and Out of Your PQube**

# **SD Card**

Your SD card is the hard drive of your PQube. All of the data is recorded to the SD card. At any time you can remove the SD card by following the directions in for <u>Inserting and Removing Your SD</u> <u>Card (page 40)</u> and look at the files using any computer.

Recorded data is stored in folders that are organized by year, month, and day. Log files and other useful diagnostics are stored in the Log folder. Your PQube gets all of its setup information from the **Setup.ini** file found in the root directory of the SD card.

# ETH1

For information on how to set up your ETH1 Ethernet Module see <u>Setting up Your Optional ETH1 Ethernet Module</u> (page 29).

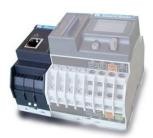

### **Receiving Email from your PQube**

After you have configured your PQube to send and receive email and you have enabled the Send\_Email\_On\_Recording tag in your setup file, your PQube will automatically send an email whenever it records Events, Snapshots or Trends. The email will contain all of the details about the recording and it will attach any related files (such as spreadsheets or graphs).

### **Sending Email to your PQube**

Your PQube can respond to your emails. In your setup file, set Incoming\_Email=ON to begin sending emails to your PQube. Your e-mail must meet all of the filter requirements in your existing **Setup.ini** file.

By default, your PQube is configured to check for new mail every 10 minutes. You can change this using the Check\_Every\_N\_Minutes tag in your setup file. Whenever your PQube receives an e-mail, it will automatically respond with its present meter readings (unless the email does not match the incoming email filters, see the Ethernet Setup section of the **Setup.ini** documentation).

To perform an email command, send your PQube an email with the command in the Email Subject. To send new setup files and firmware updates, simply attach the file to the email.

All email commands must begin with the filter word specified by the Subject\_Must\_Begin\_With tag in your setup file. By default this word is "PQube" without the quotes.

For example, to send your PQube a new setup file, write an email to your PQube with subject:

#### **PQube New Setup File**

and include the new setup file as an attachment. The subject is case sensitive.

# **List of Email Commands**

| Command (case sensitive)         | Description                                                                                                    |
|----------------------------------|----------------------------------------------------------------------------------------------------|
| New Setup File                   | Your new setup file must be named <b>Setup.ini</b> , and must be attached to the e-mail.                                                                                                    |
|                                  | Your PQube will send you two reply e-mails: one when it receives the new setup file, and another when the new setup file has been successfully installed.                                                                                |
| Firmware Update                  | Obtain a firmware update from <a href="www.PowerStandards.com">www.PowerStandards.com</a> and attach it to the email. It should be in the format <a href="PQube_Firmware_XX_YY_ZZ_FFFFFFFF.pqf">PQube_Firmware_XX_YY_ZZ_FFFFFFFF.pqf</a> |
|                                  | The XX, YY, and ZZ are digits that identify the type of firmware update, and FFFFFFFF is a checksum. Do not re-name this file. If your PQube receives a valid firmware update, it will reset and perform the update.                     |
| Reset PQube                      | Resets PQube upon receipt of email. This is useful when loading a new setup file or firmware via FTP.                                                                                                    |
| Send Logs                        | You can ask your PQube to send you its log files via e-mail. The log files can help diagnose PQube setup problems, and they show the complete history of your PQube.                                                                     |
|                                  | For faster technical support, please include these files when contacting our technical support department.                                                                                                    |
| Send Setup                       | Request your PQube's existing setup file.                                                                                                    |
| Generate Snapshot                | Takes a snapshot of your power.                                                                                                    |
| Generate Daily Stripstats        | Generates the Daily Trends for today. The data ranges from Midnight to the moment the email request is received.                                                                                                    |
| Reset Energy Accumulators        | Resets all accumulated energy values.                                                                                                    |
| Reset Peak Measurements          | Resets all peak values for the Peak Amps, Peak Demand, and Peak VA meters.                                                                                                    |
| Reset Analog Energy Measurements | Resets accumulated Analog energy values.                                                                                                    |
| Set Harmonic of Interest to #    | Sets the Harmonic of Interest on the PQube display and Web Server. Replace # with the desired harmonic order of interest (1-50).                                                                                                    |

#### Web

In order to access your PQube's web site, you will need set up the web server (see <u>Web Server Setup on page 31</u>) and determine the IP address of your PQube. If you are using fixed IP, you already know the IP address, but if you are using DHCP, you can find your IP address at the Network screen. If you are on the same local network, enter the IP address into your browser.

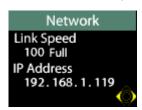

You will be able to see the present status of your PQube, real-time meters, and all event, trend, and statistics recordings stored on your PQube's SD card. To restrict access to your web server, you can specify a user name and password in your **Setup.ini** file.

You can perform the following actions under the Commands section:

- Generate Snapshot
- Generate Daily Trends
- Send Test E-mail
- Reset Energy Accumulators
- Reset Analog Energy Accumulator
- Reset Peak Measurements
- Reset PQube
- Upload new setup file
- Firmware Update

Access to these commands can be restricted by specifying an administrator username and password in your **Setup.ini** file.

Under the Meters tab, you can view the total memory usage in your SD card. This value appears as 0% full after reset, and is updated every evening.

### **FTP**

Before using your PQube's FTP server, you will need to set it up (see <u>FTP Setup on page 32</u>). Once you have configured the server, you can access your PQube using any standard FTP client, with the following restrictions:

- you must restrict your client to 1 simultaneous connection (consult your client's documentation for details on how to do this)
- you may need to enable FTP keep-alive on your client (your PQube will disconnect automatically after 5 minutes of inactivity, turn on keep-alive to prevent this)

• ask your system administrator if there are firewalls or other protection systems in place that might affect your ability to connect to your PQube via FTP.

In order to access your PQubes FTP server, you will need the IP address of your PQube.

# **Maintenance**

# **Upgrading Your PQube's Firmware**

Power Standards Lab offers free firmware updates to add new features to your PQube and to fix bugs. You can check www.PQube.com from time to time to see if there is a new version of firmware available. Every firmware upgrade comes with a guide with detailed instructions on how to perform the update.

# **Turning Off Your PQube**

Your PQube is designed to be a permanently installed monitor. It does not have an on/off switch because it is designed to run continuously. If you need to turn off your PQube, turn off your PQube's instrument power (either the power screw terminals on your PQube, the optional PS1 Power Supply Module, or both), once your PQube is running from battery, reset your PQube by removing and re-inserting your PQube's SD card. This will cause your PQube to reset and power down (as there is no power available). If your PQube resets and begins to start up again, you have not removed all instrument power.

# Replacing your PQube's battery

The battery is PSL type "340-000080" followed by a 2-digit revision level. This part must be supplied only by the PSL or PSL agents. It contains built-in protection.

PSL recommends replacing your PQube's battery after 5 years, or 1000 uses, whichever comes first. You can find the battery installation date and the number of times the battery has been used on your PQube's battery status screen, in the Meters menu.

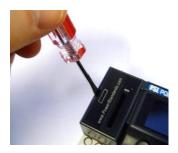

To replace the battery, use a small flat-blade screwdriver to open the battery compartment. Pull on the tab to slide the battery out, then slide in the new battery in the correct orientation. Seat the new battery gently, then close the battery compartment. Go to the battery status screen, and hold down the Select button for 3 seconds – this will reset the installation date and the battery use counter.

It is not necessary to remove power while replacing the battery. Follow local regulations when disposing of the used battery.

# **Cleaning Instructions**

If necessary, wipe the accessible parts of your PQube with a cloth, slightly moistened with clear water. Do not use abrasives or chemical cleaners.

# **PQube Specifications**

PQube Specifications Version 1.4
Reference conditions for factory tests: 19~25°C, 15%~50% RH, steady-state 10/12 cycle signals. ±1/2 display count on all accuracies

| nputs                            |                                                                                                    |
|----------------------------------|----------------------------------------------------------------------------------------------------|
| Mains Voltage Measuring Channels |                                                                                                    |
| Connection                       | L1, L2, L3, N PQube screw terminals [9], [11], [13], [15]                                                                                                    |
| Frequency Range                  | $40Hz$ $^\sim$ 70 Hz and 320 Hz $^\sim$ 560 Hz. Nominal 50 Hz, 60 Hz, or 400 Hz auto, 320-560 Hz manually selected Specifications below apply at 50/60 Hz.                                                                                                    |
| Mains Configuration              | Single-phase, delta, wye or star. User selected or auto-selected                                                                                                    |
| Range of Nominal Input Voltage   | 100 VAC ~ 690 VAC L-L (69 VAC ~ 400 VAC L-N). User selected or auto-selected                                                                                                    |
| Measurement Channels             | Line-to-Neutral, Line-to-Line, Neutral-to-Earth                                                                                                    |
| Sampling Rate                    | 256 samples per cycle, phase-locked to input frequency                                                                                                    |
| Measurement Range                | 0 VAC ~ 900 VAC L-L (520 VAC L-N)                                                                                                    |
| Accuracy                         | $\pm 0.05\%$ rdg $\pm 0.05\%$ FS typical ( $10\% \sim 150\%$ of nominal). Every PQube factory tested at better than $\pm 0.04$ rdg $\pm 0.04\%$ FS. Note: FS = 345 VAC or 520 VAC, selected based on nominal line-to-earth voltage.                                                                                                    |
| RMS Measurement Method           | True single-cycle RMS, phase-locked to each channel, updated every 1/2 cycle. U <sub>RMS½</sub> per IEC 61000-4-30 Class A. Also 10/12 cycle true-RMS per IEC 61000-4-30 Class A.                                                                                                    |
| HF Impulse Detection             | L1-E, L2-E, L3-E. $\pm 450  V_{pk}$ nominal threshold detected through 2-pole high-pass $4.8  kHz$ nominal filter. Every PQube factory tested with 1- $\mu$ sec 10%-to-90% impulses; trigger required at $\pm 650  V_{pk}$ , must not trigger at $\pm 250  V_{pk}$ .                                                                                                    |
| Unbalance – Voltage              | ANSI, IEC, or GB measurement methods. Range: $0.0\% \sim 100.0\%$ . Accuracy equivalent to rms voltage specification applied to measurement method.                                                                                                    |
| THD – Voltage                    | Measurement method: Discrete Fourier Transform of phase-locked 256 samples-per-cycle. Range: $0.0\% \sim 100.0\%$ . Accuracy: $\pm 0.2\%$ at 60-Hz test waveform having typical harmonic content ( $5\% 5^{th}$ , $2.5\% 7^{th}$ , $1.5\% 9^{th}$ , and $1\% 11^{th}$ ). Samples measured through 6-pole low-pass analog anti-alias filter, 3-dB frequence 4.7 kHz.                                                                                                    |
| RMS Flicker                      | $P_{inst}$ – average absolute difference between $U_{RMS/s}$ and 1-second RMS, in percent of nominal, multiplied by scaling factor for improved compatibility with Incandescent Flicker in IEC 61000-4-15. $P_{ST}$ – mean value $P_{inst}$ over previous 10 minutes, synchronized to real-time clock. $P_{LT}$ – mean value of $P_{inst}$ over previous 2 hours, synchronized to real-time clock. Range: 0.0 $^{\sim}$ 20.0. Accuracy: $\pm$ 0.1.                                                                                                    |
| Harmonics and Interharmonics     | Range: $0\% \sim 100\%$ of fundamental, measured up to the $63^{rd}$ order (harmonics displayed up to the $50^{th}$ order). Harmonic accuracy*: IEC $61000$ -4-7:2002 Class II, typical, up to the $50^{th}$ order, for units manufactured after February 2010.  Voltage: $\pm 5\%$ $U_m$ for $U_m \geq 3\%$ $U_{nom}$ , $\pm 0.15\%$ $U_{nom}$ for $U_m < 3\%$ $U_{nom}$ Current: $\pm 5\%$ $I_m$ for $I_m \geq 10\%$ $I_{nom}$ , $\pm 0.5\%$ $I_{nom}$ for $I_m < 10\%$ $I_{nom}$ where $U_{nom}$ , $I_{nom}$ = nominal voltage or current range of the instrument, $U_m$ , $I_m$ = measured values *Preliminary specification, subject to further evaluation |
| Isolation                        | PQube provides more than 7500 VDC isolation to Earth. UL/IEC 61010 reinforced insulation.                                                                                                    |
| PT Input Ratio Range             | 1:1 to 10000:1                                                                                                    |
| Installation Category            | CAT IV UL/IEC 61010 for voltages up to 300 VAC L-N (equivalent to 480 VAC L-L), CAT III for higher voltages. Pollution Degree 2                                                                                                    |
| Analog Input Channels            |                                                                                                    |
| Connection                       | AN1, AN2 PQube screw terminals [22], [30]                                                                                                    |
| Nominal Input                    | High range: 0 $^{\sim}$ 30 VAC or $\pm$ 60 VDC to Earth max, Low Range: 0 $^{\sim}$ 7VAC or $\pm$ 10VDC to Earth max                                                                                                    |
| Input Impedance                  | 800 kΩ to Earth                                                                                                    |
| Full Scale                       | High range: 70 VAC, ±100 VDC, Low range 7 VAC, ±10 VDC                                                                                                    |
| Measurement Channels             | Standard: AN1-Earth, AN2-Earth, AN1-AN2. DC Energy Mode: DC Power and DC Energy                                                                                                    |
| User-specified Input Ratio       | 1:1 to 10000:1                                                                                                    |
| Sampling Rate                    | 12.8 kHz or 15.4 kHz (measured at same rate as mains voltage measuring channels)                                                                                                    |
| Accuracy                         | $\pm 0.2\%$ rdg $\pm 0.2\%$ FS typical (10% $^{\sim}$ 100% FS), ANx-Earth. Every PQube factory tested at better than $\pm 0.1\%$ rdg $\pm 0.1\%$ FS AC.                                                                                                    |
| Digital Input                    |                                                                                                    |
| Connection                       | DIG1 PQube screw terminal [24]                                                                                                    |
| Rating                           | 60 VDC to Earth                                                                                                    |
| Wetting                          | 5.4 VDC at 3 μA                                                                                                    |
| Threshold                        | $1.5\text{V}\pm\!0.2\text{V}$ with respect to PQube's Earth terminal, with $0.3\text{V}$ hysteresis typical                                                                                                    |
| Sampling Rate                    | 12.8 kHz or 15.4 kHz (sampled at same rate as mains voltage measuring channels)                                                                                                    |

| Frequency Measurement                           |                                                                                           |                                                                                                    |  |  |
|-------------------------------------------------|-------------------------------------------------------------------------------------------|----------------------------------------------------------------------------------------------------|--|--|
| Range                                           | 40 Hz to 70 Hz and 320 Hz to 560 Hz                                                       | Hz to 70 Hz and 320 Hz to 560 Hz                                                                                                    |  |  |
| Accuracy                                        | ±0.01 Hz, steady state                                                                    |                                                                                                    |  |  |
| Method                                          | frequency slew rate up to 5 Hz/sec. For 50 dB frequency 76 Hz. For 400 Hz, measured       | cle-by-cycle zero-crossing detection on L1-E or L2-E (auto-selected). Firmware phase-locked for quency slew rate up to 5 Hz/sec. For 50/60 Hz, measured through an 9-pole low-pass analog filter, 3-frequency 76 Hz. For 400 Hz, measured through 7-pole low-pass filter, 3-dB frequency 1 kHz. Poles d 3 dB frequency are auto-selected based on nominal frequency. |  |  |
| Ontional Tananavature / Humaidita Dua           |                                                                                           | ed on nominal frequency.                                                                                                    |  |  |
| Optional Temperature/Humidity Pro<br>Connection | 2.5 mm stereo jack. Functional electrical is                                              | colation from POuho                                                                                                    |  |  |
| Location                                        |                                                                                           | ctly or through PSL-provided extension cables                                                                                                    |  |  |
| Scan Time                                       | 5 seconds max                                                                             | ctly of through F3L-provided extension cables                                                                                                    |  |  |
| Temperature Accuracy                            | Typical: ±0.5°C. Max: ±2°C (-20 ~ +80°C)                                                  |                                                                                                    |  |  |
| Humidity Accuracy                               | Typical: ±4.5% RH (20 ~ 80% RH), max:±7.5                                                 | 5% (0 ~ 100% PH)                                                                                                    |  |  |
| Humaity Accuracy                                |                                                                                           | nd humidity accuracy, use extension cable to avoid self-heat                                                                                                    |  |  |
|                                                 | of probe by PQube                                                                         | nu numuity accuracy, use extension cable to avoid sen-near                                                                                                    |  |  |
| Optional Current Measuring Module               |                                                                                           |                                                                                                    |  |  |
| CT4-20A-00, CT4-50A-00                          |                                                                                           |                                                                                                    |  |  |
| Measurement Type                                | Pass-through (built-in current transformer                                                | rs)                                                                                                    |  |  |
| Nominal Input                                   | 20 amps RMS for CT4-20A, 50 amps RMS f                                                    | for CT4-50A                                                                                                    |  |  |
| Crest Factor                                    | 3.5 (±70 amps instantaneous for CT4-20A,                                                  | ±350 amps instantaneous for CT4-50A)                                                                                                    |  |  |
| Sampling Rate                                   | 12.8 kHz or 15.4 kHz (sampled at same rat                                                 | e as mains voltage measuring channels)                                                                                                    |  |  |
| Accuracy                                        | $\pm 0.2\%$ rdg $\pm 0.2\%$ FS typical (10% $^{\sim}$ 120% FS $\pm 0.15\%$ FS.            | S). Every PQube factory tested at better than ±0.15% rdg                                                                                                    |  |  |
| Burden                                          | less than 0.1VA                                                                           |                                                                                                    |  |  |
| Conductors                                      | 0.34 inches (8.6 mm) max. diameter, 600 \                                                 | V UL-recognized insulation required                                                                                                    |  |  |
| XCT4-1A-00, XCT4-5A-00                          |                                                                                           |                                                                                                    |  |  |
| Measurement Type                                | External current transformer                                                              |                                                                                                    |  |  |
| CT Input Ratio Range                            | 1:1 to 10000:1                                                                            |                                                                                                    |  |  |
| Nominal Input                                   | 1 amp RMS for XCT4-1A, 5 amps RMS for )                                                   | XCT4-5A                                                                                                    |  |  |
| Crest Factor                                    | 3.5 (±3.5 amps instantaneous for XCT4-1A                                                  | , ±17.5 amps instantaneous for XCT4-5A)                                                                                                    |  |  |
| Sampling Rate                                   | 12.8 kHz or 15.4 kHz (measured at same ra                                                 | 2.8 kHz or 15.4 kHz (measured at same rate as mains voltage measuring channels)                                                                                                    |  |  |
| Accuracy - excluding external CT                | s $\pm 0.2\%$ rdg $\pm 0.2\%$ FS typical (10% $\approx$ 120% FS $\pm 0.15\%$ FS.          | .2% rdg $\pm 0.2\%$ FS typical (10% $^{\sim}$ 120% FS). Every PQube factory tested at better than $\pm 0.15\%$ rdg                                                                                                    |  |  |
| Burden                                          | Less than 0.1 VA                                                                          |                                                                                                    |  |  |
| Wire Connection                                 | Min. 20 AWG (0.52 mm <sup>2</sup> ), max. 14AWG (2                                        | 1.1 mm <sup>2</sup> ). 600 V UL-recognized insulation required                                                                                                    |  |  |
| Max. Screw Torque                               | 7 inch-pounds (0.8 Nm)                                                                    |                                                                                                    |  |  |
| XCT5-0.333V-00, XCT5-1V-00, XCT5                | -5V-00, XCT5-10V-00, CTE1                                                                 |                                                                                                    |  |  |
| Measurement Type                                | External current transformer                                                              |                                                                                                    |  |  |
| CT Input Ratio Range                            | 1:1 to 10000:1                                                                            |                                                                                                    |  |  |
| Nominal                                         | 0.333 V RMS, 1 V RMS, 5 V RMS, or 10 V R                                                  | MS                                                                                                    |  |  |
| Crest Factor                                    | 3.5 (±1.17 $V_{pkr}$ ±3.5 $V_{pkr}$ ±17.5 $V_{pkr}$ or ±35 $V_{\mbox{\footnotesize pkr}}$ | (pk)                                                                                                    |  |  |
| Sampling Rate                                   | 12.8kHz or 15.4kHz (measured at same rate                                                 | te as mains voltage measuring channels)                                                                                                    |  |  |
| Accuracy - excluding external CT                | s $\pm 0.2\%$ rdg $\pm 0.2\%$ FS typical (10% $^{\sim}$ 120% F FS.                        | 0.2% rdg $\pm 0.2\%$ FS typical (10% $^{\sim}$ 120% FS). Every PQube factory tested at better than $\pm 0.1\%$ rdg $\pm 0.1\%$                                                                                                    |  |  |
| Wire Connection                                 | Min. 20AWG (0,52 mm2), Max. 14AWG (2                                                      | 2,1mm2). 600V UL- recognized insulation required                                                                                                    |  |  |
| Max. Screw Torque                               | 5 inch-pounds (0,6Nm)                                                                     |                                                                                                    |  |  |
| Optional Voltage Attenuator Module              | s for Analog Input Channels                                                               |                                                                                                    |  |  |
|                                                 | ATT1-0600V                                                                                | ATT1-1200V                                                                                                    |  |  |
| Rated Full-Scale Voltage                        | ±600 VDC/300 VAC to Earth                                                                 | ±1200 VDC/600 VAC to Earth                                                                                                    |  |  |
| Nominal Measurement Range                       | ±1000 V <sub>pk</sub> to Earth                                                            | ±2000 V <sub>pk</sub> to Earth                                                                                                    |  |  |
| Analog Input Channel Ratio                      | 10:1                                                                                      | 20:1                                                                                                    |  |  |
| Test Voltage to Earth                           | 7250 VDC                                                                                  | 7250 VDC 14500 VDC                                                                                                    |  |  |
| Accuracy                                        | ±0.2% reading typical at DC (>10% FS                                                      | ±0.2% reading typical at DC (>10% FS), plus error in analog input channels. For 50/60 Hz signals, increase the analog input channel ratio by 0.1% (ATT1-0600V) or 0.4% (ATT1-1200V) per meter cable to approximately compensate for cable                                                                                                    |  |  |
|                                                 |                                                                                           | cable to approximately compensate for cable capacitance.                                                                                                    |  |  |

| Optional ATT2-0600V module for DC Power and Energy |                                                |                                                |  |  |
|----------------------------------------------------|------------------------------------------------|------------------------------------------------|--|--|
| Voltage channel                                    |                                                |                                                |  |  |
|                                                    |                                                | Differential. Max common-mode voltage to       |  |  |
| Rated Full-Scale Voltage                           | ±600 VDC/300 VAC to Earth                      | Earth = ±200V                                  |  |  |
| Nominal Measurement Range                          | ±1000 V <sub>pk</sub> to Earth                 |                                                |  |  |
| Analog Input Channel Ratio                         | 100:1                                          |                                                |  |  |
| A                                                  | DC: ±0.1% rdg ±0.1% FS                         | At 23°C ±3°C, 10% – 100% FS, in addition to    |  |  |
| Accuracy                                           | 50/60Hz: ±0.15% rdg ±0.15% FS                  | error in PQube analog channels                 |  |  |
| Thermal drift of offset voltage                    | ±0.005 mV/ºC typical                           |                                                |  |  |
| Thermal drift of gain                              | ±0.01% rdg/ºC typical                          |                                                |  |  |
| Current channel                                    | With closed-loop sensors                       | With open-loop sensors                         |  |  |
| Rated Full-Scale Current                           | 50A to 600A (depending on sensor model)        | 50A to 3000A (depending on sensor model)       |  |  |
| Maximum Input Current                              | 150% to 200% FS (depending on sensor model)    | 110% to 200% FS (depending on sensor model)    |  |  |
| Accuracy at calibration current                    | 0.15% rdg ±0.15% FS typical at DC              | ±0.3% rdg ±0.3% FS typical at DC               |  |  |
| Hysteresis offset voltage error                    | < ±20 mV (after excursion of ±100% FS current) | < ±30 mV (after excursion of ±100% FS current) |  |  |
| Linearity                                          | ±0.1% rdg ±0.1% FS                             | ±0.5% rdg ±0.5% FS                             |  |  |
| Thermal drift of offset voltage                    | ±0.1 mV/ºC typical                             | ±1 mV/ºC typical                               |  |  |
| Thermal drift of gain                              | ±0.02% rdg/ºC typical                          | ±0.1% rdg/ºC typical                           |  |  |

| er Measurements                               |                                                                                                    |
|-----------------------------------------------|----------------------------------------------------------------------------------------------------|
| Definitions                                   |                                                                                                    |
| Watts (power)                                 | Sum of true instantaneous per-phase power                                                                                                    |
| Volt-Amps (apparent power)                    | Sum of per-phase product of RMS voltage and RMS current, taken over the measurement interval                                                                                                    |
| Power Factor (tPF)                            | True power factor – ratio of Watts to Volt-Amps.                                                                                                    |
| VAR's (volt-amps reactive)                    | Budeanu definition                                                                                                    |
| Carbon (CO <sub>2</sub> rate and accumulated) | Based on patent-pending algorithm using watts and user-selected proportions of generator sources, an user-supplied carbon generation rates for each source.                                                                                                    |
| Current unbalance                             | Measurement method ANSI C84.1.                                                                                                    |
| Inputs                                        |                                                                                                    |
| Voltages                                      | L-N, or L-N $_{\rm m}$ for delta configurations. N $_{\rm m}$ defined as measurement neutral, the instantaneous average L-voltage. All voltages scaled up to 10000:1 for potential transformers.                                                                                                    |
| Currents                                      | L1, L2, L3, N, E currents. Optional user-selected calculated current on one channel for installations with 1 current transformers. All voltages scaled up to 10000:1 for current transformers.                                                                                                    |
| Accuracy excluding external CT's              |                                                                                                    |
| Watts (power)                                 | $\pm 0.2\%$ typical at unity power factor, nominal voltage, $20\% \sim 100\%$ FS current. Better than $\pm 0.25\%$ rdg $\pm 0.25\%$ FS plus error due to phase angle uncertainty (<1.5° typical) for $\Theta_{\text{fundamental}} < \pm 30^{\circ}$ , nominal voltage $10\% \sim 120\%$ FS current. $\Theta_{\text{fundamental}} = \text{angle between fundamental voltage}$ and fundamental current. |
| Volt-Amps (apparent power)                    | Better than ±0.25% rdg ±0.25% FS typical (10% ~ 120% FS)                                                                                                    |
| Measurement interval                          |                                                                                                    |
| Measurement interval                          | Phase-locked, 10-cycles (50 Hz nominal) or 12-cycles (60 Hz nominal). Approximately 5 readings per second. Actual readings per second dependent on actual frequency.                                                                                                    |
| Instrument Power                              |                                                                                                    |
| Screw Terminals                               | (AC or DC) PQube POWER screw terminals [23], [31]                                                                                                    |
| AC Input                                      | 24VAC ± 20% 50/60 Hz                                                                                                    |
| DC Input                                      | 24-48VDC ± 20% (polarity independent)                                                                                                    |
| Power Required                                | 5VA max                                                                                                    |
| Isolation                                     | PQube provides more than 150VDC isolation to all other circuits                                                                                                    |
| Internal UPS                                  |                                                                                                    |
| Туре                                          | Lithium Polymer Battery (replacement batteries available from PSL)                                                                                                    |
| Capacity                                      | 600mAH. 30 minutes typical with new, fully-charged battery.                                                                                                    |
| Backup period                                 | User controlled. 1 to 10 minutes, 3 minute default.                                                                                                    |
| Storage & Discharge Temperature               | -20ºC to +60ºC                                                                                                    |
| Charge Temperature                            | 0ºC to +45ºC                                                                                                    |

| Charging Cycles                       | >500 full cycles                                                                                                    |
|---------------------------------------|----------------------------------------------------------------------------------------------------|
| Lifetime                              | Estimated 5+ years, depending on operating and environmental conditions                                                                                                    |
| Replacement Method                    | User replaceable while PQube is operating (tool required)                                                                                                    |
| Optional PS1 Plug-in Module           | oser replaceable writte i Qube is operating (toorrequired)                                                                                                    |
| AC Input                              | 100~240VAC ± 10%. 50/60 Hz                                                                                                    |
| Power Required                        | 25VA max                                                                                                    |
| Isolation                             | Module provides more than 3200VDC isolation to all other circuits                                                                                                    |
|                                       | Nodule provides more than 3200 VDC isolation to all other circuits                                                                                                    |
| Outputs<br>Signal Polary              |                                                                                                    |
| Signal Relay  Connection              | RLY1 PQube screw terminals [21], [29]                                                                                                    |
| Connection                            | RLY2 PQube screw terminals [20], [28] with factory installed RLY option RLY3 PQube screw terminals [19], [27] with factory installed RLY option                                                                                                    |
| Rating                                | 30 VAC/30 VDC, 300 mA max                                                                                                    |
| Function                              | Normally closed. Contacts open for duration of event or 3 seconds (whichever is longer)                                                                                                    |
| Operate time                          | 20 milliseconds                                                                                                    |
| High Current Relay                    |                                                                                                    |
| Connection                            | RLY4 PQube screw terminals [17], [25]                                                                                                    |
| Rating                                | 30 VAC/30 VDC, 2 A max                                                                                                    |
| Function                              | Normally closed. Contacts open for duration of event or 3 seconds (whichever is longer)                                                                                                    |
| Operate time                          | 20 milliseconds                                                                                                    |
| Communications                        |                                                                                                    |
| USB                                   |                                                                                                    |
| Connection                            | Mini-B USB socket                                                                                                    |
| Future Applications                   | Future: USB mass storage device, and USB-based serial COM port.                                                                                                    |
| Isolation                             | PQube provides at least 150VDC isolation to Earth (eliminates ground loops)                                                                                                    |
| Optional Plug-in Ethernet Module      | ж. г. г. г. г. г. г. г. г. г. г. г. г. г.                                                                                                    |
| Connection                            | Standard RJ-45 socket (wired Ethernet)                                                                                                    |
| Email                                 | Sends emails after every event with data attached; user request real-time meters via e-mail, PQube firmware upgrade via email, change PQube setup via email, incoming e-mail filters. Includes GIF graphs, CSV spreadsheet files, PQDIF, HTML and XML summaries |
| Web Server                            | Real-time meters. All event recordings, trends and statistics recordings. Includes GIF graphs, CSV spreadsheet files, PQDIF, HTML and XML summaries                                                                                                    |
| Modbus over TCP                       | Real-time meters with update rate of approximately 1 second. Event/trend-statistics counters can be used for triggering downloads via FTP or web server.                                                                                                    |
| FTP Server                            | File Transfer Protocol. Transfers files from PQube SD card to and from any computer. Limit to one simultaneous connection.                                                                                                    |
| SNTP                                  | Simple Network Time Protocol for synchronizing PQube real-time clock to UTC. (2 second absolute - UTC referenced)                                                                                                    |
| Clock Timing                          |                                                                                                    |
| Internal Real-Time Clock              |                                                                                                    |
| Accuracy                              | Typical $\pm$ 30 seconds/yr. Temperature compensated. $\pm$ 120 seconds/yr max drift                                                                                                    |
| Optional SNTP (Requires ETH1)         |                                                                                                    |
| Accuracy                              | ± 2 seconds absolute, UTC time                                                                                                    |
| Operating Environment                 |                                                                                                    |
| Ambient Conditions – Operating        | -20°C ~ 50°C, 10% RH ~ 90% RH non-condensing                                                                                                    |
| Transient Voltages                    | 100kHz ring wave, 6 kV pk, IEC 61180, IEC 61000-4-5. Applied to voltage measuring terminals with Performance Evaluation Class 1. (When applied to optional power supply mains terminal, supply's fuse                                                           |
| EFT Burst Immunity                    | may operate in PE Class 3 at test levels greater than 4 kV.)  4 kV pk, IEC 61000-4-4, Performance Evaluation Class 1. Applied to power measuring terminals and optional PS1 power supply mains terminals                                                        |
| RF Field Strength Immunity            | 3V / m, IEC 61000-4-3 Test Level 2                                                                                                    |
| Magnetic Field Strength Immunity      | 30A / m, IEC 61000-4-8 Test Level 4                                                                                                    |
| Ingress Protection Rating (IP Rating) | IP20H, IEC 60529                                                                                                    |
| Physical                              |                                                                                                    |
| PQube                                 |                                                                                                    |
| Dimensions                            | 2.8in x 3.5in x 3.2in (72mm x 90mm x 80mm)                                                                                                    |

| Weight                | 8.7oz (247g)                                                     |
|-----------------------|------------------------------------------------------------------|
| Mounting              | Standard 35mm DIN rail. Optional panel mounting clips available. |
| Screw Terminal Torque | 7inch-pounds (0,8Nm)                                             |
| PS1 Power Supply      |                                                                  |
| Dimensions            | 1.7in x 3.5in x 2.4in (43mm x 90mm x 61mm)                       |
| Weight                | 4.0oz (113g)                                                     |
| Mounting              | Standard 35mm DIN rail. Optional panel mounting clips available. |
| Screw Terminal Torque | 7inch-pounds (0,8Nm)                                             |
| ETH1 Ethernet         |                                                                  |
| Dimensions            | 1.7in x 3.5in x 2.4in (43mm x 90mm x 61mm)                       |
| Weight                | 2.1oz (60g)                                                      |
| Mounting              | Standard 35mm DIN rail. Optional panel mounting clips available. |
| XCT4/XCT5 Current     |                                                                  |
| Dimensions            | 1.7in x 3.5in x 2.4in (43mm x 90mm x 61mm)                       |
| Weight                | 3.5oz (99g)                                                      |
| Mounting              | Standard 35mm DIN rail. Optional panel mounting clips available. |
| Screw Terminal Torque | 7inch-pounds (0,8Nm)                                             |
| CT4 Current           |                                                                  |
| Dimensions            | 4.4in x 3.5in x 1.6in (112mm x 90mm x 41mm)                      |
| Weight                | 8.1oz (230g)                                                     |
| Mounting              | Standard 35mm DIN rail. Optional panel mounting clips available. |
| TH1                   |                                                                  |
| Dimensions            | 1.8in x 0.7in x 0.4in (46mm x 18mm x 10mm)                       |
| Weight                | 0.2oz (6g)                                                       |
| Connection            | 2.5mm stereo jack                                                |

# **Agency Approvals and Listings**

| UL (Underwriters Laboratories) | UL-recognized, cULus – File Number E220936                                                     |
|--------------------------------|------------------------------------------------------------------------------------------------|
| RoHS                           | Certified – PSL Construction File PQube-001                                                    |
| CE                             | Certified – PSL Construction File PQube-001, TUV CB Test Certificate US-TUVR-4368-A2           |
| ITC                            | Certified – 20080102-01-CE, 20080326-01-RI                                                     |
| TUV Bauart-mark                | Certified – TUV Report 30880881.009                                                            |
| ABS Shipyard                   | Certified – 2009 Steel Vessels Rules 1-1-4/7.7, 4-8-3/Table 2, 2008 MODU Rules: 43-3-3/Table 1 |

# **Appendix 1: Modbus**

# A brief introduction to Modbus

Modbus is an industry-standard protocol you can use to transfer meter readings from your PQube to a Modbus client program that runs on your computer.

Your PQube, like all Modbus-enabled meters, has a list of Modbus "registers". Each register holds 16 bits of data. Often, the registers are used in pairs to hold a 32-bit floating point number; but sometimes, a single register holds a 16-bit integer. It depends on the type of data that makes sense for each particular meter – floating point numbers include fractions and very large values, but take up twice as much space, while integers are whole numbers and use half the space. For each PQube meter, you can find the type of data, "Float" or "Integer", in the PQube Modbus Registers table below.

The registers are numbered. By Modbus convention, you pick a "base address" for your registers – 7000 is the default base address for your PQube. Then each register, or pair of registers, has a "register offset" that tells you how far from the base address it is.

For example, the PQube's frequency meter is a 32-bit floating point number. Looking in the PQube Modbus Registers table, you see that frequency is in Modbus registers 26 and 27. (Remember that the registers are 16-bits, so two registers are required for a 32-bit number.) If you need the actual physical address of the registers, you must add the base address — the physical address of these registers is 7026 and 7027. But most Modbus client programs do this for you. Also, most Modbus client programs will allow you to refer to this as a floating-point meter located at register 7026.

Another example: the PQube's meter reading for the month on its internal clock-calendar is an integer (1,2,3,4,5,6,7,8,9,10,11, or 12). Looking in the PQube Modbus Registers table below, you can find out that the register address is 135.

# PQube® Modbus registers

The Modbus registers in the PQube, listed below, are offsets from a base address. By default, the base address is 7000. If you want, you can change the base address my modifying your PQube's **Setup.ini** text file. For information on how to set up the Modbus feature, see the <u>Modbus Setup section (page 32)</u>.

The Modbus registers in your PQube are in actual units, including all multipliers for PT's, CT's, etc. Most other meters require you to multiply by scaling factors, but your PQube takes care of this itself.

For example, 480.0V is presented as an IEEE floating point number: 480.000 . 24kV is presented as an IEEE floating point number: 24000.000 . 59.6 kWh is presented as an IEEE floating point number: 59600.00. 213.567 MWh is presented as an IEEE floating point number: 213567000.000 .

If no data is available, your PQube uses a float value of NaN (not a number) to indicate "no data", and your PQube uses an integer value of 32,767 (7FFF hex) to indicate "no data".

# **PQube Modbus Register Table**

# **Firmware Version 1.4**

| Offset | Register                | Format | Units       | Comments                                                               |
|--------|-------------------------|--------|-------------|------------------------------------------------------------------------|
| 0~1    | L1-E                    | Float  | RMS Volts   | L1 to earth – U <sub>rms10/12</sub>                                    |
| 2~3    | L2-E                    | Float  | RMS Volts   | L2 to earth – U <sub>rms10/12</sub>                                    |
| 4~5    | L3-E                    | Float  | RMS Volts   | L3 to earth – U <sub>rms10/12</sub>                                    |
| 6~7    | N-E                     | Float  | RMS Volts   | Neutral to earth – U <sub>rms10/12</sub>                               |
| 8~9    | L1-N                    | Float  | RMS Volts   | L1 to neutral – U <sub>rms10/12</sub>                                  |
| 10~11  | L2-N                    | Float  | RMS Volts   | L2 to neutral – U <sub>rms10/12</sub>                                  |
| 12~13  | L3-N                    | Float  | RMS Volts   | L3 to neutral – U <sub>rms10/12</sub>                                  |
| 14~15  | L1-L2                   | Float  | RMS Volts   | L1 to L2 – U <sub>rms10/12</sub>                                       |
| 16~17  | L2-L3                   | Float  | RMS Volts   | L2 to L3 – U <sub>rms10/12</sub>                                       |
| 18~19  | L3-L1                   | Float  | RMS Volts   | L3 to L1 – U <sub>rms10/12</sub>                                       |
| 20~21  | AN1-E                   | Float  | RMS Volts   | Analog 1 to Earth –<br>U <sub>rms10/12</sub>                           |
| 22~23  | AN2-E                   | Float  | RMS Volts   | Analog2 to Earth –<br>U <sub>rms10/12</sub>                            |
| 24~25  | AN1-AN2                 | Float  | RMS Volts   | Analog1 to Analog2 –<br>U <sub>rms10/12</sub>                          |
| 26~27  | Frequency               | Float  | Hertz       |                                                                        |
| 28~29  | L1 Current              | Float  | RMS<br>Amps | A <sub>rms10/12</sub>                                                  |
| 30~31  | L2 Current              | Float  | RMS<br>Amps | A <sub>rms10/12</sub>                                                  |
| 32~33  | L3 Current              | Float  | RMS<br>Amps | A <sub>rms10/12</sub>                                                  |
| 34~35  | N Current               | Float  | RMS<br>Amps | Neutral current - A <sub>rms10/12</sub>                                |
| 36~37  | Power (W)               | Float  | Watts       |                                                                        |
| 38~39  | Apparent Power (VA)     | Float  | VA          |                                                                        |
| 40~41  | Digital Input           | Float  | (none)      | Usually 0 or 1; a fractional value indicates duty cycle                |
| 42~43  | Peak Current (1-cycle)  | Float  | RMS<br>Amps | A <sub>rms10/12</sub> See registers 122-124: Peak current since [date] |
| 44~45  | Peak Current (1-minute) | Float  | RMS<br>Amps | 1-minute RMS average See registers 122-124: Peak current since [date]  |

|       | T                       |       |                   |                                                                                                    |
|-------|-------------------------|-------|-------------------|----------------------------------------------------------------------------------------------------|
| 46~47 | Peak Current (N-minute) | Float | RMS<br>Amps       | N-minute RMS average  Typically N is 10 minutes or 15 minutes. See register 1024.  Also, see registers 122- 124: Peak current since [date] |
| 48~49 | Peak Power (1-cycle)    | Float | Watts             | See registers 125-127:<br>Peak power since [date]                                                                                          |
| 50~51 | Peak Power (1-minute)   | Float | Watts             | See registers 125-127:<br>Peak power since [date]                                                                                          |
| 52~53 | Peak Power (N-minute)   | Float | Watts             | Typically N is 10 minutes<br>or 15 minutes. See<br>register 1024. Also, see<br>registers 125-127: Peak<br>power since [date]               |
| 54~55 | Peak VA (1-cycle)       | Float | VA                | See registers 128-130:<br>Peak apparent power<br>since [date]                                                                              |
| 56~57 | Peak VA (1-minute)      | Float | VA                | See registers 128-130:<br>Peak apparent power<br>since [date]                                                                              |
| 58~59 | Peak VA (N-minute)      | Float | VA                | See registers 128-130: Peak apparent power since [date]. Typically N is 10 minutes or 15 minutes. Also, see register 1024.                 |
| 60~61 | Energy (Wh)             | Float | Wh                | Also, see registers 131-<br>133: Energy accumulated<br>since [date]                                                                        |
| 62~63 | Apparent Energy (VAh)   | Float | VAh               | Also, see registers 131-<br>133: Energy accumulated<br>since [date]                                                                        |
| 64~65 | Voltage THD             | Float | %                 |                                                                                                    |
| 66~67 | Current TDD             | Float | %                 | Also, see register 1020-<br>1021: base current for<br>TDD                                                                                  |
| 68~69 | ANSI Voltage Unbalance  | Float | %                 | If using IEC or GB<br>methods, see registers<br>174-175 and 178-179                                                                        |
| 70~71 | ANSI Current Unbalance  | Float | %                 | If using IEC or GB<br>methods, see registers<br>176-177 and 180-181                                                                        |
| 72~73 | RMS Flicker P(inst)     | Float | P <sub>inst</sub> | Instantaneous value                                                                                                    |
| 74~75 | RMS Flicker P(ST)       | Float | P <sub>ST</sub>   | 10-minute value                                                                                                    |
| 76~77 | RMS Flicker P(LT)       | Float | P <sub>LT</sub>   | 2-hour value                                                                                                    |
|       |                         |       |                   |                                                                                                    |

| 78          | New Event Recordings                     | Integer | -                 | Number of new events recorded by PQube since last time this register was polled. This register is incremented when the files are fully available for download. This register is cleared by reading it.                          |
|-------------|------------------------------------------|---------|-------------------|----------------------------------------------------------------------------------------------------|
| 79          | New Trend Recordings                     | Integer | -                 | Number of new trends (daily, weekly, monthly) recorded by PQube since last time this register was polled. This register is incremented when the files are fully available for download. This register is cleared by reading it. |
| 80-<br>81   | Volt-amps<br>reactive                    | Float   | VAR               |                                                                                                    |
| 82-<br>83   | True power<br>factor                     | Float   | -                 | Value between -1.0 and +1.0                                                                                                    |
| 84-<br>85   | Temperature<br>– Probe 1                 | Float   | °C                |                                                                                                    |
| 86-<br>87   | Humidity –<br>Probe 1                    | Float   | %RH               | Relative humidity                                                                                                    |
| 88-<br>89   | Temperature<br>– Probe 2                 | Float   | °C                |                                                                                                    |
| 90-<br>91   | Humidity –<br>Probe 2                    | Float   | %RH               | Relative humidity                                                                                                    |
| 92-<br>93   | CO₂ rate                                 | Float   | Grams<br>per hour | Patent-pending table-<br>based algorithm. May be<br>negative, indicating<br>avoided $CO_2$ .                                                                                                    |
| 94-<br>95   | CO <sub>2</sub><br>accumulated           | Float   | Grams             | Patent-pending table-<br>based algorithm. Also,<br>see registers 131-133:<br>Energy accumulated<br>since [date]                                                                                                    |
| 96-<br>97   | Earth current                            | Float   | RMS<br>Amps       | A <sub>rms10/12</sub>                                                                                                    |
| 98-<br>99   | L1-N voltage<br>fundamental<br>magnitude | Float   | RMS Volts         | For delta systems, the<br>PQube calculates a<br>metering Neutral for this<br>parameter.                                                                                                    |
| 100-<br>101 | L1-N voltage<br>fundamental<br>angle     | Float   | degrees           | Range: ±180.0º                                                                                                    |
| 102-<br>103 | L2-N voltage<br>fundamental<br>magnitude | Float   | RMS Volts         | For delta systems, the PQube calculates a metering Neutral for this parameter.                                                                                                    |

| 104-<br>105 | L2-N voltage<br>fundamental              | Float   | degrees     | Range: ±180.0º                                          |
|-------------|------------------------------------------|---------|-------------|---------------------------------------------------------|
| 103         | angle                                    |         |             | For delta systems, the                                  |
| 106-<br>107 | L3-N voltage<br>fundamental<br>magnitude | Float   | RMS Volts   | PQube calculates a metering Neutral for this parameter. |
| 108-<br>109 | L3-N voltage<br>fundamental<br>angle     | Float   | degrees     | Range: ±180.0⁰                                          |
| 110-<br>111 | L1 current<br>fundamental<br>magnitude   | Float   | RMS<br>Amps |                                                         |
| 112-<br>113 | L1 current<br>fundamental<br>angle       | Float   | degrees     | Range: ±180.0º                                          |
| 114-<br>115 | L2 current<br>fundamental<br>magnitude   | Float   | RMS<br>Amps |                                                         |
| 116-<br>117 | L2 current<br>fundamental<br>angle       | Float   | degrees     | Range: ±180.0º                                          |
| 118-<br>119 | L3 current<br>fundamental<br>magnitude   | Float   | RMS<br>Amps |                                                         |
| 120-<br>121 | L3 current<br>fundamental<br>angle       | Float   | degrees     | Range: ±180.0º                                          |
| 122         | Peak current –<br>"since" date           | Integer | Year        | Typical values: 2009,<br>2010, etc.                     |
| 123         | Peak current –<br>"since" date           | Integer | Month       | Range: 1 – 12                                           |
| 124         | Peak current –<br>"since" date           | Integer | Day         | Range: 1 – 31                                           |
| 125         | Peak power –<br>"since" date             | Integer | Year        | Typical values: 2009,<br>2010, etc.                     |
| 126         | Peak power –<br>"since" date             | Integer | Month       | Range: 1 – 12                                           |
| 127         | Peak power –<br>"since" date             | Integer | Day         | Range: 1 – 31                                           |
| 128         | Peak VA —<br>"since" date                | Integer | Year        | Typical values: 2009,<br>2010, etc.                     |
| 129         | Peak VA —<br>"since" date                | Integer | Month       | Range: 1 – 12                                           |
| 130         | Peak VA —<br>"since" date                | Integer | Day         | Range: 1 – 31                                           |
| 131         | Energy (Wh)                              | Integer | Year        | Typical values: 2009,                                   |

|             | - "since" date                      |         |             | 2010, etc.                                                     |
|-------------|-------------------------------------|---------|-------------|----------------------------------------------------------------|
|             |                                     |         |             | 2010, 818.                                                     |
| 132         | Energy (Wh) – "since" date          | Integer | Month       | Range: 1 – 12                                                  |
| 133         | Energy (Wh) – "since" date          | Integer | Day         | Range: 1 – 31                                                  |
| 134         | PQube clock-<br>calendar            | Integer | Year        | Typical values: 2009,<br>2010, etc.                            |
| 135         | PQube clock-<br>calendar            | Integer | Month       | Range: 1 – 12                                                  |
| 136         | PQube clock-<br>calendar            | Integer | Day         | Range: 1 – 31                                                  |
| 137         | PQube clock-<br>calendar            | Integer | Hour        | Range 0 – 23                                                   |
| 138         | PQube clock-<br>calendar            | Integer | Min         | Range 0 – 59                                                   |
| 139         | PQube clock-<br>calendar            | Integer | Second      | Range 0 – 59                                                   |
| 140-<br>141 | PQube offset<br>from UTC            | Float   | Hours       | Range -12.0 - +12.0 . Set<br>by user in <b>Setup.ini</b> file. |
| 142-<br>143 | Harmonic –<br>L1-N volts            | Float   | RMS Volts   | Harmonic order specified in 166                                |
| 144-<br>145 | Harmonic –<br>L2-N volts            | Float   | RMS Volts   | Harmonic order specified in 166                                |
| 146-<br>147 | Harmonic –<br>L3-N volts            | Float   | RMS Volts   | Harmonic order specified in 166                                |
| 148-<br>149 | Harmonic – L1<br>current            | Float   | RMS<br>Amps | Harmonic order specified in 166                                |
| 150-<br>151 | Harmonic – L2<br>current            | Float   | RMS<br>Amps | Harmonic order specified<br>in 166                             |
| 152-<br>153 | Harmonic – L3<br>current            | Float   | RMS<br>Amps | Harmonic order specified in 166                                |
| 154-<br>155 | Harmonic –<br>L1-N voltage<br>angle | Float   | degrees     | Harmonic order specified<br>in 166                             |
| 156-<br>157 | Harmonic –<br>L2-N voltage<br>angle | Float   | degrees     | Harmonic order specified in 166                                |
| 158-<br>159 | Harmonic –<br>L3-N voltage<br>angle | Float   | degrees     | Harmonic order specified<br>in 166                             |
| 160-<br>161 | Harmonic – L1<br>current angle      | Float   | degrees     | Harmonic order specified<br>in 166                             |
| 162-<br>163 | Harmonic – L2<br>current angle      | Float   | degrees     | Harmonic order specified<br>in 166                             |
| 164-        | Harmonic – L3                       | Float   | degrees     | Harmonic order specified                                       |

| 165         | current angle                              |         |         | in 166                                                                                                    |
|-------------|--------------------------------------------|---------|---------|----------------------------------------------------------------------------------------------------|
| 166         | Harmonic<br>order of<br>interest           | Integer |         | Range: 1-50, selected by<br>user on PQube harmonic<br>meters screens –<br>defaults to 3 <sup>rd</sup> harmonic |
| 167         | GPS status                                 | Integer |         | 0 = not installed  1 = not locked  2 = locked onto satellites and operating                                    |
| 168-<br>169 | GPS latitude                               | Float   | degrees | Range: ±90.0000° from equator                                                                                  |
| 170-<br>171 | GPS longitude                              | Float   | degrees | Range: ±180.0000° from prime meridian                                                                          |
| 172         | GPS number of satellites                   | Integer |         | Count of acquired satellites                                                                                   |
| 173         |                                            |         |         | (Not used)                                                                                                    |
| 174-<br>175 | IEC or GB<br>Unbalance –<br>V.             | Float   | Percent | Fundamental negative-<br>sequence voltage, as a<br>percentage of<br>fundamental positive-<br>sequence voltage  |
| 176-<br>177 | IEC or GB<br>Unbalance –<br>A.             | Float   | Percent | Fundamental negative-<br>sequence current, as a<br>percentage of<br>fundamental positive-<br>sequence current  |
| 178-<br>179 | IEC or GB<br>Unbalance –<br>V <sub>0</sub> | Float   | Percent | Fundamental zero-<br>sequence voltage, as a<br>percentage of<br>fundamental positive-<br>sequence voltage      |
| 180-<br>181 | IEC or GB<br>Unbalance –<br>A <sub>0</sub> | Float   | Percent | Fundamental zero-<br>sequence current, as a<br>percentage of<br>fundamental positive-<br>sequence current      |
| 182-<br>183 | DC Power                                   | Float   | Watts   | DC volts multipled by DC amps                                                                                  |
| 184-<br>185 | DC Energy                                  | Float   | Wh      | DC energy accumulated since [date]                                                                             |
| 186-<br>189 | User counter<br>counts                     | Float   | (none)  | Number of times the<br>Analog or Digital Input<br>channels were triggered<br>since [date]                      |

# **PQube Modbus – Static Information**

The following registers change only when the PQube is reset:

| Offset         | Register                               | Format  | Units     | Comments                                                                                    |
|----------------|----------------------------------------|---------|-----------|---------------------------------------------------------------------------------------------|
| 1000           | PQube Firmware<br>– Major rev          | Integer | -         | Typically formatted as<br>"1.1.2" or similar –<br>Major.Minor.Bugfix                        |
| 1001           | PQube Firmware<br>– Minor rev          | Integer | -         |                                                                                             |
| 1002           | PQube Firmware<br>– Bug fix rev        | Integer | -         |                                                                                             |
| 1003           | PQube Firmware<br>build number         | Integer | -         | Factory use                                                                                 |
| 1004-<br>1005  | Nominal L-N<br>voltage                 | Float   | RMS Volts |                                                                                             |
| 1006-<br>1007  | Nominal L-L<br>voltage                 | Float   | RMS Volts |                                                                                             |
| 1008-<br>1009  | Nominal<br>frequency                   | Float   | Hertz     |                                                                                             |
| 1010-<br>1011  | PT (potential<br>transformer)<br>ratio | Float   | -         |                                                                                             |
| 1012-<br>1013  | CT (current<br>transformer)<br>ratio   | Float   | -         |                                                                                             |
| 1014-<br>1015  | PQube serial<br>number                 | Float   | -         | PQube serial number,<br>without leading "P" and<br>leading zeros                            |
| 1016 -<br>1017 | AN1 (Analog 1-E)<br>multiplier         | Float   | -         |                                                                                             |
| 1018 -<br>1019 | AN2 (Analog 2-E)<br>multiplier         | Float   | -         |                                                                                             |
| 1020 -<br>1021 | Current basis for<br>TDD               | Float   | RMS Amps  | Used for calculating IEEE 519 Current TDD, and for setting the maximum current of interest. |
|                | Power<br>configuration                 |         |           | 0 = single-phase L1-N                                                                       |
|                |                                        | Integer | -         | 1 = single-phase L1-L2                                                                      |
|                |                                        |         |           | 2 = split single-phase                                                                      |
| 1022           |                                        |         |           | 3 = Star / Wye                                                                              |
|                |                                        |         |           | 4 = Delta                                                                                   |
|                |                                        |         |           | 5 = Split-phase Delta                                                                       |
|                |                                        |         |           | 255 = Not yet determined                                                                    |
| 1023           | Earth (ground)<br>location             | Integer | -         | 0 = Centered                                                                                |

|               |                                            |         |         | 1 = L1                             |
|---------------|--------------------------------------------|---------|---------|------------------------------------|
|               |                                            |         |         | 2 = L2                             |
|               |                                            |         |         | 3 =L3                              |
|               |                                            |         |         | 4 = Between L1 and L2              |
|               |                                            |         |         | 5 = Between L2 and L3              |
|               |                                            |         |         | 6 = Between L3 and L1              |
|               |                                            |         |         | 7 = Not yet determined             |
| 1024          | N minutes for<br>peak demand               | Integer | Minutes | Typically 10 minutes or 15 minutes |
| 1025          |                                            |         |         | (Not used)                         |
| 1026-<br>1027 | Earth CT (current<br>transformer)<br>ratio | Float   | -       | (Not yet available)                |

# Appendix 2 – Setup File Guide

# **PQube Setup**

| Setup.ini Tags                                                                                                    | Comments                                                                                                    | Valid Values                                                                           | Example                                                                                                    |
|----------------------------------------------------------------------------------------------------|----------------------------------------------------------------------------------------------------|----------------------------------------------------------------------------------------|----------------------------------------------------------------------------------------------------|
| [PQube_Information]                                                                                                    | General Information about your PQube                                                                                                    |                                                                                        |                                                                                                    |
| PQube_ID="PSL PQube in PSL Cal Lab"                                                                                       | The unique identifier will appear on all output information. Quotation marks (") are required.                                                                                                    | Any combination of letters, numbers, spaces and special characters up to 63 characters | 00 (Hz) 60.000 (Hz) 60.500  □ % of day  50% 59.956 ~ 60.061Hz 95% 59.886 ~ 60.122Hz 99% 59.843 ~ 60.148Hz 99.9% 59.817 ~ 60.191Hz  PSL PQube in PSL Cal Lab  P002902 51.2.2 |
| Location_Name="PSL Calibration Lab"  Note_1="PSL PQube – General Demonstrator"  Note_2="(Located in PSL Calibration Lab)" | Appears on all Event/Snapshot and Trends and Statistics recordings. Quotation marks (") are required.                                                                                                    | Any combination of letters, numbers, spaces and special characters up to 63 characters | 277/480 V 60Hz PSL Calibration Lab PSL PQube - General demonstrator (Located in PSL Calibration Lab) Coverage 100.0%                                                        |
| Power_Configuration=AUTO                                                                                                  | Set this tag to AUTO if you want your PQube to automatically choose its Power Configuration based on the voltage it finds on its input terminals when it starts up. Alternatively, you can specify exactly which power configuration you would like your PQube to lock onto. | AUTO  Single_Phase_L1 _N  Single_Phase_L1 _L2  Star  Wye  Delta                        | Power Config  230/400v 60Hz                                                                                                    |

| Setup.ini Tags                                                             | Comments                                                                                                    | Valid Values                                                                                       | Example                                                                                                    |
|----------------------------------------------------------------------------|----------------------------------------------------------------------------------------------------|----------------------------------------------------------------------------------------------------|----------------------------------------------------------------------------------------------------|
| Time_Zone=                                                                 | Enter the time zone where your PQube is located. UTC sometimes called Greenwich Mean Time (GMT)                                                                                                    | Any combination<br>of 3 or 4 capital<br>letters                                                    | Date/Time  2010 / 03 / 15  Mon  15 : 26 PST                                                                                          |
| Offset_From_UTC_In_Hours=                                                  | Choose the number of hours your PQube should add or subtract from UTC to calculate your local time, if you are using SNTP protocol to set your PQube's time.  For example, the offset from UTC in Pacific Standard Time is -8.                                                                                                    | -12 to +13                                                                                         | Offset_From_UTC_In_Hours<br>=-8                                                                                                    |
| UPS_Time_In_Minutes= <b>3</b>                                              | Specify how long your PQube stays on after losing instrument power.                                                                                                    | 1 to 9                                                                                             |                                                                                                    |
| PQube_Primary_Language=                                                    | Sets the first language for the GIF output files                                                                                                    | See Languages<br>folder for list of<br>valid languages                                             |                                                                                                    |
| PQube_Secondary_Language=                                                  | Sets the secondary language for the GIF files                                                                                                    | See Languages<br>folder for list of<br>valid languages                                             |                                                                                                    |
| [Nominal_Inputs]                                                           |                                                                                                    |                                                                                                    |                                                                                                    |
| Nominal_Phase_To_Phase_Voltage=AUTO  Nominal_Phase_To_Neutral_Voltage=AUTO | By default, your PQube will automatically detect your nominal voltage if it is one of the following:  Phase-Neutral  69V, 120V, 230V, 277V, 350V, or 400V  Phase-Phase  69V, 100V, 200V, 208V, 240V, 400V, 480V, 600V, or 690V  If using Potential Transformers, you will need to enter the nominal voltage multiplied by the ratio. | AUTO  Any number between 50 to 400 for Phase-Neutral  Any number between 50 to 690 for Phase-Phase | Nominal_Phase_To_Phase_V oltage= <b>110</b> If using a 1000:1 Potential Transformer:  Nominal_Phase_To_Phase_V oltage= <b>110000</b> |

| Setup.ini Tags                                                             | Comments                                                                                                    | Valid Values                             | Example |
|----------------------------------------------------------------------------|----------------------------------------------------------------------------------------------------|------------------------------------------|---------|
| Nominal_Frequency=AUTO                                                     | By default, your PQube will automatically detect your nominal frequency if it is 50, 60, or 400 Hz.  You can also manually set the frequency to 50, 60, or any frequency between 320 and 560Hz.                                                                                         | AUTO 50 60 Any number between 320 to 560 |         |
| [Recordings]                                                               |                                                                                                    |                                          |         |
| GIF_Graphs=ON CSV_Files=ON PQDIF_Files=OFF                                 | Specify which file formats to save your recordings in.  CSV files take the shortest amount of time to process.  GIF files take a little longer to process.  PQDIF files take the longest amount of time to process.                                                                     | ON<br>OFF                                |         |
| Recorded_Samples_Per_Cycle=128                                             | Event/Snapshot Waveform buffer contains 2048 samples. Reduce the sampling rate to increase the number of cycles, or increase the sampling rate to capture more detail.  NOTE: If you turn on harmonic recording, your sampling rate will automatically be set to 128 samples per cycle. | 32<br>64<br>128<br>256                   |         |
| [Channels]                                                                 |                                                                                                    |                                          |         |
| Record_Phase_To_Phase_Channels=AUTO  Record_Phase_To_Neutral_Channels=AUTO | If your Power Configuration includes a neutral conductor, your PQube will automatically be set to record Phase-Neutral channels.  If your Power Configuration includes multiple phases, it will automatically record Phase-Phase channels.                                              | AUTO<br>ON<br>OFF                        |         |

| Setup.ini Tags                     | Comments                                                                                                    | Valid Values | Example                                |
|------------------------------------|----------------------------------------------------------------------------------------------------|--------------|----------------------------------------|
| Record_AN1_E_Channel=AUTO          | The AUTO setting records the Analog and Digital Input channels if Events are enabled on these channels.                                                       | AUTO         |                                        |
| Record_AN2_E_Channel=AUTO          |                                                                                                    | ON           |                                        |
| Record_AN1_AN2_Channel=AUTO        |                                                                                                    | OFF          |                                        |
| Record_DIG1_Channel=AUTO           |                                                                                                    |              |                                        |
|                                    |                                                                                                    |              |                                        |
| Record_Flicker=ON                  |                                                                                                    | ON           |                                        |
| Record_Voltage_THD=ON              |                                                                                                    | OFF          |                                        |
| Record_Current_TDD=ON              |                                                                                                    |              |                                        |
| Record_Voltage_Unbalance=ON        |                                                                                                    |              |                                        |
| Record_Current_Unbalance=ON        |                                                                                                    |              |                                        |
| [Measurement_Setup]                |                                                                                                    |              |                                        |
| Peak_Demand_Interval_In_Minutes=15 | There are three Peak Measurement screens in your PQube:  Peak Amps  Peak Demand  Peak VA  For each screen, three measurement intervals are provided:  1-cycle | 3            |                                        |
|                                    |                                                                                                    | 5            | Peak Amps                              |
|                                    |                                                                                                    | 10           | 1-cyc 65.22A<br>1-min 48.64A           |
|                                    |                                                                                                    | 15           | 15-min 12.12A<br>2008/12/17<br>Reset   |
|                                    |                                                                                                    | 20           | Peak demand                            |
|                                    |                                                                                                    | 30           | 1-cyc 41 . 46kW<br>1-min 35 . 10kW     |
|                                    |                                                                                                    | 60           | 15-min 8.750kW<br>2008/12/17<br>Reset  |
|                                    | 1-minute                                                                                                    |              | Peak VA                                |
|                                    | 15-minute                                                                                                    |              | 1-cyc 54. 22kvA<br>1-min 40. 44kvA     |
|                                    | The 15-minute interval is user configurable using this tag.                                                                                                   |              | 15-min 10.08kvA<br>2008/12/17<br>Reset |
|                                    |                                                                                                    |              |                                        |
| VAR_Calculations=Budeanu           | Additional methods for calculating VAR will be available in a future firmware release.                                                                        | Budeanu      |                                        |

| Setup.ini Tags                     | Comments                                                                                                    | Valid Values           | Example |
|------------------------------------|----------------------------------------------------------------------------------------------------|------------------------|---------|
| TDD_Available_Current_In_Amps=AUTO | Set the supply current level for TDD calculation.                                                                                                    | AUTO Any number [amps] |         |
| Enable_10_Second_Frequency=OFF     | By default, frequency is updated every 1 second.  Set this tag to ON to record frequency according to the IEC 61000-4-30 standard.                                                                                                    | ON<br>OFF              |         |
| Unbalance_Calculation_Method=IEC   | The ANSI unbalance method considers only three-<br>phase RMS magnitudes (not angles). It includes<br>both fundamental and harmonic voltages and<br>currents. This method produces a single value of<br>unbalance. It is widely used in North America.                                                                                                    | ANSI<br>IEC<br>GB      |         |
|                                    | The IEC unbalance method considers both three-phase magnitudes and the angles between the phases. It is limited to the fundamental voltage or current only – it does not take into account any harmonic voltages or currents. This method produces two values of unbalance: zero-sequence unbalance, and negative-sequence unbalance. It is widely used throughout the world. |                        |         |
|                                    | The GB unbalance method is similar to the IEC unbalance method, but includes time-averaging features. It is used in China.                                                                                                    |                        |         |
| Analog_Range=HIGH                  | All PQube-02 have two separate ranges for the Analog channels.  High Range full scale: 70VAC or ±100VDC  Low Range full scale: 7VAC or ±10VDC                                                                                                    | HIGH<br>LOW            |         |

| Setup.ini Tags                                                                                                    | Comments                                                                                                    | Valid Values        | Example |
|----------------------------------------------------------------------------------------------------|----------------------------------------------------------------------------------------------------|---------------------|---------|
| [Potential_Transformers]                                                                                                    |                                                                                                    |                     |         |
| Potential_Transformer_Ratio=1:1                                                                                                    | You can use fractional values such as 1250.5:120                                                                         | From 1:1 to 10000:1 |         |
| [Current_Transformers]                                                                                                    |                                                                                                    |                     |         |
| Current_Transformer_Ratio=1:1  Neutral_Current_Transformer_Ratio=1:1  Earth_Current_Transformer_Ratio=1:1                                           | For voltage-input current modules, the second number is the voltage.  You can use fractional values such as 100.35:0.333 | From 1:1 to 10000:1 |         |
| Invert_L1_Current_Channel=OFF Invert_L2_Current_Channel=OFF Invert_L3_Current_Channel=OFF Invert_N_Current_Channel=OFF Invert_E_Current_Channel=OFF | If your CTs have been installed backwards, you can reverse the polarity here.                                            | ON<br>OFF           |         |
| Calculate_Current_Channel=OFF                                                                                                    | If you have current transformers on all conductors except one, your PQube can calculate the remaining channel.           | ON L1 L2 L3 N E     |         |

| Setup.ini Tags                      | Comments                                                                                    | Valid Values | Example                                     |
|-------------------------------------|---------------------------------------------------------------------------------------------|--------------|---------------------------------------------|
| [Adjust_Phase_Connections]          |                                                                                             |              |                                             |
| L1_Input_Connected_To=L1            | Use this section to correct any installation errors                                         | L1           | L1_Input_Connected_To=L2                    |
| L2_Input_Connected_To=L2            | during installation.                                                                        | L2           |                                             |
| L3_Input_Connected_To=L3            |                                                                                             | L3           | (This means the L1 screw                    |
| N_Input_Connected_To=N              |                                                                                             | N            | terminal is connected to the L2 conductor.) |
| L1_Amps_Input_Connected_To=L1       |                                                                                             | Е            | ·                                           |
| L2_Amps_Input_Connected_To=L2       |                                                                                             |              |                                             |
| L3_Amps_Input_Connected_To=L3       |                                                                                             |              |                                             |
| N_Amps_Input_Connected_To=N         |                                                                                             |              |                                             |
| E_Amps_Input_Connected_To=E         |                                                                                             |              |                                             |
| [Analog_Ratios]                     |                                                                                             |              |                                             |
| AN_Energy_Mode=OFF                  | Enables AN1xAN2 channel for DC power and energy measurements. Use with ATT2 module.         | ON           |                                             |
|                                     |                                                                                             | OFF          |                                             |
| AN1-E_Channel_Ratio=1:1             | You can use fractional values.                                                              | From 1:1 to  |                                             |
| AN2-E_Channel_Ratio=1:1             |                                                                                             | 10000:1      |                                             |
| Resistive_Attenuator_Correction=OFF | To increase accuracy, you should set this to ON if                                          | ON           |                                             |
|                                     | you are using an optional external ATT1-600V or ATT1-1200V module with your PQube's AN1 and | OFF          |                                             |
|                                     | AN2 screw terminals.                                                                        |              |                                             |
| Analog_Measurement_Mode=DC_RMS      | Increases accuracy by applying a small adjustment                                           | AC_RMS       |                                             |
|                                     | factor that compensates for digital filtering.                                              | DC_RMS       |                                             |
| Swap_AN1_And_AN2_Connections=OFF    | Use this to fix an installation error on the Analog                                         | ON           |                                             |
|                                     | channels.                                                                                   | OFF          |                                             |

| Setup.ini Tags                | Comments                                       | Valid Values                            | Example                     |
|-------------------------------|------------------------------------------------|-----------------------------------------|-----------------------------|
| Analog_1_Channel_Name="AN1-E" | Use these tags to customize your channel names | Valid names can                         | Analog_1_Channel_Name="DCV" |
| Analog_1_Channel_Unit="V"     | and units.                                     | be up to 5 characters.                  | Analog_1_Channel_Unit="V"   |
| Analog_2_Channel_Name="AN2-E" |                                                | Valid units are:                        | Analog_2_Channel_Name="DCI" |
| Analog_2_Channel_Unit="V"     |                                                | "V", "A", "W",<br>"DEG", "%",<br>"NONE" | Analog_2_Channel_Unit="A"   |

## **Configure Event Triggering**

| Setup.ini Tags                          | Comments                                                                                              | Valid Values | Example |
|-----------------------------------------|----------------------------------------------------------------------------------------------------|--------------|---------|
| [Phase_To_Neutral_Events]               |                                                                                                    |              |         |
| Phase_To_Neutral_Events=AUTO            | Use the AUTO setting to let your PQube decide to                                                      | AUTO         |         |
|                                         | record Phase-Neutral events or not. If your Power<br>Configuration includes a Neutral conductor, your | ON           |         |
|                                         | PQube will record Phase-Neutral events.                                                               | OFF          |         |
| Dip_Threshold_In_Percent=90.00          | Set thresholds for Voltage Dips, Swells, and                                                          |              |         |
| Swell_Threshold_In_Percent=110.00       | Interruptions.                                                                                        |              |         |
| Interruption_Threshold_In_Percent=10.00 |                                                                                                    |              |         |
| Event_Hysteresis_In_Percent=2.00        | Percent refers to Percent remaining of nominal voltage.                                               |              |         |
| [Phase_To_Phase_Events]                 |                                                                                                    |              |         |
| Phase_To_Phase_Events=AUTO              | Use the AUTO setting to let your PQube decide to                                                      | AUTO         |         |
|                                         | record Phase-Phase events or not. If your Power Configuration includes multiple phases, your          | ON           |         |
|                                         | PQube will record<br>Phase-Phase events.                                                              | OFF          |         |

| Setup.ini Tags                                                                       | Comments                                                                                                    | Valid Values | Example |
|--------------------------------------------------------------------------------------|----------------------------------------------------------------------------------------------------|--------------|---------|
| Dip_Threshold_In_Percent=90.00 Swell_Threshold_In_Percent=110.00                     | Set thresholds for Voltage Dips, Swells, and Interruptions.                                                        |              |         |
| Interruption_Threshold_In_Percent=10.00  Event_Hysteresis_In_Percent=2.00            | Percent refers to Percent remaining of nominal voltage.                                                            |              |         |
| [Frequency_Events]                                                                   |                                                                                                    |              |         |
| Frequency_Events=ON                                                                  | Trigger events for frequency.                                                                                      | ON           |         |
|                                                                                      |                                                                                                    | OFF          |         |
| Underfrequency_Threshold_In_Percent=99.50  Overfrequency_Threshold_In_Percent=100.50 | Set thresholds for frequency event detection here.                                                                 |              |         |
| Event_Hysteresis_In_Percent=0.20                                                     |                                                                                                    |              |         |
| [High_Frequency_Impulse_Events]                                                      |                                                                                                    |              |         |
| HF_Impulse_Events=ON                                                                 | Set this tag to ON to begin recording transients or high frequency impulses. The detection threshold is 450V peak. | ON<br>OFF    |         |
|                                                                                      | Your PQube can detect transients as short as 1 microsecond.                                                        |              |         |
| [Snapshot_Events]                                                                    |                                                                                                    |              |         |
| Waveform_Snapshot_Interval_In_Hours=24                                               | Your PQube is scheduled to record a Snapshot of your electric power at this interval.                              | OFF<br>3     |         |
|                                                                                      | When the interval is 24 hours, your PQube will take a Snapshot of your power at 12 noon every day.                 | 6<br>24      |         |

| Setup.ini Tags                   | Comments                                                                                      | Valid Values | Example |
|----------------------------------|-----------------------------------------------------------------------------------------------|--------------|---------|
| Waveform_Snapshot_At_Startup=OFF | Set this tag to ON to take a Snapshot of your electric power every time your PQube is powered | ON           |         |
|                                  | on or reset.                                                                                  | OFF          |         |
| Enable_Snapshot_Harmonics=ON     | Set this tag to ON to include a harmonics spectrum                                            | ON           |         |
|                                  | for voltage (and current, where applicable) when a Snapshot is generated.                     | OFF          |         |
|                                  | <b>NOTE:</b> Your PQube's sampling rate must be set to 128.                                   |              |         |
| [AN1_E_Events]                   |                                                                                               |              |         |
| AN1_E_Events=OFF                 | Set this tag to ON to enable event triggering on                                              | ON           |         |
|                                  | your Analog channel 1.                                                                        | OFF          |         |
|                                  |                                                                                               | USER_COUNTER |         |
| Dip_Threshold_In_Volts=2.00      | Set event detection thresholds for Analog channel  1.                                         |              |         |
| Swell_Threshold_In_Volts=60.00   | 1.                                                                                            |              |         |
| Event_Hysteresis_In_Volts=0.5    |                                                                                               |              |         |
| [AN2_E_Events]                   |                                                                                               |              |         |
| AN2_E_Events=OFF                 | Set this tag to ON to enable event triggering on                                              | ON           |         |
|                                  | your Analog channel 2.                                                                        | OFF          |         |
|                                  |                                                                                               | USER_COUNTER |         |
| Dip_Threshold_In_Volts=2.00      | Set event detection thresholds for Analog channel 2.                                          |              |         |
| Swell_Threshold_In_Volts=60.00   | ۷.                                                                                            |              |         |
| Event_Hysteresis_In_Volts=0.5    |                                                                                               |              |         |

| Setup.ini Tags                 | Comments                                                                                                    | Valid Values | Example       |
|--------------------------------|----------------------------------------------------------------------------------------------------|--------------|---------------|
| [AN1_AN2_Events]               |                                                                                                    |              |               |
| AN1_AN2_Events=OFF             | Set this tag to ON to enable event triggering using                                                                                  | ON           |               |
|                                | AN1 and AN2 differential voltage.                                                                                                    | OFF          |               |
|                                |                                                                                                    | USER_COUNTER |               |
| Dip_Threshold_In_Volts=2.00    | Set event detection thresholds for AN1-AN2                                                                                           |              |               |
| Swell_Threshold_In_Volts=60.00 | voltage.                                                                                                    |              |               |
| Event_Hysteresis_In_Volts=0.5  |                                                                                                    |              |               |
| [DIG1_Events]                  |                                                                                                    |              |               |
| Enable_DIG1_Dip_Event=OFF      | Trigger events on the DIG1 channel. When                                                                                             | ON           |               |
| Enable_DIG1_Swell_Event=OFF    | configuring the DIG1 events, take care not to unintentionally get stuck in an infinite event.                                        | OFF          |               |
| DIG1_Dip_Threshold=0.5         |                                                                                                    |              |               |
| DIG1_Swell_Threshold=0.5       |                                                                                                    |              |               |
| DIG1_Event_Hysteresis=0.1      |                                                                                                    |              |               |
| [Phase_Current_Events]         |                                                                                                    |              |               |
| Phase_Current_Events=OFF       | Trigger events for current on L1, L2, and/or L3.                                                                                     | ON           |               |
|                                |                                                                                                    | OFF          |               |
| Level_Threshold_In_Amps=AUTO   | Set the level threshold here. Your PQube will                                                                                        |              |               |
| Level_Hysteresis_In_Amps=AUTO  | record an event when the current exceeds this level.                                                                                 |              |               |
| Inrush_Threshold_In_Amps=AUTO  | Set the inrush threshold here. Your PQube will                                                                                       |              | Current       |
| Inrush_Threshold_In_Cycles=2   | record an event when the current exceeds the Inrush_Threshold_In_Amps value, for a period of the Inrush_Threshold_In_Cycles or less. |              | min max   (4) |

| Setup.ini Tags                | Comments                                                                                                    | Valid Values | Example                        |
|-------------------------------|----------------------------------------------------------------------------------------------------|--------------|--------------------------------|
| [Neutral_Current_Events]      |                                                                                                    |              |                                |
| Neutral_Current_Events=OFF    | Trigger events for current on the Neutral channel.                                                                                   | ON<br>OFF    | Current    min   max   (A)   1 |
| Level_Threshold_In_Amps=AUTO  | Set the level threshold here. Your PQube will                                                                                        |              |                                |
| Level_Hysteresis_In_Amps=AUTO | record an event when the current exceeds this level.                                                                                 |              |                                |
| Inrush_Threshold_In_Amps=AUTO | Set the inrush threshold here. Your PQube will record an event when the current exceeds the                                          |              |                                |
| Inrush_Threshold_In_Cycles=2  | Inrush_Threshold_In_Amps value, for a period of the Inrush_Threshold_In_Cycles or less.                                              |              |                                |
| [Earth_Current_Events]        |                                                                                                    |              |                                |
| Earth_Current_Events=OFF      | Trigger Earth Current events.                                                                                                    | ON<br>OFF    | © Current    min max   1       |
| Level_Threshold_In_Amps=AUTO  | Set the level threshold here. Your PQube will record an event when the current exceeds this                                          |              |                                |
| Level_Hysteresis_In_Amps=AUTO | level.                                                                                                    |              |                                |
| Inrush_Threshold_In_Amps=AUTO | Set the inrush threshold here. Your PQube will                                                                                       |              |                                |
| Inrush_Threshold_In_Cycles=2  | record an event when the current exceeds the Inrush_Threshold_In_Amps value, for a period of the Inrush_Threshold_In_Cycles or less. |              |                                |

| Setup.ini Tags                                                                                                    | Comments                                                                                                    | Valid Values                                                                      | Example                                                                          |
|----------------------------------------------------------------------------------------------------|----------------------------------------------------------------------------------------------------|-----------------------------------------------------------------------------------|----------------------------------------------------------------------------------|
| [Major_Dip_Events]                                                                                                    |                                                                                                    |                                                                                   |                                                                                  |
| Major_Dip_Threshold_Settings=OFF                                                                                          | Major Dips are defined by the selected depth/duration curve. This is useful for emulating PSL's PQ1 Power Quality Relay.  When a dip exceeds the thresholds as specified by the selected standard, it will be characterized as a Major Dip. | OFF ITIC CBEMA SEMI F47 STANDARD SAMSUNG_POWE R_VACCINE MIL_STD_704E MIL_STD_1399 | Major Sag 69,91z 0,242=x 2010/01/12 tues 16(2)(5)(2,010 PST                      |
| [Waveshape_Change_Events]                                                                                                 |                                                                                                    |                                                                                   |                                                                                  |
| Waveshape_Change_Events=ON                                                                                                | Trigger a Waveshape Change when the voltage waveform changes abruptly. This is useful for detecting power factor correction capacitor switching.                                                                                            | ON<br>OFF                                                                         |                                                                                  |
| Voltage_Threshold_In_Percent_Of_Nominal=20.00  Duration_Threshold_In_Percent_Of_Cycle=10.00                               | If the voltage change from one cycle to the next exceeds the selected threshold, for the selected duration or longer, a Waveshape Change will be triggered.                                                                                 |                                                                                   |                                                                                  |
| [Event_Relay_Trigger]                                                                                                    |                                                                                                    |                                                                                   |                                                                                  |
| Trigger_Relay_On_Dip=OFF  Trigger_Relay_On_Major_Dip=OFF  Trigger_Relay_On_Swell= OFF  Trigger_Relay_On_Interruption= OFF | Your PQube triggers for many types of events. You can choose which of these events will open one or more relays. Each relay will remain open for 3 seconds or the event duration, whichever is longer.                                      | OFF<br>1<br>2<br>3                                                                | Trigger_Relay_On_Dip=1  Trigger_Relay_On_Major_Di p=3  Trigger_Relay_On_Swell=24 |
| Trigger_Relay_On_AN1_Dip= OFF Trigger_Relay_On_AN1_Swell= OFF                                                             | <ul><li>Here are a few simple rules:</li><li>You can connect any event to any relay.</li></ul>                                                                                                    | 4                                                                                 | Trigger_Relay_On_Interrupti<br>on=1234                                           |

| Trigger_Relay_On_AN2_Dip= OFF Trigger_Relay_On_AN2_Swell= OFF | <ul> <li>One relay may be connected to multiple<br/>events, and any event can be connected to<br/>multiple relays.</li> </ul> |  |
|---------------------------------------------------------------|----------------------------------------------------------------------------------------------------|--|
| Trigger_Relay_On_AN1_AN2_Dip= OFF                             | RLY1 is standard. RLY2, RLY3, and RLY4 are                                                                                    |  |
| Trigger_Relay_On_AN1_AN2_Swell= OFF                           | included in the factory-installed RLY option.                                                                                 |  |
| Trigger_Relay_On_DIG1_Dip= OFF                                | • Enter 1, 2, 3, 4 (or any combination of those numbers) into the relay-eventtags to attach that                              |  |
| Trigger_Relay_On_DIG1_Swell= OFF                              | relay to that event.                                                                                                    |  |
| Trigger_Relay_On_Underfrequency= OFF                          | Enter OFF if you don't want that event to                                                                                     |  |
| Trigger_Relay_On_Overfrequency= OFF                           | trigger a relay.                                                                                                    |  |
| Trigger_Relay_On_Impulse= OFF                                 |                                                                                                    |  |
| Trigger_Relay_On_Snapshot= OFF                                |                                                                                                    |  |
| Trigger_Relay_On_Waveshape_Change= OFF                        |                                                                                                    |  |
| Trigger_Relay_On_Phase_Current= OFF                           |                                                                                                    |  |
| Trigger_Relay_On_Neutral_Current= OFF                         |                                                                                                    |  |
| Trigger_Relay_On_Earth_Current= OFF                           |                                                                                                    |  |

## **Network Configuration**

| Setup.ini Tags                  | Comments                                                                       | Valid Values | Example |
|---------------------------------|--------------------------------------------------------------------------------|--------------|---------|
| [Network_Setup]                 |                                                                                |              |         |
| IP_Address_Method=Use_DHCP      | If you are automatically assigned an IP address by                             | Use_DHCP     |         |
|                                 | your network, use DHCP. If you are using a static IP, use Fixed IP.            | Use_Fixed_IP |         |
| Publish_IP_Address=ON           | Specify whether you want your PQube's emails to include the IP address or not. | ON           |         |
|                                 | include the IP address or not.                                                 | OFF          |         |
| Ethernet_Link_Speed_Duplex=AUTO |                                                                                | AUTO         |         |
|                                 |                                                                                | 10HALF       |         |
|                                 |                                                                                | 10FULL       |         |
|                                 |                                                                                | 100HALF      |         |
|                                 |                                                                                | 100FULL      |         |
| GARP_Interval_In_Minutes=0      |                                                                                |              |         |
| [Fixed_IP]                      |                                                                                |              |         |
| IP_Address=                     | Enter your IP address information here. This                                   |              |         |
| IP_Mask=                        | information is ignored if DHCP is selected.                                    |              |         |
| IP_Gateway=                     |                                                                                |              |         |
| IP_DNS1=                        |                                                                                |              |         |
| IP_DNS2=                        |                                                                                |              |         |

| Setup.ini Tags             | Comments                                                                                                    | Valid Values | Example |
|----------------------------|----------------------------------------------------------------------------------------------------|--------------|---------|
| [Email_Server_Settings]    |                                                                                                    |              |         |
| SMTP_Server=               | Enter your email server settings here. Outgoing                                                                             |              |         |
| SMTP_Server_Port=DEFAULT   | mail typically goes through SMTP servers, and incoming mail typically comes through the POP                                 |              |         |
| POP_Server=                | server.                                                                                                    |              |         |
| POP_Server_Port=DEFAULT    |                                                                                                    |              |         |
| PQube_Email_Address=       | IMPORTANT: Your PQube needs its own e-mail                                                                                  |              |         |
| PQube_Email_User_Name=     | account. Do not try to share your personal e-mail account with your PQube – if you do, it will try very                     |              |         |
| PQube_Email_Password=      | hard to receive all of your e-mails. You can get a free,                                                                    |              |         |
|                            | temporary PQube e-mail account from PSL. Contact <a href="mailto:support@powerstandards.com">support@powerstandards.com</a> |              |         |
| On_Failure_Retry_N_Times=3 | Set how many times your PQube should try to reconnect to your email server.                                                 | Any number   |         |
| POP_Auth_Method=AUTO       |                                                                                                    | AUTO         |         |
|                            |                                                                                                    | USER-PASS    |         |
|                            |                                                                                                    | PLAIN        |         |
|                            |                                                                                                    | LOGIN        |         |
|                            |                                                                                                    | DIGEST-MD5   |         |
|                            |                                                                                                    | CRAM-MD5     |         |
|                            |                                                                                                    | APOP         |         |
| SMTP_Auth_Method=AUTO      |                                                                                                    | AUTO         |         |
|                            |                                                                                                    | NONE         |         |
|                            |                                                                                                    | PLAIN        |         |
|                            |                                                                                                    | LOGIN        |         |
|                            |                                                                                                    | DIGEST-MD5   |         |
|                            |                                                                                                    | CRAM-MD5     |         |

| Setup.ini Tags                      | Comments                                                                                                    | Valid Values         | Example                                                                                        |
|-------------------------------------|----------------------------------------------------------------------------------------------------|----------------------|------------------------------------------------------------------------------------------------|
| [Incoming_Email]                    |                                                                                                    |                      |                                                                                                |
| Incoming_Email=OFF                  | Allow your PQube to receive incoming email.                                                                                              | ON<br>OFF            |                                                                                                |
| Check_Every_N_Minutes=10            | Set how often your PQube will check for incoming mail.                                                                                   |                      |                                                                                                |
| [Incoming_Email_Filter]             |                                                                                                    |                      |                                                                                                |
| Subject_Must_Begin_With=PQube       | Your PQube will only accept incoming emails when the Subject begins with this keyword. This is another layer of security for your PQube. |                      | Subject: PQube Firmware<br>Update<br>Subject: PQube Send Logs<br>Subject: PQube Reset<br>PQube |
| Email_Must_Be_From_1=               | If this list is left blank, then your PQube will accept                                                                                  |                      |                                                                                                |
| Email_Must_Be_From_2=               | emails from anyone.                                                                                                    |                      |                                                                                                |
| Email_Must_Be_From_3=               |                                                                                                    |                      |                                                                                                |
| Email_Must_Be_From_4=               | If any email addresses are added to this list, then your PQube will only accept emails from recipients                                   |                      |                                                                                                |
| Email_Must_Be_From_5=               | on this list.                                                                                                    |                      |                                                                                                |
| [Outgoing_Email]                    |                                                                                                    |                      |                                                                                                |
| Send_Email_On_Recording=OFF         | Receive an email notification whenever your PQube resets, records an Event or Snapshot, or generates Trends and Statistics.              | ON<br>OFF            |                                                                                                |
| Email_Subject_Begins_With=PQube     | All emails sent from your PQube will have a Subject beginning with this keyword.                                                         |                      |                                                                                                |
| Email_Body_Type=Human_Readable_HTML | Select the format of the email body.                                                                                                    | Human_Readable_HTML  |                                                                                                |
|                                     |                                                                                                    | Human_Readable_Text  |                                                                                                |
|                                     |                                                                                                    | Machine_Readable_XML |                                                                                                |

| Setup.ini Tags                     | Comments                                         | Valid Values | Example |
|------------------------------------|--------------------------------------------------|--------------|---------|
| Email_To_1=                        | Your PQube will send emails to the recipients on |              |         |
| Email_To_2=                        | this list.                                       |              |         |
| Email_To_3=                        |                                                  |              |         |
| Email_To_4=                        |                                                  |              |         |
| Email_To_5=                        |                                                  |              |         |
|                                    |                                                  |              |         |
| Email_CC_1=                        |                                                  |              |         |
| Email_CC_2=                        |                                                  |              |         |
| Email_CC_3=                        |                                                  |              |         |
| Email_CC_4=                        |                                                  |              |         |
| Email_CC_5=                        |                                                  |              |         |
| Allow_Plain_Text_Authentication=ON |                                                  | ON           |         |
|                                    |                                                  | OFF          |         |
|                                    |                                                  |              |         |
|                                    |                                                  |              |         |
| [FTP_Settings]                     |                                                  |              |         |
| FTP_Server=OFF                     | Enable FTP access to your PQube                  | ON           |         |
|                                    |                                                  | OFF          |         |
| FTP_User_Name=PQube                |                                                  |              |         |
| FTP_Password=PQube                 |                                                  |              |         |
| FTP_Control_port=DEFAULT           |                                                  |              |         |
| FTP_Data_port=DEFAULT              |                                                  |              |         |

| Setup.ini Tags                      | Comments                                                                        | Valid Values  | Example |
|-------------------------------------|---------------------------------------------------------------------------------|---------------|---------|
| [Web_Server_Settings]               |                                                                                 |               |         |
| Web_Server=ON                       | Enable your PQube's HTTP Web Server                                             | ON            |         |
|                                     |                                                                                 | OFF           |         |
| Web_Server_port=DEFAULT             |                                                                                 |               |         |
| Require_HTTP_Authorization=OFF      | Restrict general access to your PQube's Web                                     |               |         |
| HTTP_User_Name=                     | Server                                                                          |               |         |
| HTTP_Password=                      |                                                                                 |               |         |
| Require_HTTP_Admin_Authorization=ON | Restrict access to the Commands section of your                                 |               |         |
| HTTP_Admin_User_Name=admin          | PQube's Web Server.                                                             |               |         |
| HTTP_Admin_Password=admin           |                                                                                 |               |         |
| [Modbus]                            |                                                                                 |               |         |
| Modbus_Slave_Device_Address=1       |                                                                                 |               |         |
| Modbus_TCP_port=502                 |                                                                                 |               |         |
| Modbus_Register_Start_Address=7000  |                                                                                 |               |         |
| Byte_Order=BIG_ENDIAN               | Big Endian byte order stores the most significant number in the first byte.     | BIG_ENDIAN    |         |
|                                     |                                                                                 | LITTLE_ENDIAN |         |
|                                     | Little Endian byte order stores the least significant number in the first byte. |               |         |
| [Output_Formatting]                 |                                                                                 |               |         |
| Decimal_Separator="."               |                                                                                 |               |         |
| Date_Separator="/"                  |                                                                                 |               |         |
| Time_Separator=":"                  |                                                                                 |               |         |
| CSV_Separator=","                   |                                                                                 |               |         |
| [SNTP_Settings]                     |                                                                                 |               |         |

| Setup.ini Tags                   | Comments                                       | Valid Values | Example |
|----------------------------------|------------------------------------------------|--------------|---------|
| Enable_SNTP=OFF                  | Synchronize your PQube's time clock using SNTP | ON           |         |
|                                  |                                                | OFF          |         |
| SNTP_Server=pool.ntp.org         |                                                |              |         |
| SNTP_Update_Interval_In_Hours=24 |                                                | 1 to 24      |         |

# **Setting up your Trends and Statistics**

| Setup.ini Tags                   | Comments                                                                                                    | Valid Values         | Example |
|----------------------------------|----------------------------------------------------------------------------------------------------|----------------------|---------|
| [Carbon_Footprint]               |                                                                                                    |                      |         |
| CO2_Emissions=Generated          | Typically, you choose "generated" if you are measuring a load, like a building; and you choose "avoided" if you are measuring a green source of electricity like a wind turbine or photovoltaic array. | Generated<br>Avoided |         |
| [Carbon_Intensity]               |                                                                                                    |                      |         |
| Solar_CO2_in_G_Per_KWh=0         | These values are based roughly off EPA's                                                                                                    |                      |         |
| Wind_CO2_in_G_Per_KWh=0          | measurements for typical California, USA values.                                                                                                    |                      |         |
| Coal_CO2_in_G_Per_KWh=970        |                                                                                                    |                      |         |
| Natural_Gas_CO2_in_G_Per_KWh=490 | Expressed in grams of CO2 per kilowatt-hour                                                                                                    |                      |         |
| Hydro_CO2_in_G_Per_KWh=0         | 2.p. cocca 8. ao c. cc2 pco.tateca.                                                                                                    |                      |         |
| Diesel_CO2_in_G_Per_KWh=1050     |                                                                                                    |                      |         |
| Nuclear_CO2_in_G_Per_KWh=0       |                                                                                                    |                      |         |
| Custom_CO2_in_G_Per_KWh=930      |                                                                                                    |                      |         |

| Setup.ini Tags                                 | Comments                                                                                                    | Valid Values | Example |
|------------------------------------------------|----------------------------------------------------------------------------------------------------|--------------|---------|
| [Power_Generation_Breakdown]                   |                                                                                                    |              |         |
| Solar_Power_Generation_In_Percent=1.00         | These values typical for California. Check with your                                                                                   |              |         |
| Wind_Power_Generation_In_Percent=9.00          | electricity provider to find typical values where your PQube is installed.                                                             |              |         |
| Coal_Power_Generation_In_Percent=0.00          |                                                                                                    |              |         |
| Natural_Gas_Power_Generation_In_Percent=64. 00 |                                                                                                    |              |         |
| Hydro_Power_Generation_In_Percent=17.00        |                                                                                                    |              |         |
| Diesel_Power_Generation_In_Percent=1.00        |                                                                                                    |              |         |
| Nuclear_Power_Generation_In_Percent=8.00       |                                                                                                    |              |         |
| Custom_Power_Generation_In_Percent=0.00        |                                                                                                    |              |         |
| [Trend_Settings]                               |                                                                                                    |              |         |
| Enable_Daily_Trends=ON                         | Daily Trends and Statistics are recorded every                                                                                         | ON           |         |
| Enable_Weekly_Trends=ON                        | midnight.                                                                                                    | OFF          |         |
| Enable_Monthly_Trends=ON                       | Weekly Trends and Statistics are recorded every midnight between Sunday and Monday using ISO 8601 methods.                             |              |         |
|                                                | Monthly Trends and Statistics are recorded every midnight after the last day of the month.                                             |              |         |
| Trend_Individual_Phases=ON                     | If OFF, your PQube records worst-case and average                                                                                      | ON           |         |
|                                                | of all phases. If ON, your PQube also records the values of individual phases. This data is available for Voltage, Current, and Power. | OFF          |         |
| Omit_Flagged_Mains_Voltages_From_Stats=OFF     | Disturbances on your power line can skew your                                                                                          | ON           |         |
|                                                | statistics, so you may opt to omit these values when your PQube is processing statistics data.                                         | OFF          |         |
| Unbalance_Component_To_Trend=NEGATIVE          | Choose which unbalance component to trend.                                                                                             | NEGATIVE     |         |
|                                                | Only applies if IEC or GB unbalance method is selected.                                                                                | ZERO         |         |
|                                                |                                                                                                    |              |         |

| Setup.ini Tags                                                                                       | Comments                                                                                                    | Valid Values                 | Example |
|----------------------------------------------------------------------------------------------------|----------------------------------------------------------------------------------------------------|------------------------------|---------|
| Trend_Harmonic_Interval_In_Minutes=OFF                                                               | Specify the recording interval for harmonics trending. Your PQube will take a 10/12 cycle sample of data every 10 or 15 minutes.  NOTE: Your PQube automatically adjusts the sampling rate to 128 samples per cycle if you turn this on.                                                                                                    | OFF<br>10<br>15              |         |
| Power_Polarity_of_Interest=Positive                                                                  | Set to Positive for power consumption, set to negative for power generation, or set to BOTH if you are monitoring consumption and generation.                                                                                                    | POSITIVE<br>NEGATIVE<br>BOTH |         |
| Min_Volts_of_Interest_in_Percent_of_Nominal =AUTO  Max_Volts_of_Interest_in_Percent_of_Nominal =AUTO | Set the minimum and maximum voltage for viewing in Trends and Statistics recordings if the AUTO setting does not provide a suitable graph.  The AUTO setting is determined by the Voltage Dip and Swell thresholds.  Your PQube intentionally does not auto-scale the Trends and Statistics graphs. This makes it easy to visually compare trends recorded at different times.  With auto-scaling, it is difficult to compare two graphs. | AUTO Any number [percent]    |         |
| Min_Current_of_Interest_in_Amps=AUTO  Max_Current_of_Interest_in_Amps=AUTO                           | Set the minimum and maximum current for viewing in Trends and Statistics recordings if the AUTO setting does not provide a suitable graph.  The AUTO setting is determined by your CT ratio and nominal current rating of your current sensing module.                                                                                                    | AUTO Any number [amps]       |         |
| Min_Earth_Current_of_Interest_in_Amps=AUTO  Max_Earth_Current_of_Interest_in_Amps=AUTO               | If your PQube is calculating the Earth Current, AUTO sets the Max_Earth_Current_of_Interest_in_Amps to 5% of the Max_Current_of_Interest_in_Amps value.  If measuring the Earth Current with a current transformer, the AUTO setting is determined by your CT ratio and the nominal current rating of your current sensing module.                                                                                                    | AUTO Any number [amps]       |         |

| Setup.ini Tags                                                                                               | Comments                                                                                                    | Valid Values               | Example |
|----------------------------------------------------------------------------------------------------|----------------------------------------------------------------------------------------------------|----------------------------|---------|
| Min_Frequency_of_Interest_in_Percent_of_Nominal=A UTO  Max_Frequency_of_Interest_in_Percent_of_Nominal=A UTO | The AUTO values are determined by the Underfrequency and Overfrequency thresholds.                                                             | AUTO<br>Any number [Hz]    |         |
| Min_AN1_E_of_Interest_in_RMS_volts=AUTO  Max_AN1_E_of_Interest_in_RMS_volts=AUTO                             | The AUTO values are determined by the Dip and Swell thresholds on Analog Channel 1.                                                            | AUTO Any number [volts]    |         |
| Min_AN2_E_of_Interest_in_RMS_volts=AUTO  Max_AN2_E_of_Interest_in_RMS_volts=AUTO                             | The AUTO values are determined by the Dip and Swell thresholds on Analog Channel 2.                                                            | AUTO Any number [volts]    |         |
| Min_AN1_AN2_of_Interest_in_RMS_volts=AUTO  Max_AN1_AN2_of_Interest_in_RMS_volts=AUTO                         | The AUTO values are determined by the AN1-AN2 Dip and Swell thresholds.                                                                        | AUTO Any number [volts]    |         |
| Min_Temperature_of_Interest_in_Degrees_C=0  Max_Temperature_of_Interest_in_Degrees_C=50                      | Set the minimum and maximum temperature for viewing in Trends and Statistics recordings if the AUTO setting does not provide a suitable graph. | Any number [degrees<br>ºC] |         |
| Min_Humidity_of_Interest_in_%_RH=0  Max_Humidity_of_Interest_in_%_RH=100                                     | Set the minimum and maximum relative humidity in % for viewing in Trends and Statistics recordings.                                            | Any number [%RH]           |         |
| Max_Voltage_Unbalance_of_Interest_in_Percent=10%                                                             | Set the full scale Voltage Unbalance in Trends and Statistics recordings.                                                                      | Any number [%]             |         |
| Max_Current_Unbalance_of_Interest_in_Percent=99%                                                             | Set the full scale Current Unbalance in Trends and Statistics recordings.                                                                      | Any number [%]             |         |
| Max_Voltage_THD_of_Interest_in_Percent=10%                                                                   | Set the full scale THD voltage in Trends and Statistics recordings.                                                                            | Any number [%]             |         |
| Max_Current_TDD_of_Interest_in_Percent=25%                                                                   | Set the full scale TDD current in Trends and Statistics recordings.                                                                            | Any number [%]             |         |
| Max_Flicker_of_Interest=4                                                                                    | Set the full scale RMS Flicker in Trends and Statistics recordings.                                                                            | Any number                 |         |

#### **Appendix 3 – Ride-Through Curves**

Your PQube supports the following world-wide standards: STANDARD (IEC 61000-4-34), SEMI F47, Samsung Power Vaccine, ITIC, CBEMA, MIL-STD 704E, and MIL-STD 1399. These standards define ride-through curves based on the depth and duration of voltage dips. When the voltage dips below the ride-through curve, your PQube will trigger a Major Dip event. You can specify which standard to use in your **Setup.ini** file.

This is especially useful for electrical systems manufacturers, who must design their equipment to withstand voltage sags that do not dip below the ride-through curve.

#### **STANDARD (IEC 61000-4-34)**

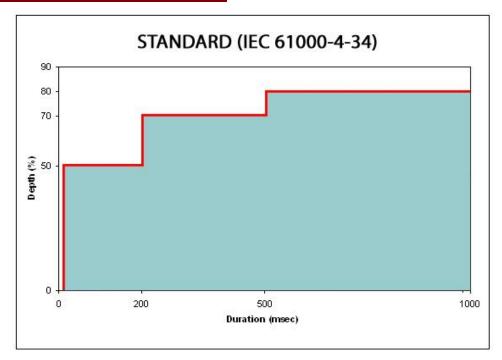

#### **SEMI F47**

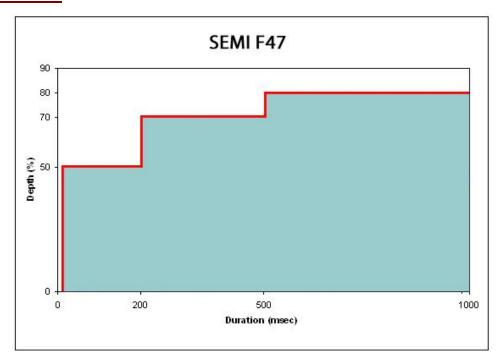

#### **Samsung Power Vaccine**

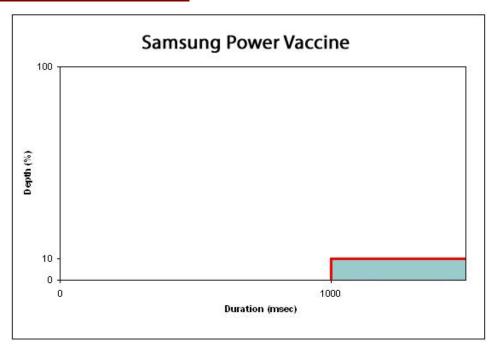

#### **ITIC**

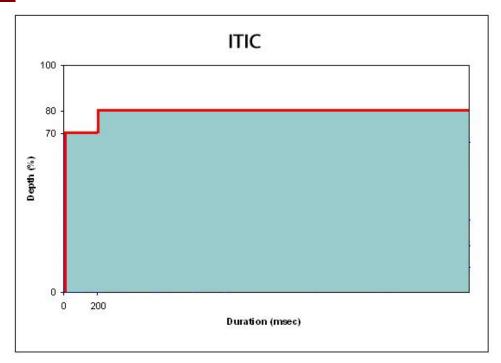

### **CBEMA**

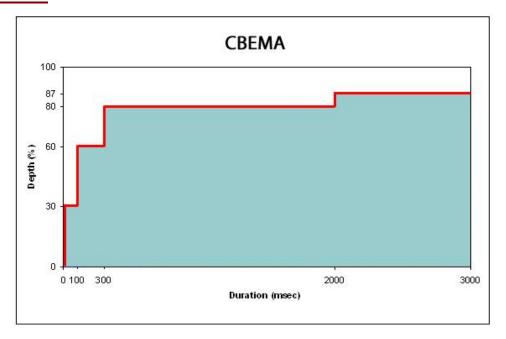

#### **MIL-STD 704E**

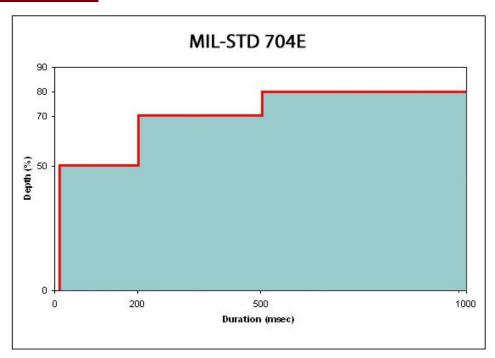

#### **MIL-STD 1399**

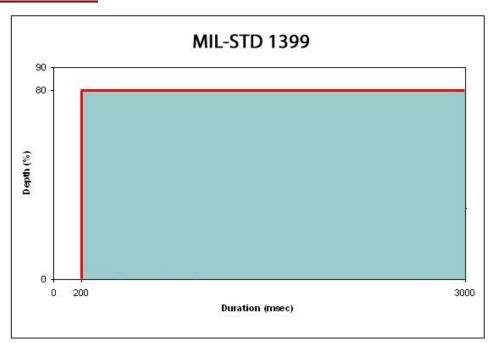

# Appendix 4 – PQube MIB Table

| Offset | Register                | Format | Units     | Comments                                                               |
|--------|-------------------------|--------|-----------|------------------------------------------------------------------------|
| 1      | L1-E                    | Float  | RMS Volts | L1 to earth – U <sub>rms10/12</sub>                                    |
| 2      | L2-E                    | Float  | RMS Volts | L2 to earth – U <sub>rms10/12</sub>                                    |
| 3      | L3-E                    | Float  | RMS Volts | L3 to earth – U <sub>rms10/12</sub>                                    |
| 4      | N-E                     | Float  | RMS Volts | Neutral to earth – U <sub>rms10/12</sub>                               |
| 5      | L1-N                    | Float  | RMS Volts | L1 to neutral – U <sub>rms10/12</sub>                                  |
| 6      | L2-N                    | Float  | RMS Volts | L2 to neutral – U <sub>rms10/12</sub>                                  |
| 7      | L3-N                    | Float  | RMS Volts | L3 to neutral – U <sub>rms10/12</sub>                                  |
| 8      | L1-L2                   | Float  | RMS Volts | L1 to L2 – U <sub>rms10/12</sub>                                       |
| 9      | L2-L3                   | Float  | RMS Volts | L2 to L3 – U <sub>rms10/12</sub>                                       |
| 10     | L3-L1                   | Float  | RMS Volts | L3 to L1 – U <sub>rms10/12</sub>                                       |
| 11     | AN1-E                   | Float  | RMS Volts | Analog 1 to Earth – U <sub>rms10/12</sub>                              |
| 12     | AN2-E                   | Float  | RMS Volts | Analog2 to Earth – U <sub>rms10/12</sub>                               |
| 13     | AN1-AN2                 | Float  | RMS Volts | Analog1 to Analog2 – U <sub>rms10/12</sub>                             |
| 14     | Frequency               | Float  | Hertz     |                                                                        |
| 15     | L1 Current              | Float  | RMS Amps  | A <sub>rms10/12</sub>                                                  |
| 16     | L2 Current              | Float  | RMS Amps  | A <sub>rms10/12</sub>                                                  |
| 17     | L3 Current              | Float  | RMS Amps  | A <sub>rms10/12</sub>                                                  |
| 18     | N Current               | Float  | RMS Amps  | Neutral current - A <sub>rms10/12</sub>                                |
| 19     | Power (W)               | Float  | Watts     |                                                                        |
| 20     | Apparent Power (VA)     | Float  | VA        |                                                                        |
| 21     | Digital Input           | Float  | (none)    | Usually 0 or 1; a fractional value indicates duty cycle                |
| 22     | Peak Current (1-cycle)  | Float  | RMS Amps  | A <sub>rms10/12</sub> See registers 122-124: Peak current since [date] |
| 23     | Peak Current (1-minute) | Float  | RMS Amps  | 1-minute RMS average See registers 122-124: Peak current since [date]  |

| F                                     |                          |         | _                 |                                                                                                    |
|---------------------------------------|--------------------------|---------|-------------------|----------------------------------------------------------------------------------------------------|
| 24                                    | Peak Current (N-minute)  | Float   | RMS Amps          | N-minute RMS average Typically N is 10 minutes or 15 minutes. See register 1024. Also, see registers 122-124: Peak current since [date]                                                                                         |
| 25                                    | Peak Power (1-cycle)     | Float   | Watts             | See registers 125-127: Peak power since [date]                                                                                                    |
| 26                                    | Peak Power (1-minute)    | Float   | Watts             | See registers 125-127: Peak power since [date]                                                                                                    |
| 27                                    | Peak Power (N-minute)    | Float   | Watts             | Typically N is 10 minutes or 15 minutes.  See register 1024. Also, see registers 125-127: Peak power since [date]                                                                                                    |
| 28                                    | Peak VA (1-cycle)        | Float   | VA                | See registers 128-130: Peak apparent power since [date]                                                                                                    |
| 29                                    | Peak VA (1-minute)       | Float   | VA                | See registers 128-130: Peak apparent power since [date]                                                                                                    |
| 30                                    | Peak VA (N-minute)       | Float   | VA                | See registers 128-130: Peak apparent power since [date]. Typically N is 10 minutes or 15 minutes. Also, see register 1024.                                                                                                    |
| 31                                    | Energy (Wh)              | Float   | Wh                | Also, see registers 131-133: Energy accumulated since [date]                                                                                                    |
| 32                                    | Apparent Energy (VAh)    | Float   | VAh               | Also, see registers 131-133: Energy accumulated since [date]                                                                                                    |
| 33                                    | Voltage THD              | Float   | %                 |                                                                                                    |
| 34                                    | Current TDD              | Float   | %                 | Also, see register 1020-1021: base current for TDD                                                                                                    |
| 35                                    | ANSI Voltage Unbalance   | Float   | %                 | If using IEC or GB methods, see registers 174-175 and 178-179                                                                                                    |
| 36                                    | ANSI Current Unbalance   | Float   | %                 | If using IEC or GB methods, see registers 176-177 and 180-181                                                                                                    |
| 37                                    | RMS Flicker P(inst)      | Float   | P <sub>inst</sub> | Instantaneous value                                                                                                    |
| 38                                    | RMS Flicker P(ST)        | Float   | P <sub>ST</sub>   | 10-minute value                                                                                                    |
| 39                                    | RMS Flicker P(LT)        | Float   | P <sub>LT</sub>   | 2-hour value                                                                                                    |
| 40                                    | New Event Recordings     | Integer | -                 | Number of new events recorded by PQube since last time this register was polled. This register is incremented when the files are fully available for download. This register is cleared by reading it.                          |
| 41                                    | New Trend Recordings     | Integer | -                 | Number of new trends (daily, weekly, monthly) recorded by PQube since last time this register was polled. This register is incremented when the files are fully available for download. This register is cleared by reading it. |
| 42                                    | Volt-amps reactive       | Float   | VAR               |                                                                                                    |
| 43                                    | True power<br>factor     | Float   | -                 | Value between -1.0 and +1.0                                                                                                    |
| 44                                    | Temperature –<br>Probe 1 | Float   | °C                |                                                                                                    |
| 45                                    | Humidity –<br>Probe 1    | Float   | %RH               | Relative humidity                                                                                                    |
| 46                                    | Temperature –<br>Probe 2 | Float   | °C                |                                                                                                    |
| 47                                    | Humidity –<br>Probe 2    | Float   | %RH               | Relative humidity                                                                                                    |
| 48                                    | CO <sub>2</sub> rate     | Float   | Grams per<br>hour | Patent-pending table-based algorithm.<br>May be negative, indicating avoided CO <sub>2</sub> .                                                                                                    |
| · · · · · · · · · · · · · · · · · · · |                          |         |                   |                                                                                                    |

| 49 | CO <sub>2</sub> accumulated              | Float   | Grams     | Patent-pending table-based algorithm. Also, see registers 131-133: Energy accumulated since [date] |
|----|------------------------------------------|---------|-----------|----------------------------------------------------------------------------------------------------|
| 50 | Earth current                            | Float   | RMS Amps  | A <sub>rms10/12</sub>                                                                              |
| 51 | L1-N voltage<br>fundamental<br>magnitude | Float   | RMS Volts | For delta systems, the PQube calculates a metering Neutral for this parameter.                     |
| 52 | L1-N voltage<br>fundamental<br>angle     | Float   | degrees   | Range: ±180.0º                                                                                     |
| 53 | L2-N voltage<br>fundamental<br>magnitude | Float   | RMS Volts | For delta systems, the PQube calculates a metering Neutral for this parameter.                     |
| 54 | L2-N voltage<br>fundamental<br>angle     | Float   | degrees   | Range: ±180.0º                                                                                     |
| 55 | L3-N voltage<br>fundamental<br>magnitude | Float   | RMS Volts | For delta systems, the PQube calculates a metering Neutral for this parameter.                     |
| 56 | L3-N voltage<br>fundamental<br>angle     | Float   | degrees   | Range: ±180.0º                                                                                     |
| 57 | L1 current<br>fundamental<br>magnitude   | Float   | RMS Amps  |                                                                                                    |
| 58 | L1 current<br>fundamental<br>angle       | Float   | degrees   | Range: ±180.0º                                                                                     |
| 59 | L2 current<br>fundamental<br>magnitude   | Float   | RMS Amps  |                                                                                                    |
| 60 | L2 current<br>fundamental<br>angle       | Float   | degrees   | Range: ±180.0º                                                                                     |
| 61 | L3 current<br>fundamental<br>magnitude   | Float   | RMS Amps  |                                                                                                    |
| 62 | L3 current<br>fundamental<br>angle       | Float   | degrees   | Range: ±180.0º                                                                                     |
| 63 | Peak current –<br>"since" date           | Integer |           |                                                                                                    |
| 64 | Peak power –<br>"since" date             | Integer |           |                                                                                                    |
| 65 | Peak VA —<br>"since" date                | Integer |           |                                                                                                    |
| 66 | Energy (Wh) —<br>"since" date            | Integer |           |                                                                                                    |
| 67 | Battery installed<br>date                | Integer |           |                                                                                                    |
| 68 | Analog Energy<br>(Wh) – "since"<br>date  | Integer |           |                                                                                                    |
| 69 | PQube offset<br>from UTC                 | Float   | Hours     | Range -12.0 - +12.0 . Set by user in <b>Setup.ini</b> file.                                        |
| 70 | Harmonic – L1-<br>N volts                | Float   | RMS Volts | Harmonic order specified in 166                                                                    |
| 71 | Harmonic – L2-<br>N volts                | Float   | RMS Volts | Harmonic order specified in 166                                                                    |
| 72 | Harmonic – L3-<br>N volts                | Float   | RMS Volts | Harmonic order specified in 166                                                                    |
| 73 | Harmonic – L1<br>current                 | Float   | RMS Amps  | Harmonic order specified in 166                                                                    |

|    | ı                                 | 1            | 1        |                                                                                                    |
|----|-----------------------------------|--------------|----------|----------------------------------------------------------------------------------------------------|
| 74 | Harmonic – L2<br>current          | Float        | RMS Amps | Harmonic order specified in 166                                                                       |
| 75 | Harmonic – L3<br>current          | Float        | RMS Amps | Harmonic order specified in 166                                                                       |
| 76 | Harmonic – L1-<br>N voltage angle | Float        | degrees  | Harmonic order specified in 166                                                                       |
| 77 | Harmonic – L2-<br>N voltage angle | Float        | degrees  | Harmonic order specified in 166                                                                       |
| 78 | Harmonic – L3-<br>N voltage angle | Float        | degrees  | Harmonic order specified in 166                                                                       |
| 79 | Harmonic – L1 current angle       | Float        | degrees  | Harmonic order specified in 166                                                                       |
| 80 | Harmonic – L2<br>current angle    | Float        | degrees  | Harmonic order specified in 166                                                                       |
| 81 | Harmonic – L3 current angle       | Float        | degrees  | Harmonic order specified in 166                                                                       |
| 82 | Harmonic order<br>of interest     | Integer      |          | Range: 1-50, selected by user on PQube harmonic meters screens – defaults to 3 <sup>rd</sup> harmonic |
| 83 | GPS status                        | Integer      |          | 0 = not installed<br>1 = not locked<br>2 = locked onto satellites and operating                       |
| 84 | GPS latitude                      | Float        | degrees  | Range: ±90.0000° from equator                                                                         |
| 85 | GPS longitude                     | Float        | degrees  | Range: ±180.0000° from prime meridian                                                                 |
| 86 | GPS number of<br>satellites       | Integer      |          | Count of acquired satellites                                                                          |
| 87 |                                   |              |          | (Not used)                                                                                            |
| 88 | IEC or GB<br>Unbalance – V-       | Float        | Percent  | Fundamental negative-sequence voltage, as a percentage of fundamental positive-sequence voltage       |
| 89 | IEC or GB<br>Unbalance – A-       | Float        | Percent  | Fundamental negative-sequence current, as a percentage of fundamental positive-sequence current       |
| 90 | IEC or GB<br>Unbalance – V0       | Float        | Percent  | Fundamental zero-sequence voltage, as<br>a percentage of fundamental positive-<br>sequence voltage    |
| 91 | IEC or GB<br>Unbalance – A0       | Float        | Percent  | Fundamental zero-sequence current, as<br>a percentage of fundamental positive-<br>sequence current    |
| 92 | DC Power                          | Float        | Watts    | DC volts multipled by DC amps                                                                         |
| 93 | DC Energy                         | Float        | Wh       | DC energy accumulated since [date]                                                                    |
| 94 | User counter<br>counts            | Long<br>Long | (none)   | Number of times the Analog or Digital<br>Input channels were triggered since<br>[date]                |

## **Static Information**

| Offset | Register                        | Format  | Units     | Comments                                                        |
|--------|---------------------------------|---------|-----------|-----------------------------------------------------------------|
| 95     | PQube Firmware –<br>Major rev   | Integer | -         | Typically formatted as "1.1.2" or similar  – Major.Minor.Bugfix |
| 96     | PQube Firmware –<br>Minor rev   | Integer | -         |                                                                 |
| 97     | PQube Firmware –<br>Bug fix rev | Integer | -         |                                                                 |
| 98     | PQube Firmware<br>build number  | Integer | -         | Factory use                                                     |
| 99     | Nominal L-N<br>voltage          | Float   | RMS Volts |                                                                 |

| 100 | Nominal L-L voltage              | Float   | RMS Volts |                                                                                                    |
|-----|----------------------------------|---------|-----------|----------------------------------------------------------------------------------------------------|
| 101 | Nominal frequency                | Float   | Hertz     |                                                                                                    |
| 102 | PT (potential transformer) ratio | Float   | -         |                                                                                                    |
| 95  | CT (current transformer) ratio   | Float   | -         |                                                                                                    |
| 96  | PQube serial number              | Float   | -         | PQube serial number, without leading "P" and leading zeros                                                                                  |
| 97  | AN1 (Analog 1-E)<br>multiplier   | Float   | -         |                                                                                                    |
| 98  | AN2 (Analog 2-E)<br>multiplier   | Float   | -         |                                                                                                    |
| 99  | Current basis for TDD            | Float   | RMS Amps  | Used for calculating IEEE 519 Current TDD, and for setting the maximum current of interest.                                                 |
| 100 | Power<br>configuration           | Integer | -         | 0 = single-phase L1-N 1 = single-phase L1-L2 2 = split single-phase 3 = Star / Wye 4 = Delta 5 = Split-phase Delta 255 = Not yet determined |
| 101 | Ground Point                     |         |           |                                                                                                    |
| 102 | N-minutes                        |         |           |                                                                                                    |